### Parte xli

«

# Sistemi operativi alternativi

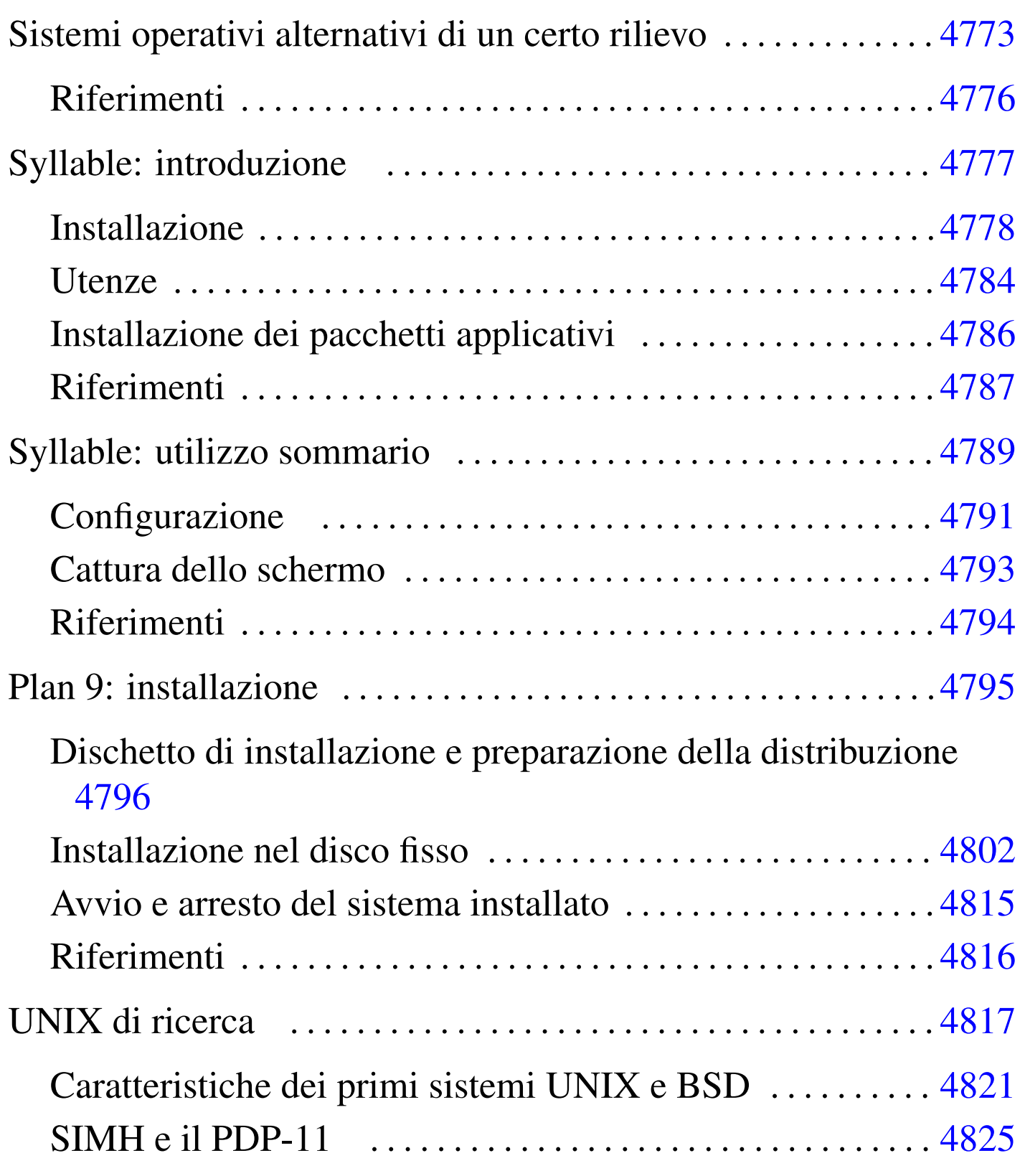

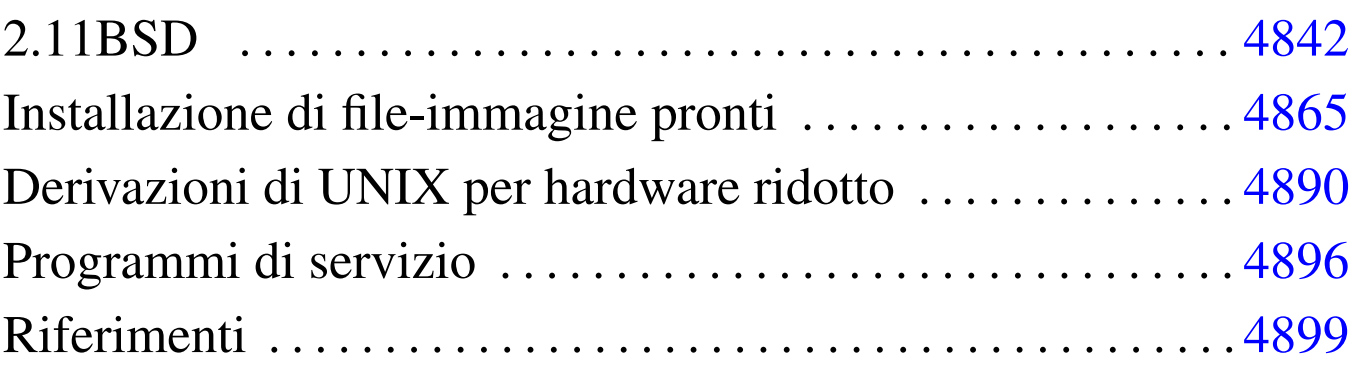

## Sistemi operativi alternativi di un certo rilievo

Riferimenti . . . . . . . . . . . . . . . . . . . . . . . . . . . . . . . . . . . . . . . . . . . . 4776

«

Oltre ai soliti sistemi GNU (GNU/Linux, GNU/Hurd, ecc.) e \*BSD, esiste lo sviluppo o il progetto di altri sistemi operativi, più o meno liberi, che possono rivelarsi di un certo interesse. In questo capitolo viene fatto l'elenco di alcuni di questi sistemi operativi alternativi, la cui licenza rientra almeno [nella categoria di quelle ap](http://www.opensource.org)provate da OSI, Open Source Initiative, http://www.opensource.org .

Si tenga presente il fatto che le informazioni annotate qui possono essere poco accurate, soprattutto in considerazione degli sviluppi che i vari progetti possono prendere.

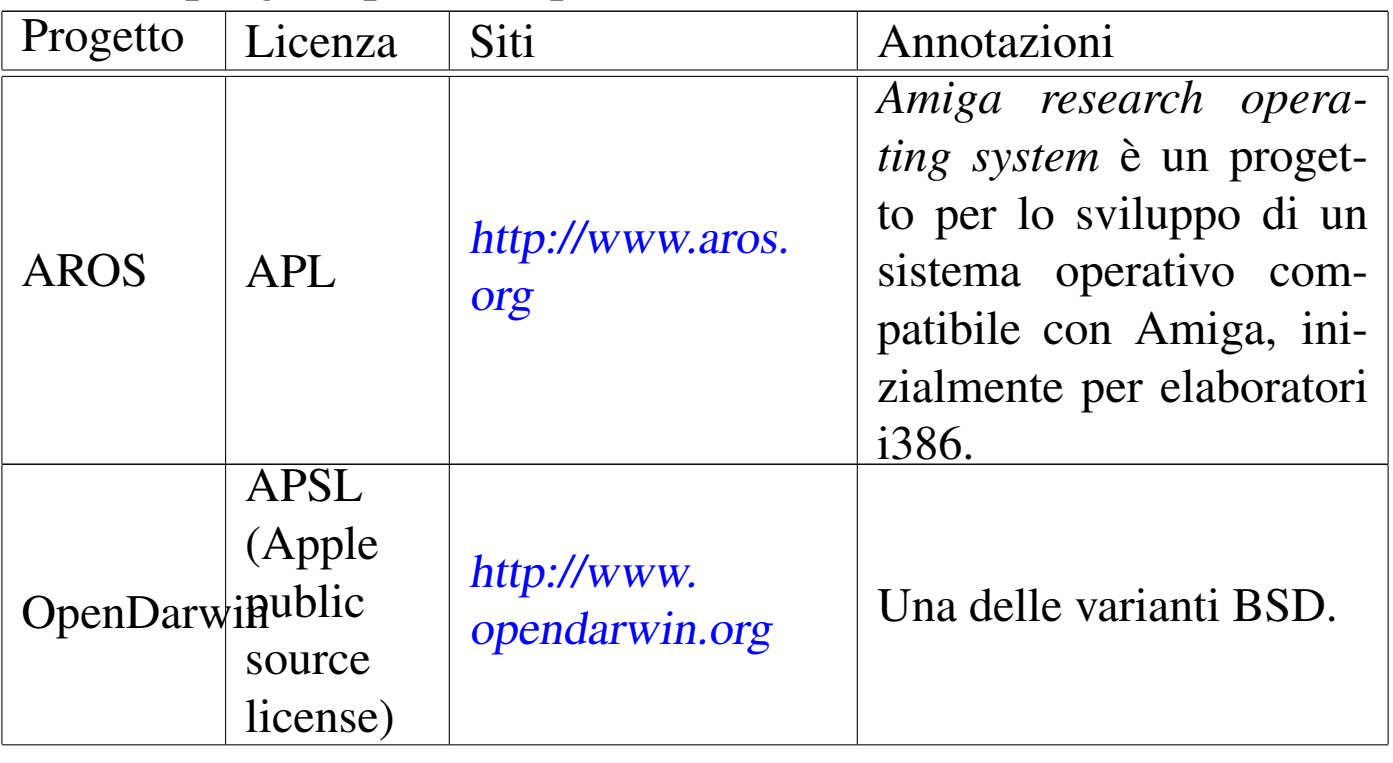

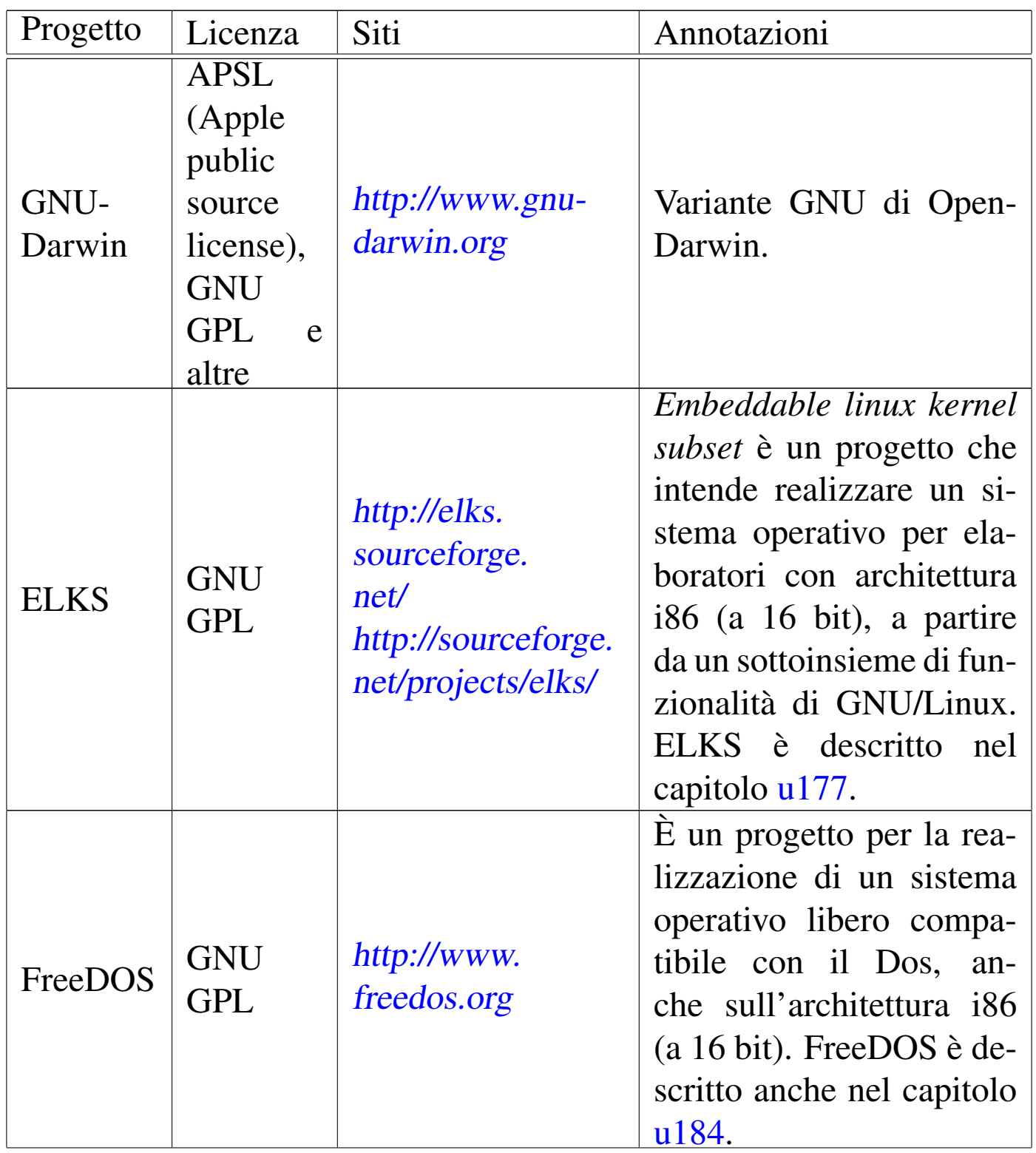

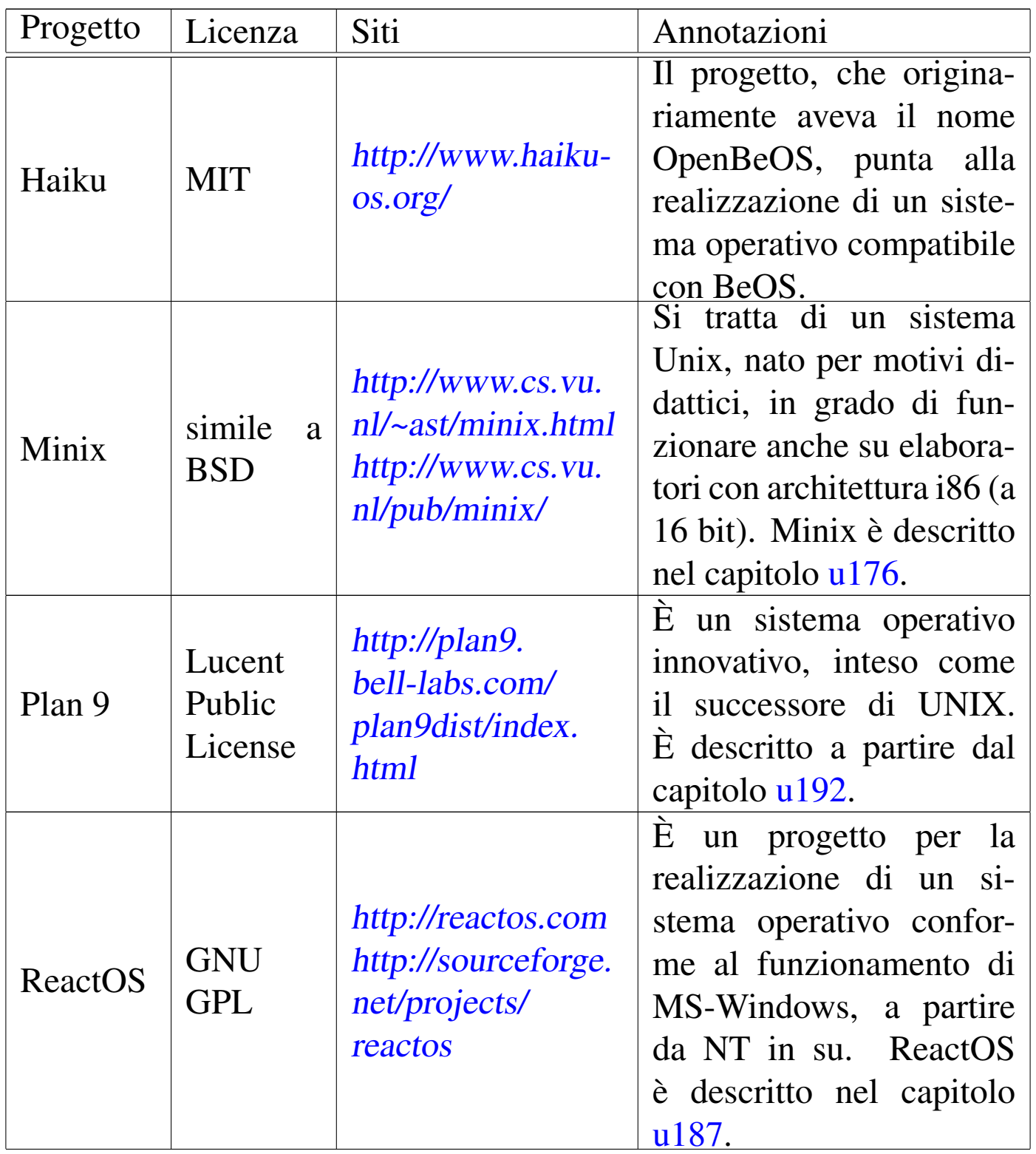

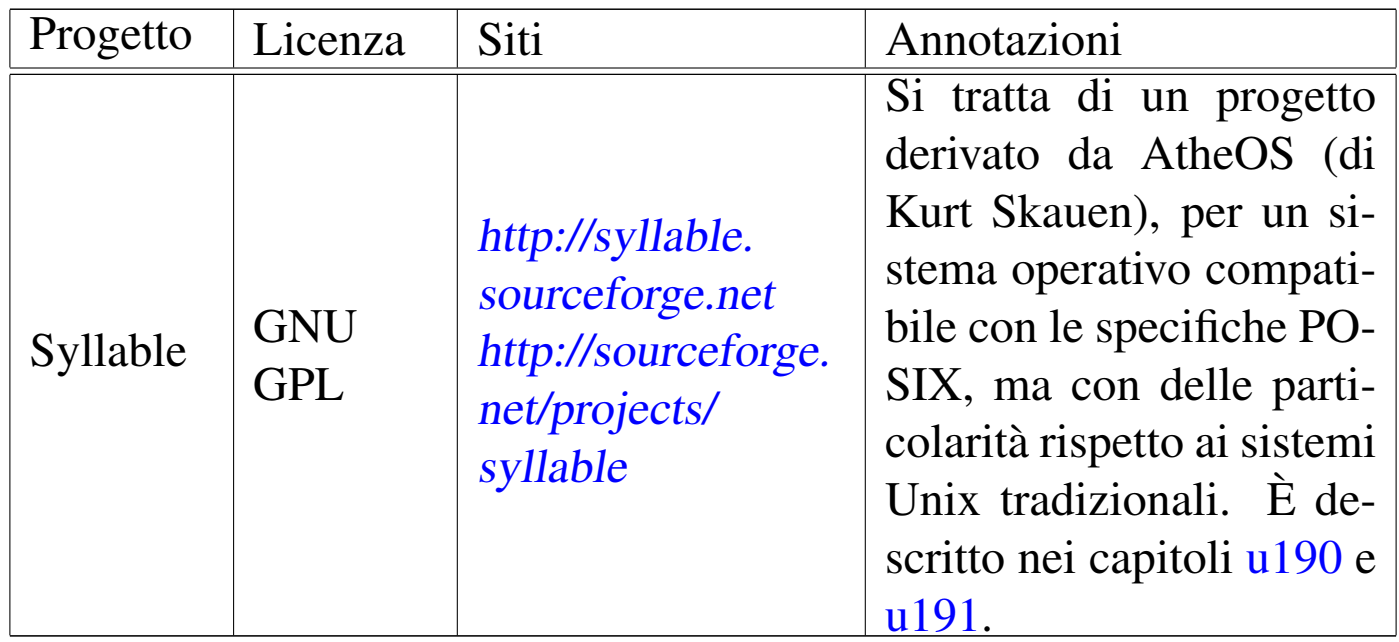

## <span id="page-5-0"></span>Riferimenti

- «
- *[OSDev ring](http://www.osdev.org/)*

http://www.osdev.org/

## Syllable: introduzione

<span id="page-6-0"></span>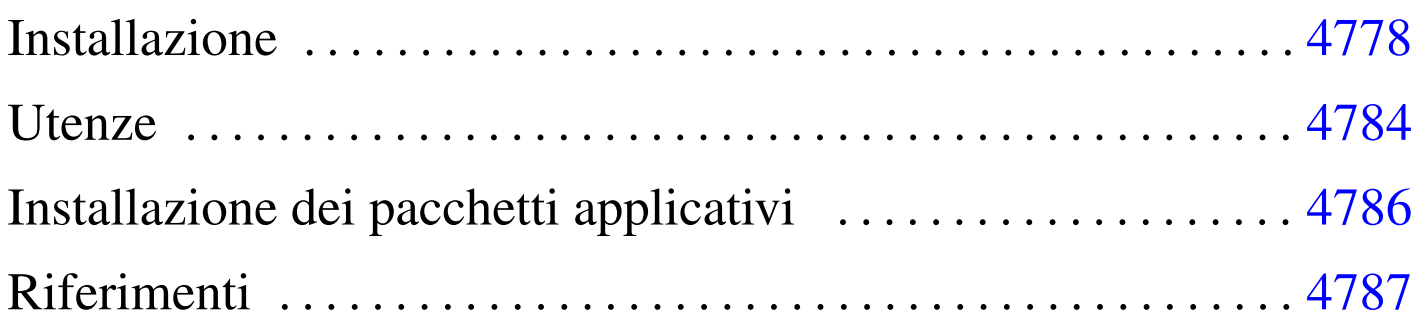

<span id="page-6-1"></span>«

Syllable<sup>1</sup> è un sistema operativo orientato verso lo standard POSIX, distaccandosi leggermente dalle convenzioni comuni di un sistema GNU o \*BSD. La sua caratteristica più appariscente è quella di funzionare in modo esclusivamente grafico, anche se poi si usano le solite finestre di terminale.

Syllable nasce come derivazione di AtheOS, <sup>2</sup> iniziato da Kurt Skauen, che attualmente sembra non essere più sviluppato attivamente.

In generale, Syllable (e il predecessore AtheOS) si può considerare un sistema operativo completo, con alcune limitazioni sulle componenti hardware che si possono usare effettivamente. Normalmente, un elaboratore con microprocessore i586, o compatibile, mouse PS/2 o seriale (se si tratta di un mouse seriale questo va collegato nella prima porta seriale), grafica VESA, dovrebbe funzionare regolarmente. Qualche problema, forse, si può incontrare con le schede di rete, nel senso che i modelli compatibili sono pochi.

### <span id="page-7-0"></span>Installazione

« Nelle prime edizioni di Syllable ci sono difficoltà ad accedere ai lettori CD-ROM, pertanto viene mostrato un metodo di installazione molto spartano, compatibile anche con AtheOS nella versione 0.3.7.

In pratica è necessario disporre in qualche modo di un'altra partizione, in formato Dos-VFAT, che contenga l'archivio compresso da estrarre durante l'installazione. Pertanto, inizialmente bisogna agire usando altri strumenti, come un mini sistema GNU/Linux.

Da quanto appena esposto, si può comprendere che servono due partizioni primarie, la prima di tipo Dos-VFAT, inizializzata correttamente, e la seconda di un tipo non meglio precisato, dal momento che non sembra essere stato concordato un codice particolare per le partizioni contenenti un file system Syllable.

Una volta prelevato l'archivio compresso contenente la copia del file system di partenza, questo va copiato nella partizione con file system Dos-VFAT. Fatto questo ci si può occupare della preparazione dei dischetti di avvio, che potrebbero essere tre o più. Naturalmente vanno prelevati i file-immagine di questi dischetti, da riprodurre secondo le solite modalità, per esempio nel modo seguente se si usa un sistema GNU/Linux, avendo cura naturalmente di sostituire ogni volta il dischetto:

# **cp syllable\*1.img /dev/fd0** [*Invio* ] # **cp syllable\*2.img /dev/fd0** [*Invio* ] # **cp syllable\*3.img /dev/fd0** [*Invio* ]

Disponendo dei dischetti si può inserire il primo nell'elaboratore in

cui si vuole installare Syllable, riavviandolo. Viene richiesto di sostituire il primo con il secondo e poi con il terzo. A un certo punto appare la grafica e una finestra di terminale, con il quale vanno impartiti manualmente i comandi necessari.

Appena si dispone del terminale, si procede inizializzando la partizione che deve ospitare il sistema operativo; quindi vanno innestate entrambe per trasferire i dati. In questi esempi viene mostrato un invito fittizio, che potrebbe essere diverso dal reale, secondo le convenzioni comuni usate a proposito dei sistemi Unix.

Si suppone che la partizione che deve ospitare il file system di Syllable sia la seconda in assoluto.

Syllable usa una sua struttura particolare per i file di dispositivo (creati dinamicamente dal kernel) e per quanto riguarda l'accesso a una partizione di un disco ATA, si può usare una delle notazioni seguenti:

```
|/dev/disk/bios/hdx/n
```

```
|/dev/disk/ide/hdx/n
```
La differenza tra i due tipi di notazione sta nella sigla '**bios**' o '**ide**', che identifica il tipo di gestione software utilizzato per accedere ai dischi ('**ide**' fa riferimento al bus «ATA»). I file di dispositivo di Syllable (così come per AtheOS) sono virtuali e creati dinamicamente dal sistema; pertanto, la scelta dipende anche dal fatto che il file di dispositivo sia disponibile effettivamente. In generale, il primo tipo dovrebbe essere disponibile quando si usano i dischetti di installazione (si veda anche la tabella u190.3).

Si osservi che la sigla *x* va sostituita con una lettera alfabetica minuscola, corrispondente alla posizione del disco ATA (il primo disco corrisponde a '**hda**'); inoltre, il numero finale rappresenta la partizione (primaria o estesa che sia), a partire da zero. Pertanto, per fare riferimento alla seconda partizione del primo disco si può usare il nome '/dev/disk/bios/hda/1'.

```
# format /dev/disk/bios/hda/1 afs Pippo [Invio ]
```
Con il comando appena mostrato si inizializza la partizione usando un file system AFS (il formato nativo di Syllable e di AtheOS), a cui viene anche attribuito un nome obbligatorio (in questo caso è «Pippo»).

Il programma '**format**' non si accorge se la partizione non è quella che dovrebbe essere, pertanto se si va a inizializzare la partizione sbagliata si perdono i dati che questa contiene.

Una volta che l'inizializzazione è stata completata, si innestano le due partizioni, creando prima le directory necessarie all'innesto. Si suppone che la partizione contenente l'archivio da estrarre sia la prima:

```
# mkdir /dos [Invio ]
# mount /dev/disk/bios/hda/0 /dos [Invio ]
# mkdir /afs [Invio ]
# mount /dev/disk/bios/hda/1 /afs [Invio ]
```
Come si può intuire, il tipo di file system viene determinato automaticamente.

Si osservi che per motivi di spazio, i dischetti di avvio usati per installare Syllable potrebbero non avere certi comandi. Per esempio, potrebbe mancare '**unmount**' (contrariamente alla tradizione Unix è questo il nome del comando da usare per eseguire il distacco di un disco), quindi occorre fare queste operazioni con cura.

Si passa così a estrarre l'archivio contenente la copia del sistema:

```
# cd /afs [Invio ]
```

```
# tar xzpvf /dos/base-syllable*.tgz [Invio ]
```
Si può osservare che vengono prodotte solo le directory 'atheos/' e 'boot/', perché tutto il resto della struttura viene creato in modo virtuale durante il funzionamento del sistema operativo.

Per la precisione, durante il funzionamento queste directory appaiono discendere da '/boot/'; pertanto si possono vedere come '/boot/atheos/' e '/boot/boot/'.

Syllable (come anche AtheOS) utilizza GRUB per l'avvio del sistema, pertanto occorre verificare che il file 'boot/grub/menu. lst' sia configurato correttamente. L'esempio seguente si riferisce proprio all'uso della seconda partizione:

```
|timeout 5
title Syllable
|root (hd0,1)
|kernel /atheos/sys/kernel.so root=/dev/disk/ide/hda/1
|module /atheos/sys/drivers/fs/afs
|module /atheos/sys/drivers/dev/disk/ata
```
Si comprende intuitivamente che potrebbe essere necessario modificare le direttive '**root**' e '**kernel**', se la partizione fosse un'altra.

Nel caso fosse necessario modificare questo file, si deve avviare un programma per la modifica dei file di testo. I dischetti di installazione mettono a disposizione il programma Aedit, corrispondente all'eseguibile '**aedit**' (nel caso di AtheOS si tratta invece di Jed, associato all'eseguibile '**jed**'). Il programma in questione dovrebbe risultare molto intuitivo per il suo utilizzo.

Si osservi comunque che i moduli indicati rappresentano il minimo indispensabile per avviare il sistema, ma se si intende accedere al file system contenuto in un dischetto o in un CD-ROM, conviene aggiungerne altri. Si suggerisce un'impostazione iniziale come quella seguente, da estendere in seguito in base alle esigenze particolari:

```
timeout 5
title Syllable
root (hd0,1)|kernel /atheos/sys/kernel.so root=/dev/disk/ide/hda/1
|module /atheos/sys/drivers/fs/afs
|module /atheos/sys/drivers/fs/iso9660
|module /atheos/sys/drivers/fs/ext2
|module /atheos/sys/drivers/fs/fatfs
|module /atheos/sys/drivers/dev/disk/ata
|module /atheos/sys/drivers/dev/disk/bios
```
Per installare il settore di avvio di GRUB occorre riavviare il siste-

ma, dopo aver reinserito il primo dei dischetti dell'installazione. Per ottenere un riavvio corretto è sufficiente premere la combinazione di tasti [*Ctrl Alt Canc*]. Quando appare il menù di GRUB del dischetto, basta premere [*Esc*] per impedire l'avvio e poi [*c*] per inserire a mano i comandi di GRUB:

```
grub> root (hd0,1) [Invio ]
```

```
grub> setup (hd0) [Invio ]
```
Il secondo di questi due comandi può riferirsi eventualmente a '**(hd0,1)**', cioè all'inizio della partizione invece che all'inizio del disco intero, se si intende gestire all'esterno di Syllable l'avvio di altri sistemi operativi che convivono nello stesso disco:

```
grub> root (hd0,1) [Invio ]
grub> setup (hd0,1) [Invio ]
```
Fatto questo (scegliendo, a ragion veduta, uno dei due modi proposti), si può provare a riavviare l'elaboratore senza più il dischetto di avvio.

Tabella u190.3. Alcuni esempi di file di dispositivo di Syllable.

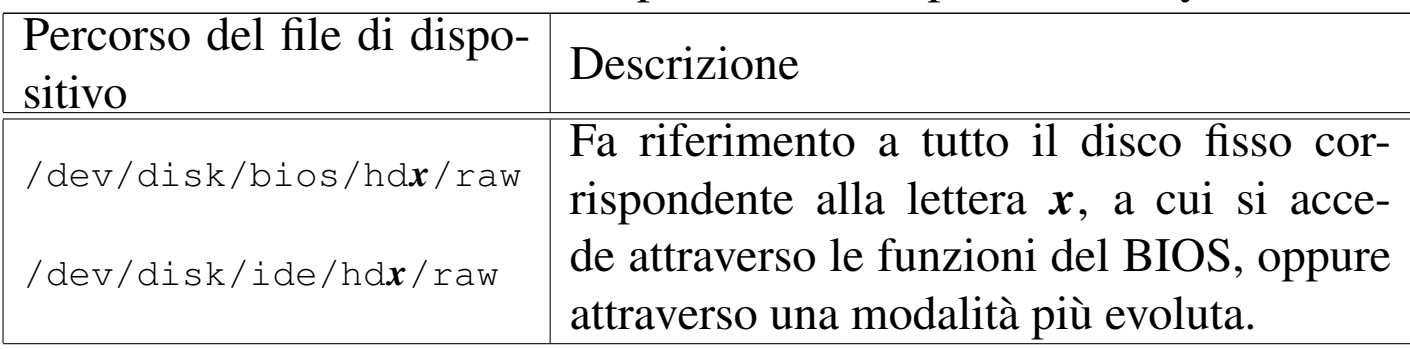

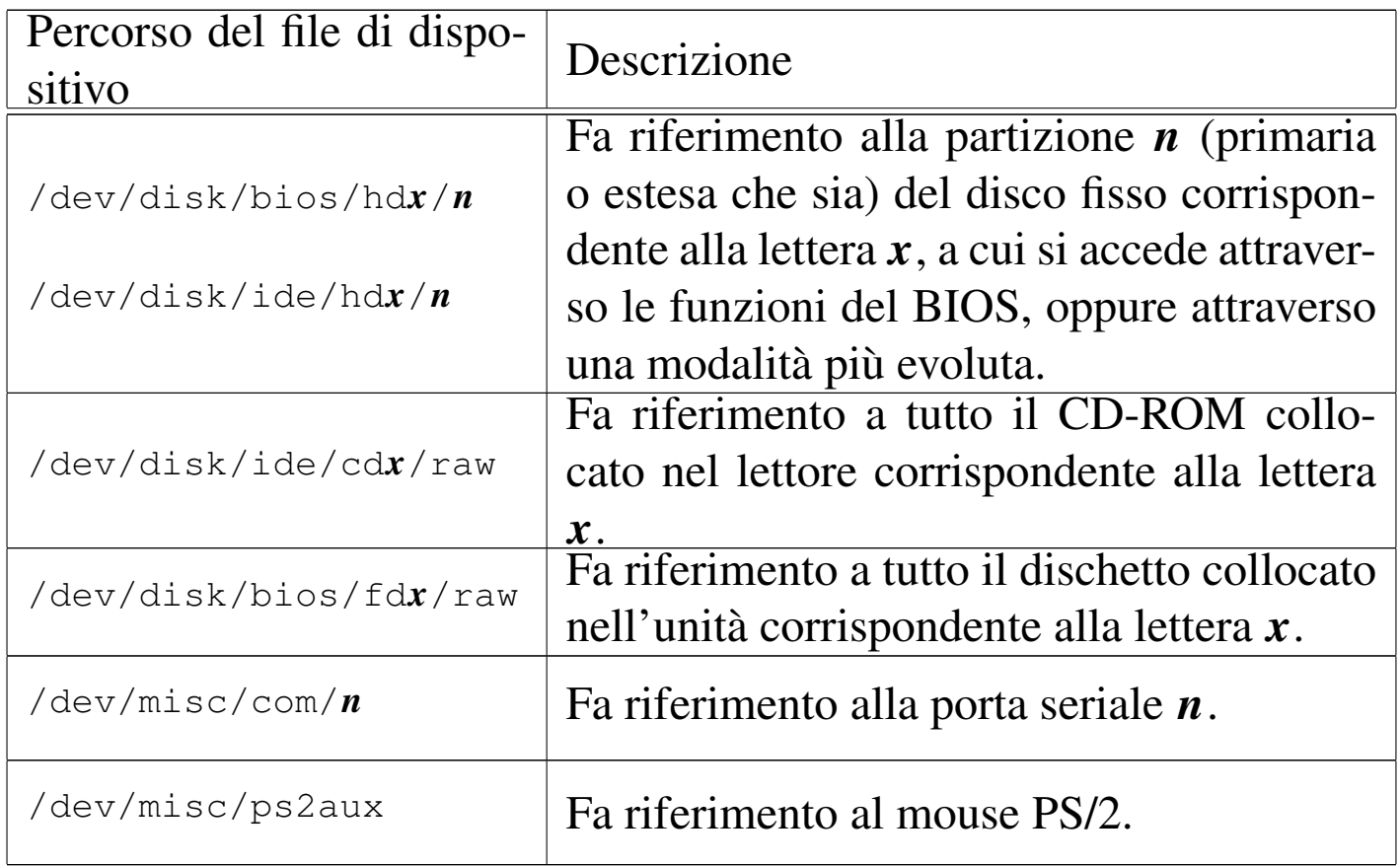

## <span id="page-13-0"></span>**Utenze**

«

Una volta riavviato il sistema senza più i dischetti, appare una richiesta di identificazione, secondo il modo tradizionale dei sistemi Unix, ma di tipo grafico. Inizialmente sono disponibili due utenti: '**root**', associato alla parola d'ordine '**root**', e '**guest**', associato alla parola d'ordine '**guest**'. Naturalmente il primo utente è l'amministratore, mentre il secondo rappresenta il solito utente comune.

La creazione di utenze nuove può avvenire attraverso il programma '**Users**' (si osservi l'iniziale maiuscola), accessibile dal menù System, alla voce Users. Il programma guida in pratica alla compilazione del file '/etc/passwd', ma manca la possibilità di creare dei gruppi, pertanto per questo occorre intervenire in modo manuale.

```
# Users [Invio ]
```
Nel file '/etc/passwd', il campo della parola d'ordine cifrata è ottenuto attraverso l'algoritmo MD5 e nelle prime versioni di Syllable (come di AtheOS) occorreva generarla attraverso il programma '**crypt**':

```
# crypt evviva [Invio ]
```

```
|Password: '$1$$Pu4nMUbz1apLvoCuSUX9e.'
```
L'esempio mostra in che modo si potrebbe ottenere la stringa cifrata corrispondente alla parola d'ordine «evviva».

Si suppone di avere creato l'utente '**tizio**' e il gruppo '**tizio**' come dagli estratti seguenti che si riferiscono rispettivamente ai file '/etc/passwd' e '/etc/group':

```
|tizio:$1$$Pu4nMUbz1apLvoCuSUX9e.:1000:1000:Tizio Tizi:/home/tizio:/bin/bash
```

```
|tizio:*:1000:
```
A questo punto è necessario predisporre anche la directory personale di questo utente '**tizio**', partendo convenientemente da una copia di quella dell'utente '**guest**', sistemando la proprietà di file e directory:

```
# cd /home [Invio ]
```

```
# cp -Rv guest tizio [Invio ]
```

```
# chown -R tizio: tizio [Invio ]
```
Si osservi che tutte queste modifiche sono avvenute facendo riferimento alle collocazioni convenzionali di un sistema Unix, ma in pratica, directory come '/home/' e '/etc/', sono in realtà dei collegamenti simbolici che puntano a una struttura contenuta all'interno di '/boot/atheos/'. Come già accennato, questi collegamenti, così come la directory '/dev/', scompaiono dal file system quando il sistema operativo si arresta. In pratica, è come dire che il file system principale viene creato nella memoria centrale e su di esso, precisamente nella directory '/boot/', viene innestato il file system contenuto nel disco.

## <span id="page-15-0"></span>Installazione dei pacchetti applicativi

«

Syllable (come anche AtheOS) ha un proprio modo di gestire le applicazioni, che dovrebbe consentire un'installazione e una rimozione relativamente semplici, senza l'uso di un sistema di tracciamento come avviene nei sistemi GNU comuni. In pratica, un programma realizzato appositamente per Syllable dovrebbe poter essere copiato così come si trova (con la sua struttura di sottodirectory), in qualunque punto del file system, per risultare funzionante. Ovviamente ci può essere il problema del percorso di avvio degli eseguibili, ma a parte questo, il programma dovrebbe essere in grado di trovare tutto quello che lo riguarda senza altri problemi.

Naturalmente, questo tipo di idea è buona, ma non va d'accordo con le convenzioni dei programmi realizzati per i sistemi Unix comuni, che invece richiedono di essere installati secondo la gerarchia di directory tradizionale, mescolando tra loro i vari file.

Per compensare questo problema, quando si installano pacchetti applicativi che sono stati adattati per Syllable, occorre seguire una procedura particolare. Supponendo di voler installare il pacchetto contenuto nell'archivio 'mc-4.1.bin.1.tgz', che si trova nella directory '/tmp/', si procede con l'estrazione a partire dalla directory '/usr/':

```
# cd /usr [Invio ]
```

```
# tar xzpvf /tmp/mc-4.1.bin.1.tgz [Invio ]
```
L'estrazione del pacchetto crea una sottodirectory a partire da '**/usr/**', che probabilmente ha lo stesso nome del pacchetto ('mc/' in questo caso). Osservato questo si usa il programma '**pkgmanager**', con l'opzione '**-a**' e il percorso della directory che riguarda il pacchetto:

```
# pkgmanager -a /usr/mc [Invio ]
```
Volendo invece disinstallare un pacchetto del genere, si elimina prima la sua directory, quindi si usa '**pkgmanager**' con l'opzione '**-r**', per togliere tutti i riferimenti che prima lo rendevano compatibile con il sistema di Syllable:

```
# rm -r /usr/mc [Invio ]
```

```
# pkgmanager -r /usr/mc [Invio ]
```
## <span id="page-16-0"></span>**Riferimenti**

• *[Syllable](http://syllable.sourceforge.net)* [http://syllable.sourceforge.net](http://sourceforge.net/projects/syllable) http://sourceforge.net/projects/syllable «

<sup>4787</sup>

- [Kurt Skauen,](http://sourceforge.net/projects/atheos) *Athe[OS](http://sourceforge.net/projects/atheos)* http://sourceforge.net/projects/atheos
- <sup>[1](#page-6-1)</sup> Syllable (kernel) GNU GPL
- <sup>2</sup> AtheOS (kernel) GNU GPL

## [Syllable: utilizzo sommario](#page-20-0)

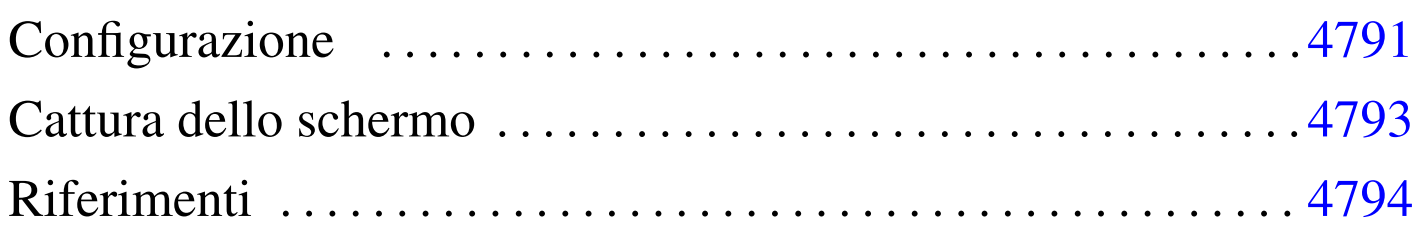

<span id="page-18-0"></span>«

Syllable è un sistema operativo che dipende dalla grafica e si è quasi costretti a usarla, anche per la configurazione del suo funzionamento.

Si osservi che la grafica di Syllable non viene gestita da X come avviene di solito nei sistemi GNU, ma da un sistema scritto appositamente.

Figure u191.1. Identificazione dell'utente con Syllable.

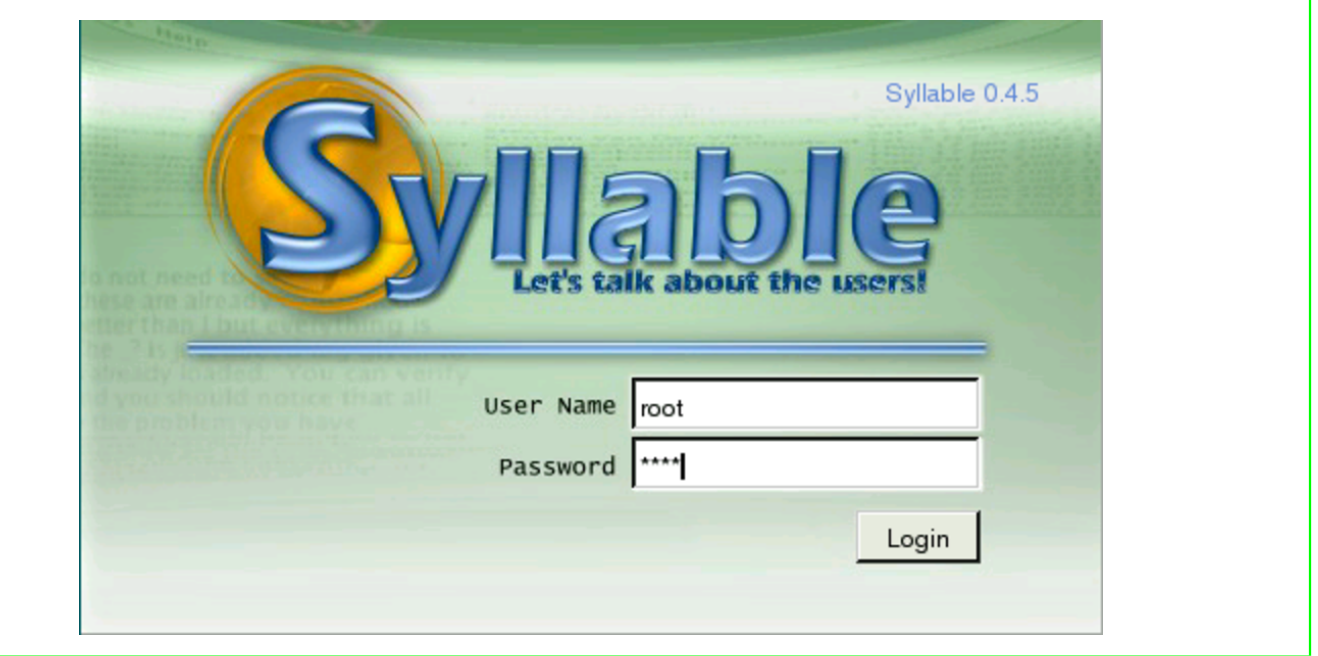

In condizioni normali, dopo l'identificazione dell'utente, appare una sorta di menù grafico, da dove si accede a funzionalità importanti.

In particolare, se l'utente che accede è l'amministratore ('**root**'), questo menù contenere anche le voci che consentono di fermare o di riavviare i[l sistem](#page-19-0)a.

<span id="page-19-0"></span>Figure u191.2. Syllable con il menù e un terminale grafico, utilizzato dall'utente '**root**'.

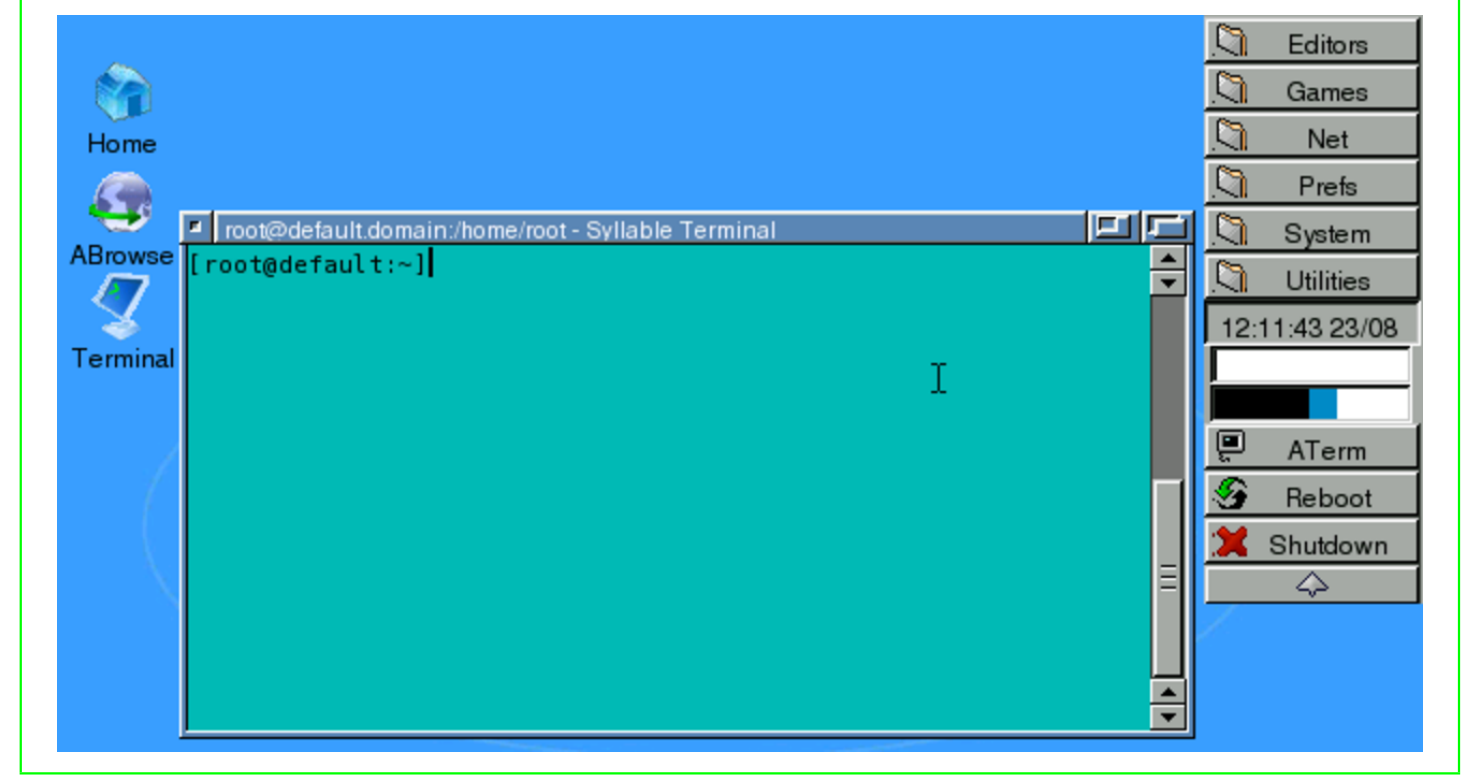

Se con il mouse si fa clic con il tasto destro, quando il puntatore è su una superficie grafica libera, si ottiene un menù a scomparsa, che in particolare consentirebbe di chiudere la sessione di lavoro:

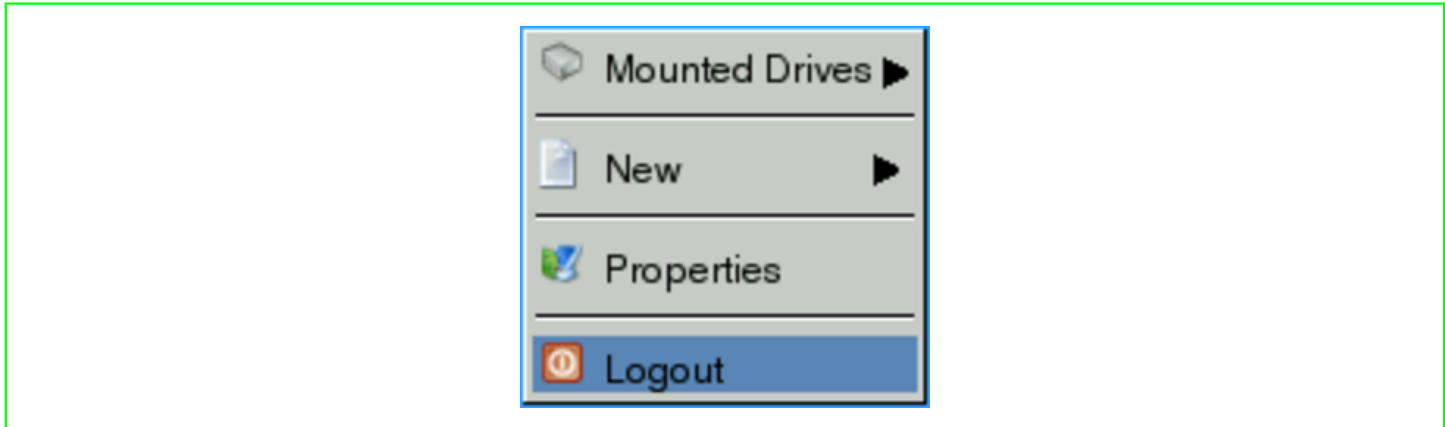

## <span id="page-20-0"></span>**Configurazione**

La configurazione di funzionalità importanti è riservata all'utente '**root**'. Di solito anche gli utenti comuni possono accedere, ma senza poter attuare delle modifiche.

La configurazione dello schermo, per ciò che riguarda aspetti importanti come la risoluzione e la profondità di colori, può essere modificata selezionando la voce Screen del menù Prefs, oppure richiaman[do il pr](#page-20-1)ogramma '**Prefs-Screen**'.

<span id="page-20-1"></span>Figure u191.4. Configurazione della geometria dello schermo.

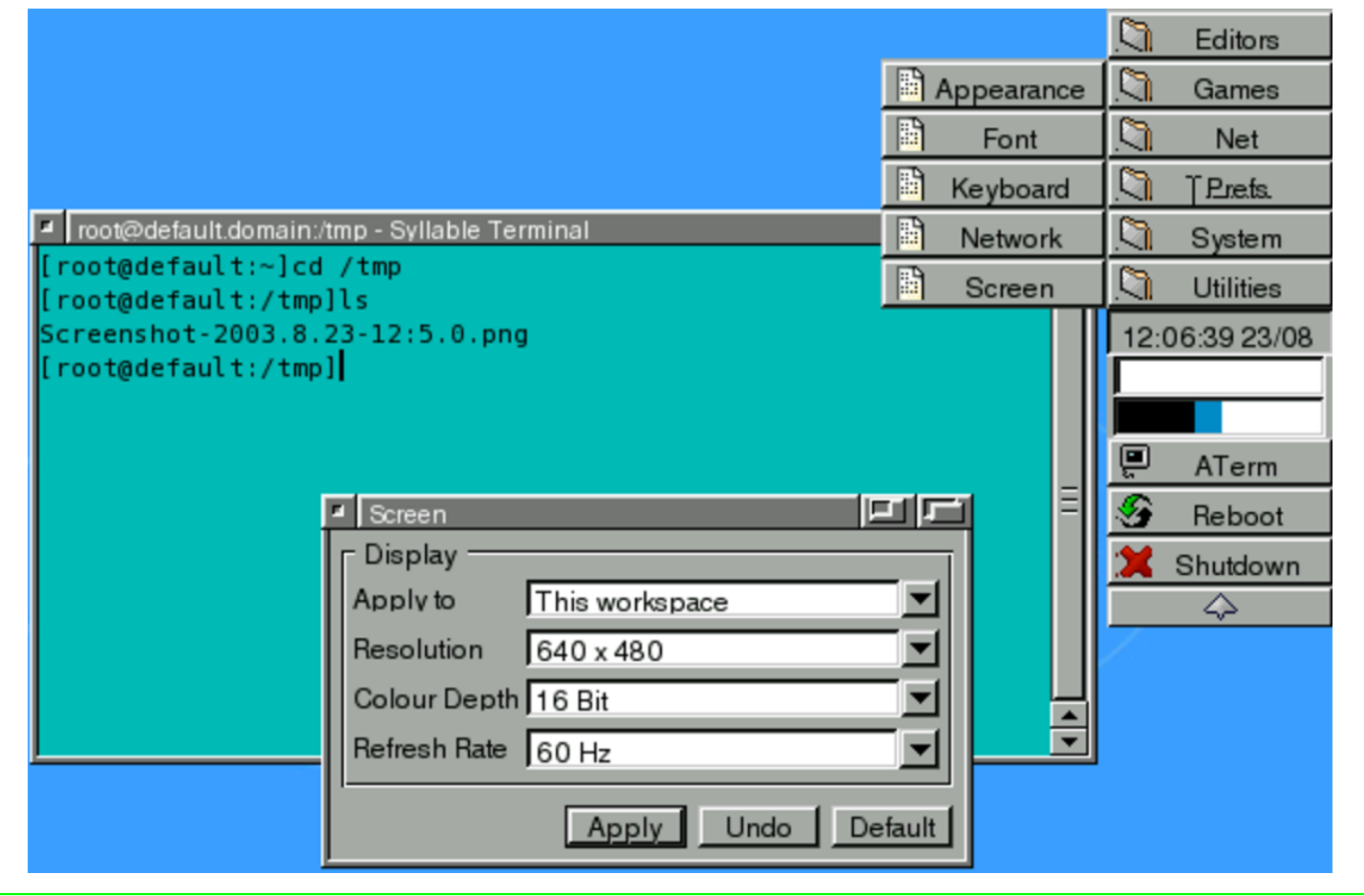

Si accede alla configurazione della tastiera selezionando la voce Keyboard del menù Prefs, oppure richiamando il programma '**Prefs-Keyboard**'.

#### g Editors G Appearance Games g Font Net g Keyboard Prefs. ■ root@default.domain:/tmp - Syllable Terminal Network ា System root@default:~]cd /tmp B Screen **Utilities** root@default:/tmp]ls 12:08:33 23/08 Screenshot-2003.8.23-12:5.0.png root@default:/tmp]ls Screenshot-2003.8.23-1<mark>¤ Keyboard</mark> 医非产 eenshot-2003.8.23-Settings Keyboard Layout Term enshot-2003.8.23-American  $\blacktriangle$ 300 msecs Screenshot-2003.8.23-▼ eboot Belgian  $\begin{array}{|c|c|}\n\hline\n\text{H} & \text{H} & \text{H} & \text{H} \\
\hline\n\text{Short} & \text{Long} & \text{H} & \text{H} \\
\hline\n\end{array}$ **Initial Delay**  $[rootq^{\text{def}}]$ British utdown Short Dvorak French 30 msecs German Repeat Delay Hungarian  $11111111$ Slow Italian Test Area (Apply changes first) Apply Undo Default

### Figure u191.5. Configurazione della tastiera.

La gestione delle utenze, o più precisamente del file '/etc/ passwd', si ottiene selezionando la voce Users del menù System, oppure richiamando il programma '**Users**'.

### Figure u191.6. Gestione delle utenze.

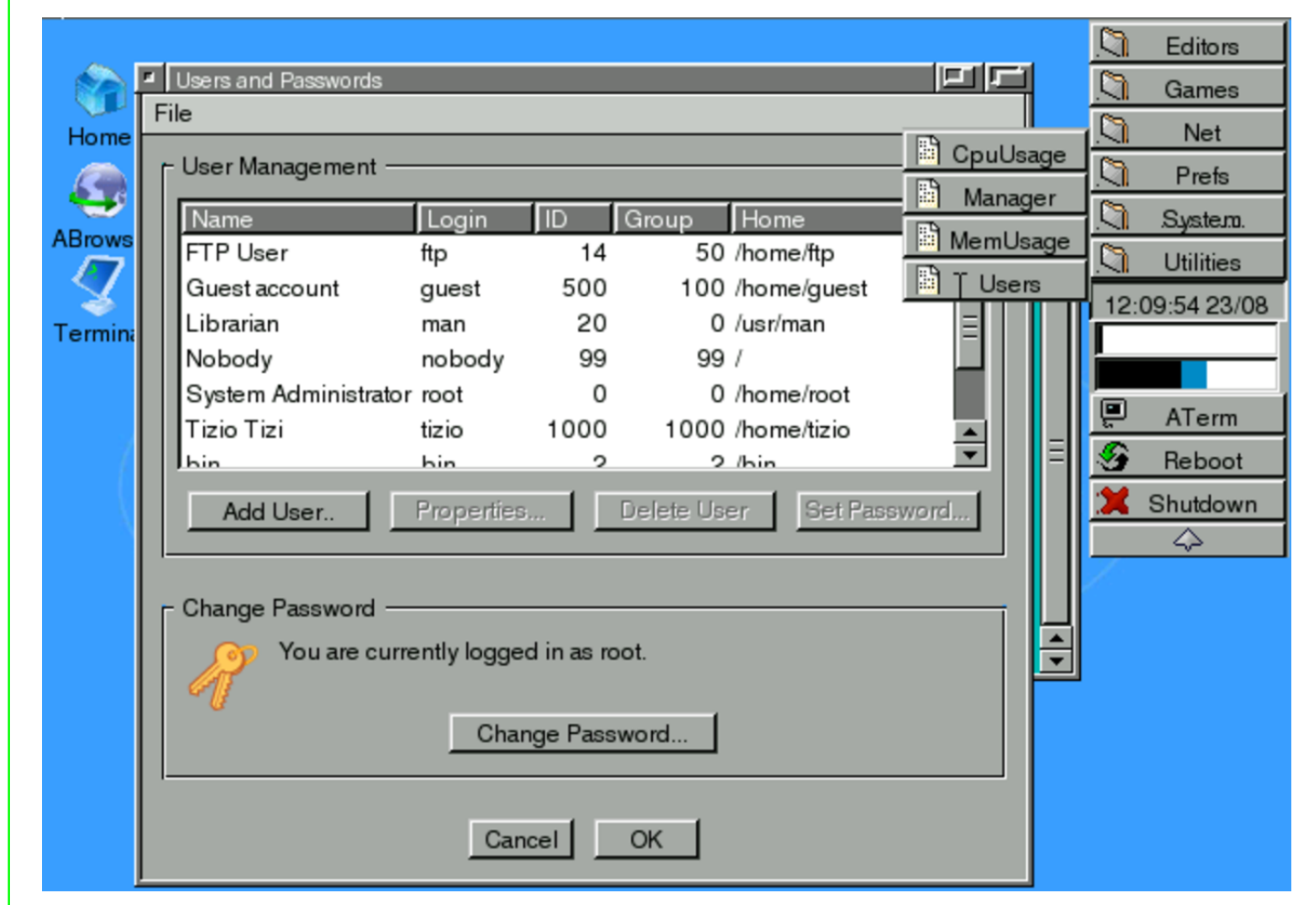

Gli utenti comuni possono accedere a questo programma per modificare la propria parola d'ordine.

### <span id="page-22-0"></span>Cattura dello schermo

La cattura dell'immagine dello schermo si ottiene semplicemente premendo il tasto [*Stampa*] ([*Print Screen*] nelle tastiere per la lingua inglese). Questo fatto genera un file nella directory '/tmp/', con un nome simile al modello seguente:

«

```
|Screenshot-data-orario.png
```
Naturalmente, se servono, questi file vanno trasferiti altrove, perché a ogni riavvio tutto verrebbe perduto.

<span id="page-23-0"></span>**Riferimenti** 

- «
- *AtheDocs*

originariamente presso: http://www.other-space.com/athedocs

## Plan 9: installazione

<span id="page-24-0"></span>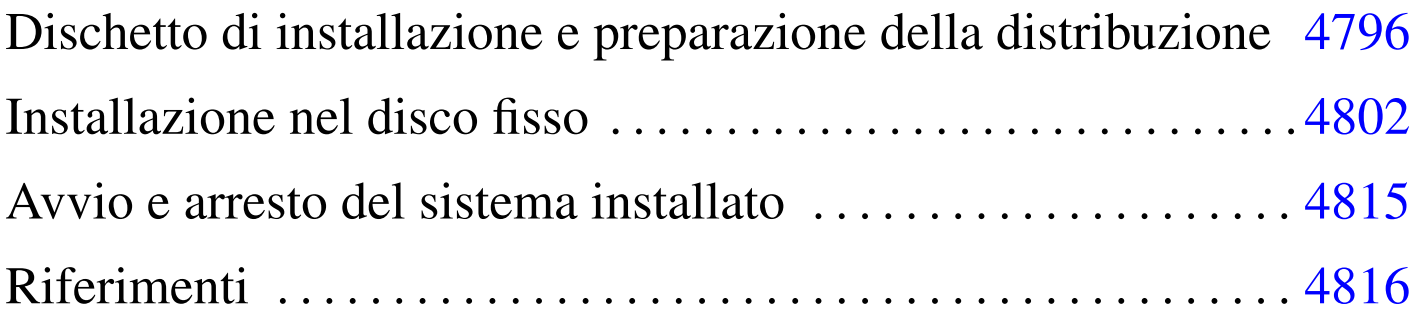

Plan 9<sup>1</sup> è un sistema operativo inteso come il suc[cessore di](http://plan9.bell-labs.com/plan9dist/index.html) U[NIX.](http://plan9.bell-labs.com/plan9dist/index.html) [Attualmente è distribuito a p](http://plan9.bell-labs.com/plan9dist/index.html)artire dall'indirizzo http://plan9.belllabs.com/plan9dist/index.html .

Plan 9 è disponibile inizialmente per l'architetture i386, con una compatibilità limitata a un insieme ristretto di componenti hardware. In generale, un elaboratore i386 relativamente recente, con un bus PCI, tastiera e mouse PS/2, dovrebbe funzionare correttamente.

Questo capitolo descrive brevemente la procedura per l'acquisizione del software e la sua installazione.

In questo capitolo si mostra l'installazione con la predisposizione di un file system Kfs, che è considerato superato. Il motivo di questa preferenza sta nel fatto che inizialmente la documentazione disponibile fa riferimento in modo prevalente al file system Kfs e può risultare troppo difficile, allo stato attuale, la gestione di un tipo più sofisticato.

## <span id="page-25-0"></span>Dischetto di installazione e preparazione della distribuzione

Attualmente, la distribuzione di Plan 9 avviene soltanto a partire dal sito citato all'inizio del capitolo. Per iniziare è necessario disporre di un dischetto di avvio, preparato a partire da un file-immagine ottenuto da quel sito; tuttavia, questa immagine non è unica, dal momento che c'è un file di configurazione da predisporre e probabilmente ci può essere la necessità di selezionare un kernel adeguato alle caratteristiche dell'elaboratore. Questo file-immagine viene così confezionato in base alle specifiche indicate, inoltre il dischetto contiene una sorta di numero di serie a cui è associato un tempo di scadenza, dopo il quale, se non è ancora stata completata l'installazione, bisogna prelevare un'altra copia di questo file-immagine con un nuovo numero di serie.

Prima di ottenere il file-immagine del dischetto viene richiesto di approvare la licenza; quindi si passa a un modulo da compilare con le caratteristiche salienti dell'elaboratore nel quale si vuole installare Plan 9.

Una volta ottenuto il file-immagine del dischetto, lo si trasferisce facilmente in un dischetto da 1440 Kibyte; per esempio così se si dispone di un sistema GNU/Linux:

```
# cp 9disk.flp /dev/fd0 [Invio ]
```
«

Come si può intendere, '9disk.flp' è il file-immagine ottenuto.

Una volta prelevato il file-immagine, viene proposto di scaricare un file compresso corrispondente al file-immagine di un CD-ROM, da usare per installare la distribuzione di Plan 9. In generale conviene

prelevare questo file, anche se esisterebbe la possibilità di eseguire l'installazione attraverso la rete. Il file-immagine va espanso e quindi si procede in qualche modo all'incisione del CD-ROM.

```
$ bunzip2 < plan9.iso.bz2 > plan9.iso [Invio ]
```
Il comando mostrato viene eseguito idealmente in un sistema Unix; il file 'plan9.iso.bz2' è il file compresso originale e 'plan9. iso' è il file-immagine da usare per l'incisione del CD-ROM.

Quando si dispone del CD-ROM e del dischetto di avvio, si è pronti per iniziare l'installazione, ma bisogna mettere in conto la possibilità di qualche piccolo imprevisto. Per esempio, c'è da considerare il fatto che Plan 9 è progettato per essere usato quasi esclusivamente attraverso un'interfaccia grafica e così funziona anche la procedura di installazione. Ma è proprio la grafica che crea i maggiori problemi di compatibilità ed è una delle caratteristiche importanti da stabilire quando ci si accinge a prelevare il file-immagine del dischetto di avvio (e del CD-ROM). Anche se le caratteristiche della grafica sono state scelte con cura, può darsi che il dischetto di avvio mostri una grafica annebbiata o invisibile per qualunque ragione; in questo modo, diventa impossibile procedere all'installazione. Se si incontrano problemi del genere, si può provare a intervenire in un file di configurazione contenuto nel dischetto, ovviamente con l'aiuto di un altro sistema operativo funzionante.

Il dischetto che si ottiene contiene un file system Dos-VFAT; comune e il file da modificare è 'plan9.ini':

```
|*nomp=1
|distname=plan9
|nobootprompt=local!/boot/bzroot
|# serial console on COM1
|#console=0
|# disable ether and usb probing
|#*nousbprobe=1
|#*noetherprobe=1
|monitor=lcd
|vgasize=800x600x8
|mouseport=ps2
|bootfile=fd0!dos!9pcflop.gz
|installurl=http://204.178.31.2/magic/9down4e/compressed/←-
,→1061467246.r7pet673tqud33uuhxt6hed5yd7k7ae9
```
Si osservi che il file in questione utilizza un codice di interruzione di riga pari a *<CR><LF>* e tale deve rimanere, anche se viene modificato attraverso un sistema Unix.

Nel file si può notare il riferimento al «numero di serie» (che in realtà è una stringa) necessario per procedere all'installazione attraverso la rete, incorporato nello stesso indirizzo HTTP che verrebbe usato per questo.

Per quanto riguarda il problema della grafica, si osservino le direttive seguenti:

```
|monitor=lcd
|vgasize=800x600x8
```
Come si può intendere, il dischetto è stato richiesto per uno schermo LCD (di un elaboratore portatile), con una risoluzione bassa (800×600). Se l'immagine che si ottiene non è ben visibile, si possono mettere qui valori comuni, facendo qualche tentativo, per esempio indicando un monitor '**vga**' puro e semplice; inoltre, alle volte può succedere che anche una profondità di colori troppo bassa sia la causa di una grafica offuscata e inutilizzabile:

```
|monitor=vga
|vgasize=800x600x16
```
Alla fine, se si comprende che si può anche aumentare la risoluzione, tanto meglio:

```
|monitor=vga
|vgasize=1024x768x16
```
La configurazione corretta del dischetto è cruciale, perché è quella che poi viene trasferita durante installazione nel disco fisso.

In situazioni di difficoltà estreme, si può mettere un valore impossibile nella direttiva '**vgasize**', in modo tale che la procedura di installazione non riesca ad avviare la grafica. In questo modo si ha la possibilità di avviare il programma di installazione senza la grafica, ma questo poi si riflette anche nel sistema che viene installato e purtroppo Plan 9 è difficile da manovrare senza la grafica (almeno inizialmente).

Eventualmente, il file 'plan9.ini' può contenere anche un menù, secondo una modalità che ricorda quella del file 'CONFIG.SYS' del Dos. Per il momento viene mostrato un esempio senza spiegazioni, che dovrebbe risultare abbastanza comprensibile a livello intuitivo. Una configurazione del genere (adattando eventualmente ciò che riguarda le interfacce di rete), dovrebbe servire per evitare di perdere troppo tempo nei tentativi che si fanno, per esempio quando magari si è convinti che il mouse sia collegato su una porta seriale e invece si trova sull'altra:

|\*nomp=1

|distname=plan9

|nobootprompt=local!/boot/bzroot

#### |[menu]

```
|menuitem=1, multisync75 1024x768x8 mouse 0 ether rtl8139
|menuitem=2, multisync75 1024x768x8 mouse 1 ether rtl8139
|menuitem=3, multisync75 1024x768x8 mouse ps2 ether rtl8139
|menuitem=4, multisync75 1024x768x8 mouse 0 ether ne2000 port 300 irq 11
|menuitem=5, multisync75 1024x768x8 mouse 1 ether ne2000 port 300 irq 11
|menuitem=6, multisync75 1024x768x8 mouse ps2 ether ne2000 port 300 irq 11
|menuitem=7, vga 800x600x8 mouse 0 ether rtl8139
|menuitem=8, vga 800x600x8 mouse 1 ether rtl8139
|menuitem=9, vga 800x600x8 mouse ps2 ether rtl8139
|menuitem=10, vga 800x600x16 mouse 0 ether rtl8139
|menuitem=11, vga 800x600x16 mouse 1 ether rtl8139
|menuitem=12, vga 800x600x16 mouse ps2 ether rtl8139
```
#### $[1]$

|ether0=type=rtl8139 |monitor=multisync75 |vgasize=1024x768x8 |mouseport=0

#### |[2]

```
|ether0=type=rtl8139
|monitor=multisync75
|vgasize=1024x768x8
|mouseport=1
```
#### |[3]

```
|ether0=type=rtl8139
|monitor=multisync75
|vgasize=1024x768x8
|mouseport=ps2
```
#### |[4]

```
|ether0=type=ne2000 port=0x300 irq=11
|monitor=multisync75
|vgasize=1024x768x8
|mouseport=0
```

```
|ether0=type=ne2000 port=0x300 irq=11
|monitor=multisync75
|vgasize=1024x768x8
|mouseport=1
|[6]
|ether0=type=ne2000 port=0x300 irq=11
|monitor=multisync75
|vgasize=1024x768x8
|mouseport=ps2
|[7]
|ether0=type=rtl8139
|monitor=vga
|vgasize=800x600x8
|mouseport=0
|[8]
|ether0=type=rtl8139
|monitor=vga
|vgasize=800x600x8
|mouseport=1
|[9]
|ether0=type=rtl8139
|monitor=vga
|vgasize=800x600x8
|mouseport=ps2
|[10]
|ether0=type=rtl8139
|monitor=vga
|vgasize=800x600x16
|mouseport=0
|[11]
|ether0=type=rtl8139
|monitor=vga
|vgasize=800x600x16
|mouseport=1
|[12]
|ether0=type=rtl8139
```

```
|monitor=vga
```

```
|vgasize=800x600x16
|mouseport=ps2
|[common]
|bootfile=fd0!dos!9pcflop.gz
|installurl=http://204.178.31.2/magic/9down4e/compressed/←-
,→1061467246.r7pet673tqud33uuhxt6hed5yd7k7ae9
```
## <span id="page-31-0"></span>Installazione nel disco fisso

«

Quando si dispone finalmente di un dischetto che funziona correttamente con il tipo di grafica di cui si dispone, assieme al CD-ROM si può procedere all'installazione nel disco fisso. L'installazione richiede in pratica la creazione di una partizione Plan 9, all'interno della quale la procedura definisce automaticamente un gruppo di sottopartizioni, dove poi viene copiata la distribuzione contenuta nel CD-ROM. Si richiede la disponibilità di almeno 2 Gibyte liberi.

Si osservi che il dischetto non deve essere protetto contro la scrittura, perché vengono creati dei file al suo interno.

Viene mostrato un esempio di questa installazione, su un elaboratore contenente un disco fisso con una partizione Dos-FAT comune e dello spazio libero da usare per creare la partizione Plan 9.

Una volta avviato l'elaboratore attraverso il dischetto, dopo alcuni messaggi diagnostici, se tutto va bene si avvia la grafica, all'interno della quale appare una finestra di terminale, da dove si esegue l'installazione. Inizialmente dovrebbe apparire la presentazione seguente:

```
Preparing menu...
The following unfinished tasks are ready to be done:
   configfs - choose the type of file system to install
   stop - save the current installation state, to be resumed later
```

```
Task to do [configfs]:
```
In pratica si tratta di un menù molto semplice, dal quale si intende anche la possibilità di salvare nel dischetto lo stato della procedura di installazione, nel caso si decida di sospenderla.

L'invito del menù suggerisce l'operazione più appropriata (appare tra parentesi quadre) e se corrisponde a ciò che si vuole scegliere, è sufficiente premere [*Invio*] senza scriverla. Qui comunque si mostra il procedimento completo:

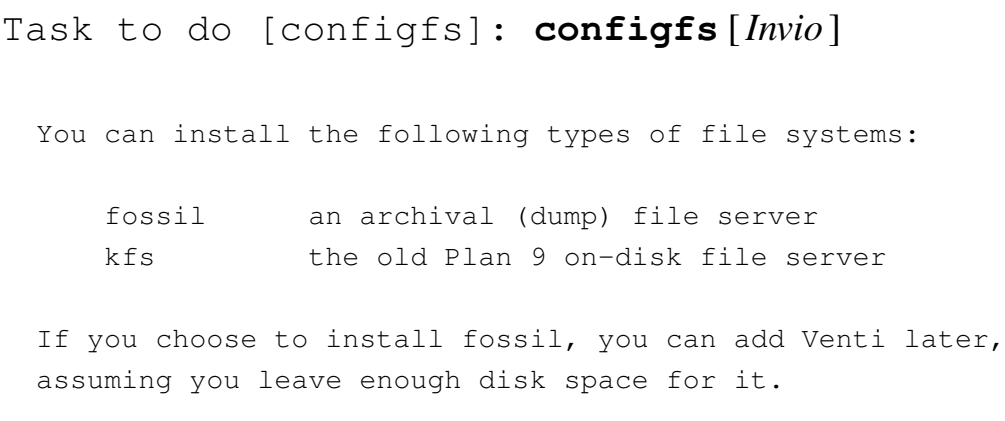

file system (fossil, kfs)[fossil]:

Viene richiesto così di specificare il tipo di file system da utilizzare; l'invito ha questa volta una forma differente, perché tra parentesi tonde sono elencate le opzioni disponibili. Inizialmente può essere più conveniente l'utilizzo del tipo di file system Kfs, che è il più vecchio ma più documentato:

file system (fossil, kfs)[fossil]: **kfs** [*Invio* ]

```
Preparing menu...
The following tasks are done:
   configfs - choose the type of file system to install
The following unfinished tasks are ready to be done:
   partdisk - edit partition table (e.g., to create a plan 9 partition)
   stop - save the current installation state, to be resumed later
```

```
Task to do [partdisk]:
```
Come si vede, la fase successiva richiede di intervenire nella definizione delle partizioni. Il programma che si ottiene è veramente spartano:

```
Task to do [partdisk]: partdisk [Invio ]
 The following disk devices were found.
  sdC0 - IBM-DBCA-204860* p1 0\ 261 (261 cylinders, 1.99 GB) FATHUGE<br>
empty 261 582 (331 cylinders, 2.53 GB)
    empty 261 582 (331 cylinders, 2.53 GB)
  |cdC1 - TEAC CD-224E 1.5A
```
Disk to partition (sdC0, sdC1) [no default]:

Poco prima di arrivare a questo punto è stato inserito il CD-ROM nel lettore che corrisponde alla seconda unità ATA; pertanto, vengono indicati due dischi, ma quello che conta è il primo, '**sdC0**', in cui appare già una partizione Dos-FAT:

```
Disk to partition (sdC0, sdC1)[no default]: sdC0 [Invio ]
```

```
This is disk/fdisk; use it to create a Plan 9 partition.
If there is enough room, a Plan 9 partition will be
suggested; you can probably just type 'w' and then 'q'.
cylinder = 8225280 bytes| * p1 0 261 (261 cylinders, 1.99 GB) FATHUGE
|' p2 261 592 (331 cylinders, 2.53 GB) PLAN9
\rightarrow
```
Leggendo la descrizione si comprende che lo spazio libero è già stato utilizzato per una nuova partizione di tipo Plan 9 e sarebbe sufficiente salvare le cose così per proseguire. A ogni modo, conviene dare un'occhiata ai comandi disponibili all'interno del programma 'disk/fdisk', per scoprire che si tratta di un programma molto simile, operativamente, a '**fdisk**' di un sistema GNU/Linux:

>>> **h** [*Invio* ]

```
. [newdot] - display or set value of dot
a name [start [end]] - add partition
|d name - delete partition
h - print help message
|p - print partition table
|w - write partition table
q - quit
|A name - set partition active
t name [type] - set partition type
```
 $\rightarrow$ 

Come accennato, in questo caso basta salvare le modifiche e uscire dal programma:

```
>>> w [Invio ]
```

```
>>> q [Invio ]
```

```
|Preparing menu...
The following tasks are done:
   configfs - choose the type of file system to install
   partdisk - edit partition table (e.g., to create a plan 9 partition)
The following unfinished tasks are ready to be done:
   prepdisk - subdivide plan 9 disk partition
   stop - save the current installation state, to be resumed later
```
Task to do [prepdisk]:

Come si può vedere, viene proposto di passare alla suddivisione della partizione in sottopartizioni, per gli scopi di Plan 9:

Task to do [prepdisk]: **prepdisk** [*Invio* ] The following Plan 9 disk partitions were found. |/dev/sdC0/plan9 | empty 0 5317515 (5317515 sectors, 2.53 GB)

Plan 9 partition to subdivide (/dev/sdC0/plan9)[/dev/sdC0/plan9]:

Come si vede, viene proposto di suddividere la partizione, che appare indicata attraverso una forma simile a quella dei file di dispositivo dei sistemi Unix:

```
Plan 9 partition to subdivide ←-
,→(/dev/sdC0/plan9)[/dev/sdC0/plan9]: /dev/sdC0/plan9 [Invio ]
```
Ovviamente, se non si sta usando una tastiera con la disposizione dei tasti secondo la mappa USA, la barra obliqua va cercata per tentativi.
This is disk/prep; use it to subdivide the Plan 9 partition. If it is not yet subdivided, a sensible layout will be suggested; you can probably just type 'w' and then 'q'.

```
no plan9 partition table found
|9fat 204800
|nvram 1
|fs 4090171
|swap 1022543
|' 9fat 0 204800 (204800 sectors, 100.00 MB)
|' nvram 204800 204801 (1 sectors, 512 B)
|' fs 204801 4294972 (4090171 sectors, 1.95 GB)
|' swap 4294972 5317515 (1022543 sectors, 499.28 MB)
\gt
```
Come si può comprendere, il programma 'disk/prep' appena avviato si comporta in modo simile a 'disk/fdisk':

>>> **w** [*Invio* ]

>>> **q** [*Invio* ]

|Preparing menu... The following tasks are done: configfs - choose the type of file system to install  $partialisk - edit partition table (e.q., to create a plan 9 partition)$ prepdisk - subdivide plan 9 disk partition The following unfinished tasks are ready to be done: mountfs - choose and mount file system partition stop - save the current installation state, to be resumed later

Task to do [mountfs]: **mountfs** [*Invio* ]

A questo punto si innesta il file system appena creato nella sottopartizione '/dev/sdC0/fs':

The following partitions named fs\* were found. Please choose one to use as the installation file system for your Plan 9 installation. |--rw-r---- S 0 glenda glenda 2094167552 Aug 11 15:29 /dev/sdC0/fs Kfs partition *←- ,→*(/dev/sdC0/fs)[/dev/sdC0/fs]: **/dev/sdC0/fs** [*Invio* ] |A Plan 9 kfs file system already exists on /dev/sdC0/fs. Do you want to wipe it clean? Wipe the Plan 9 file system clean (keep, wipe)[keep]: **wipe** [*Invio* ]

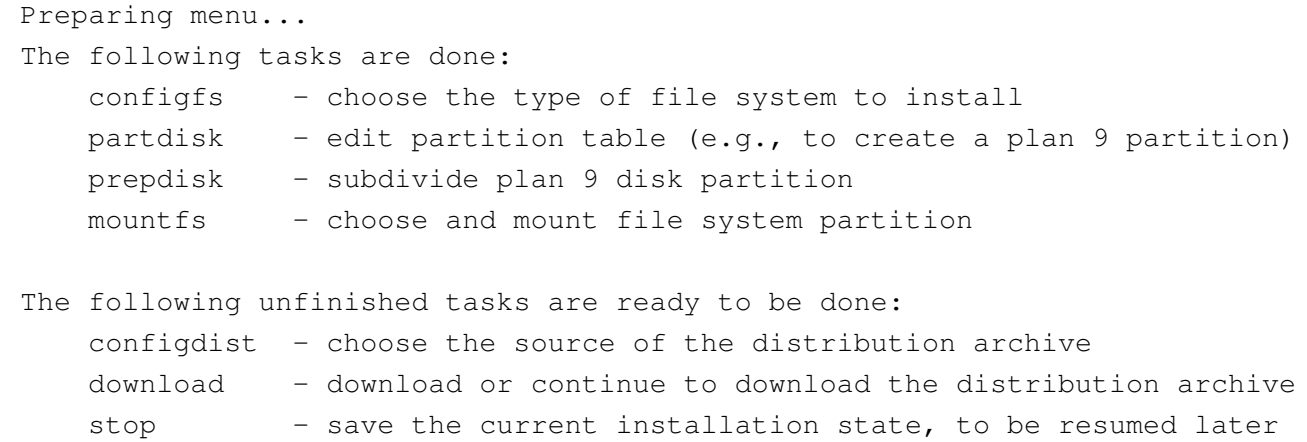

```
Task to do [configdist]:
```
A questo punto si deve selezionare in che modo prelevare la distribuzione. Dal momento che è stato predisposto un CD-ROM, si sceglie la prima ipotesi. Si ricorda che in questo esempio il CD-ROM si trova inserito in un lettore che corrisponde alla seconda unità ATA:

```
Task to do [configdist]: configdist [Invio ]
```
Are you going to download the distribution from the internet or do you have it on local media?

Distribution is from (local, net)[local]: **local** [*Invio* ]

```
Preparing menu...
 The following tasks are done:
     configfs - choose the type of file system to install
     partialisk - edit partition table (e.q., to create a plan 9 partition)prepdisk - subdivide plan 9 disk partition
     mountfs - choose and mount file system partition
     configdist - choose the source of the distribution archive
 The following unfinished tasks are ready to be done:
     mountdist - locate and mount the distribution
     | download - download or continue to download the distribution archive
     stop - save the current installation state, to be resumed later
Task to do [mountdist]: mountdist [Invio ]
```
Please wait... Scanning storage devices... | /dev/sdC0/9fat | /dev/sdC0/data | /dev/sdC0/dos | /dev/sdC0/fs | /dev/sdC0/nvram | /dev/sdC0/swap | /dev/sdC1/data

The following storage media were detected. Choose the one containing the distribution.

| /dev/sdC1/data (iso9660 cdrom)

Distribution disk [no default]: **/dev/sdC1/data** [*Invio* ]

```
Which directory contains the distribution?
Any of the following will suffice (in order of preference):
    - the root directory of the cd image
    - the directory containing plan9.iso
    - the directory containing plan9.iso.bz2
Typing 'browse' will put you in a shell that you can use to
look for the directory.
```
Location of archive [browse]:

La prima volta, questa richiesta potrebbe non apparire chiara: si trat-

ta di indicare dove si trova la copia del contenuto del CD-ROM. Se il CD-ROM è stato ottenuto espandendo il file-immagine relativo e poi incidendo, basta specificare che questo si articola a partire dalla radice, ovvero da '/'; diversamente si indica una directory particolare. Si osservi che il CD-ROM, o un disco qualunque che sia accessibile (anche una partizione con un file system Ext2 o Ext3 di un sistema GNU/Linux può andare bene), potrebbe contenere al suo interno soltanto il file-immagine, denominato 'plan9.iso'; teoricamente andrebbe bene anche il file-immagine compresso, denominato 'plan9.iso.bz2', ma in pratica il sistema di installazione potrebbe non riuscire a espanderlo. Anche così si può procedere all'installazione e la directory da indicare si intende essere quella che contiene questo file:

Location of archive [browse]: **/** [*Invio* ]

```
Preparing menu...
The following tasks are done:
   configfs - choose the type of file system to install
   partialisk - edit partition table (e.g., to create a plan 9 partition)prepdisk - subdivide plan 9 disk partition
   mountfs - choose and mount file system partition
   configdist - choose the source of the distribution archive
   mountdist - locate and mount the distribution
The following unfinished tasks are ready to be done:
   copydist - copy the distribution into the file system
   stop - save the current installation state, to be resumed later
```
Task to do [copydist]:

Ecco che si può così passare alla copia della distribuzione; operazione che richiede un po' di tempo, ma una barra di attesa mostra il progredire dell'operazione.

```
Task to do [copydist]: copydist [Invio ]
```
### Passa un po' di tempo...

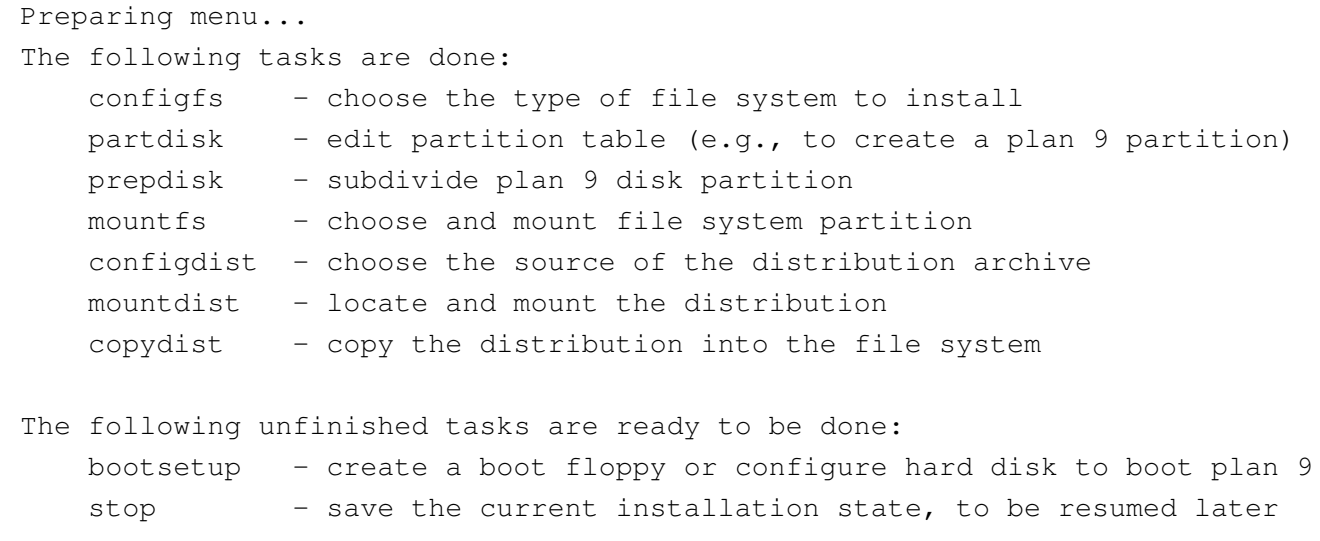

Task to do [bootsetup]:

## A questo punto è il momento di predisporre un sistema di avvio. Per sicurezza conviene realizzare anche un dischetto apposito:

Task to do [bootsetup]: **bootsetup** [*Invio* ]

Initializing Plan 9 FAT configuration partition (9fat) add 9load at clust 2 Initializing FAT file system |type hard, 12 tracks, 255 heads, 63 sectors/track, 512 bytes/sec Adding file /n/kfs/386/9load. length 180364 add 9load at clust 2 used 184320 bytes used 0 bytes

There are myriad ways to boot a Plan 9 system. You can use any of the following. |(You can also repeat this task to use more than one). | floppy - create a boot floppy plan9 - make the plan 9 disk partition the default for booting  $win9x - add a plan 9 option to windows 9x boot menu$ winnt - add a plan 9 option to windows nt/2000/xp boot manager |(See the documentation for instructions on booting Plan 9 from LILO.) If you are upgrading an extant third edition installation and booting from something other than a floppy, you needn't run anything here. Just type ctl-d. Enable boot method (floppy, plan9, win9x, winnt) [no default]:

### Viene resa avviabile la partizione:

Enable boot method *←- ,→*(floppy, plan9, win9x, winnt)[no default]: **plan9** [*Invio* ]

Your Plan 9 partition is more than 2GB into your disk, and the master boot record used by Windows 9x/ME cannot access it (and thus cannot boot it).

You can install the Plan 9 master boot record, which can load partitions far into the disk.

If you use the Windows NT/2000/XP master boot record |or a master boot record from a Unix clone (e.g. LILO or FreeBSD bootmgr, it is probably safe to continue using that boot record rather than install the Plan 9 boot |record.

Install the Plan 9 master boot record (y, n) [no default]:

In questo caso si preferisce installare il settore di avvio di Plan 9, dato che la partizione Dos-FAT preesistente non contiene nulla e non ci sono altri sistemi operativi da avviare:

Install the Plan 9 master boot record (y, n)[no default]: **y** [*Invio* ]

```
|Preparing menu...
The following tasks are done:
   configfs - choose the type of file system to install
   partialisk - edit partition table (e.q., to create a plan 9 partition)prepdisk - subdivide plan 9 disk partition
   mountfs - choose and mount file system partition
   configdist - choose the source of the distribution archive
   mountdist - locate and mount the distribution
   copydist - copy the distribution into the file system
   | bootsetup - create a boot floppy or configure hard disk to boot plan 9
The following unfinished tasks are ready to be done:
   | finish - finish the installation and reboot
   stop - save the current installation state, to be resumed later
```
|Task to do [finish]:

#### Si preferisce creare un dischetto di avvio prima di concludere:

Task to do [finish]: **bootsetup** [*Invio* ]

There are myriad ways to boot a Plan 9 system. You can use any of the following. |(You can also repeat this task to use more than one).

| floppy - create a boot floppy plan9 - make the plan 9 disk partition the default for booting  $win9x - add a plan 9 option to windows 9x boot menu$ winnt - add a plan 9 option to windows NT/2000/XP boot manager

|(See the documentation for instructions on booting Plan 9 from LILO.)

If you are upgrading an extant third edition installation and booting from something other than a floppy, you needn't run anything here. Just type ctl-d.

Enable boot method *←- ,→*(floppy, plan9, win9x, winnt)[no default]: **floppy** [*Invio* ] Insert a disk other than your installation boot disk into your floppy drive; it will be erased to create the boot floppy.

Press enter when ready.

### Viene così estratto il dischetto usato per l'installazione e se ne inserisce un altro, già inizializzato a basso livello.

Press enter when ready. [*Invio* ]

add 9load at clust 2 add 9pcdisk.gz at clust 163 add plain9ini.bak at clust 6c1 Initializing FAT file system |type 3½HD, 80 traks, 2 heads, 18 sectors/track, 512 bytes/sec Adding file /n/kfs/386/9load. length 180364 add 9pcdisk.gz at clust 163 add plain9ini.bak at clust 6c1 used 885760 bytes

|Done!

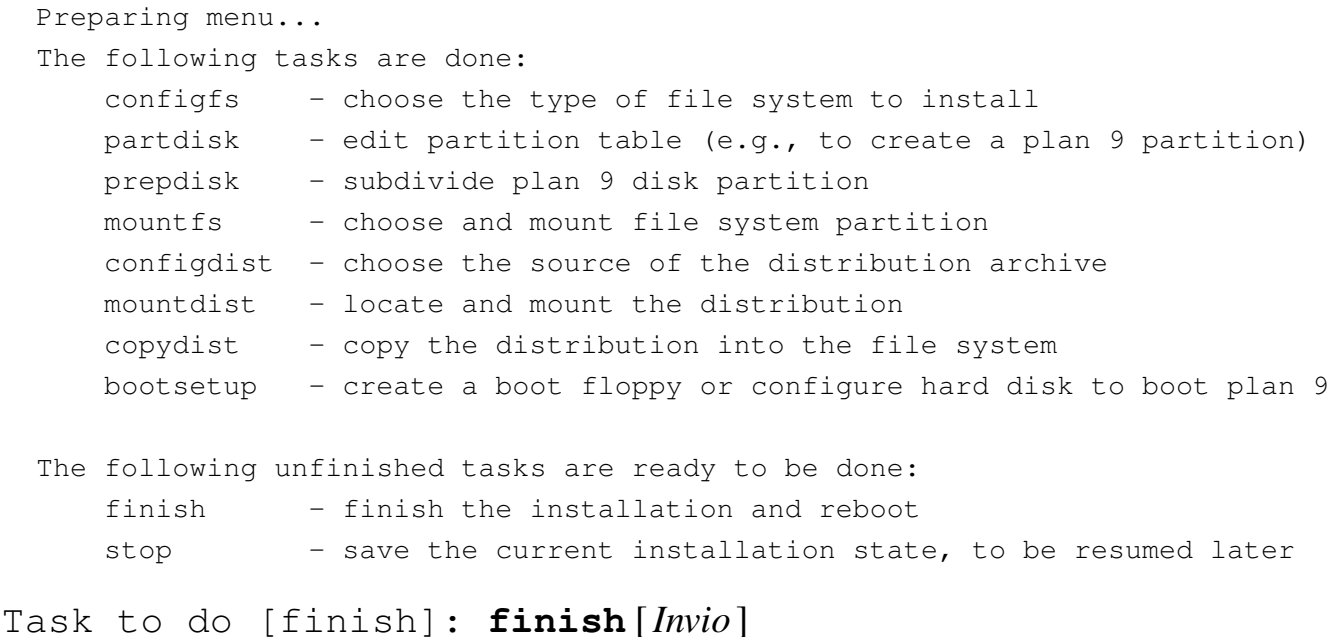

Al termine conviene rimettere il disco usato per l'installazione:

We need to write the state of the current installation to the install floppy, so that you can pick up from here if, for example, you want to set up more boot methods.

Please make sure the install floppy is in the floppy drive and press enter. [*Invio* ]

```
Your install state has been saved to the install floppy.
Congratulations; you've completed the install.
Halting file systems...
done
Remember to take the install disk out of the drive.
```
Feel free to turn off your computer.

Per verificare si può riavviare con la combinazione di tasti [*Ctrl Alt Canc*].

Avvio e arresto del sistema installato

«

Una volta riavviato l'elaboratore, eventualmente con l'aiuto del dischetto di avvio preparato durante l'installazione, si arriva a un punto in cui appare una domanda che può sembrare incomprensibile:

root is from (il, tcp, local)[local!#S/sdC0/fs]:

Intuitivamente si comprende che si tratta della possibilità di avviare il sistema operativo dal disco locale o attraverso altri mezzi (per esempio la rete). È sufficiente confermare la voce suggerita per procedere all'avvio della copia locale.

```
root is from (il, tcp, local)[local!#S/sdC0/fs]: [Invio ]
```
Inizialmente, il sistema prevede l'utente '**glenda**', senza parola d'ordine:

user [none]: **glenda** [*Invio* ]

Si ottiene così l'avvio del sistema grafico, dove, in particolare, appare una finestra di terminale con in evidenza un documento che introduce all'uso di Plan 9.

Dal momento che si utilizza un file system Kfs, si arresta il sistema con il comando seguente:

```
% disk/kfscmd halt [Invio ]
```
kfs file system halted

Si osservi che se si sta utilizzando un file system diverso da Kfs (come nel caso di Fossil), si ottiene soltanto un messaggio di errore, del tipo: '**kfscmd: can't open command file**'.

Per poter impartire un comando del genere serve una finestra di terminale, che dovrebbe essere già disponibile la prima volta che si avvia il sistema installato.

In mancanza di altro, anche se il file system non è ancora stato fermato con un comando apposito, si può comunque riavviare il sistema con la combinazione di tasti [*Ctrl Alt Canc*].

Riferimenti

«

• [Lucent Technologies,](http://plan9.bell-labs.com/plan9dist/) *[Plan 9 from Be](http://plan9.bell-labs.com/plan9dist/)ll Labs* http://plan9.bell-labs.com/plan9dist/

<sup>1</sup> Plan 9 Lucent Public License

# UNIX di ricerca

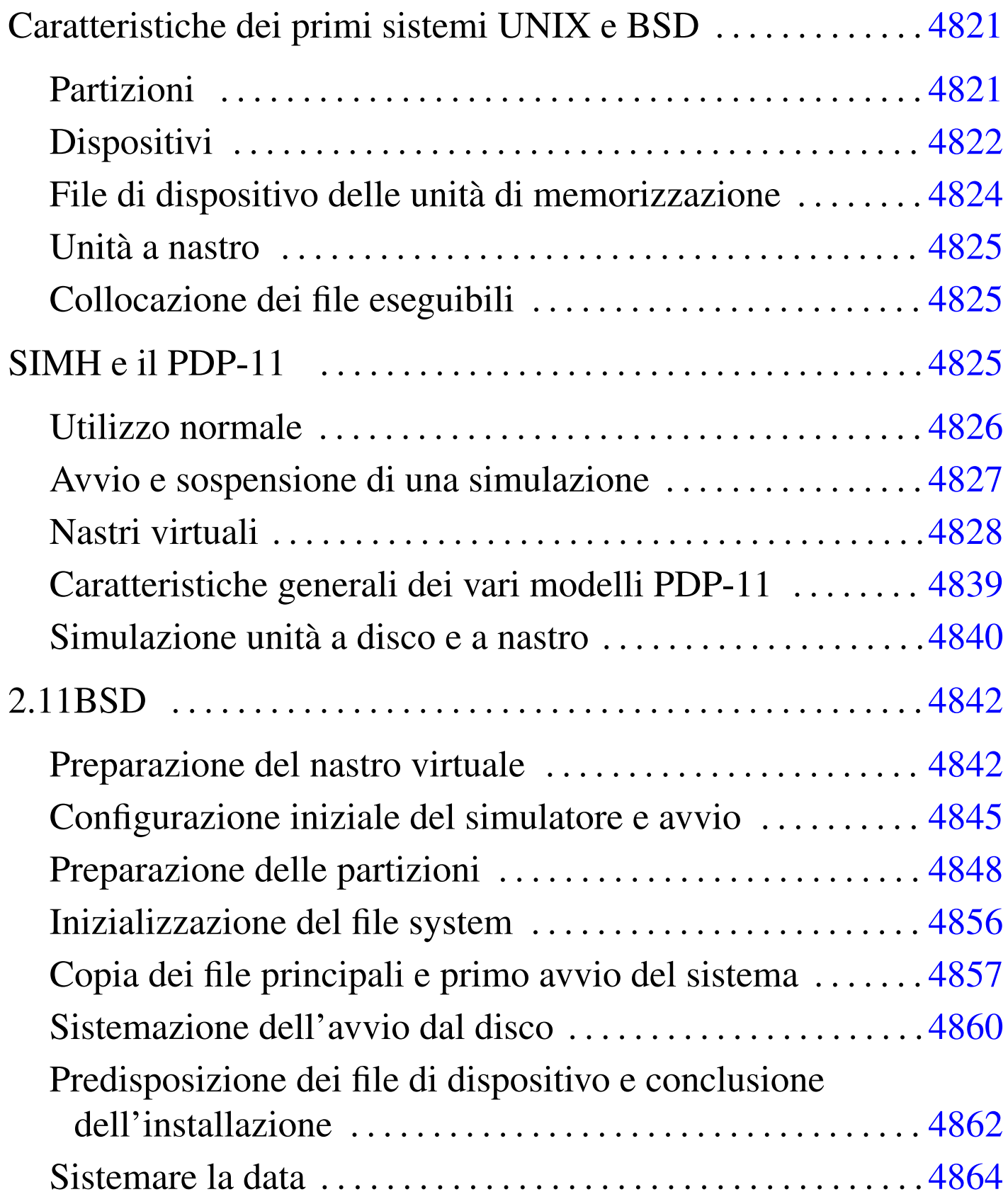

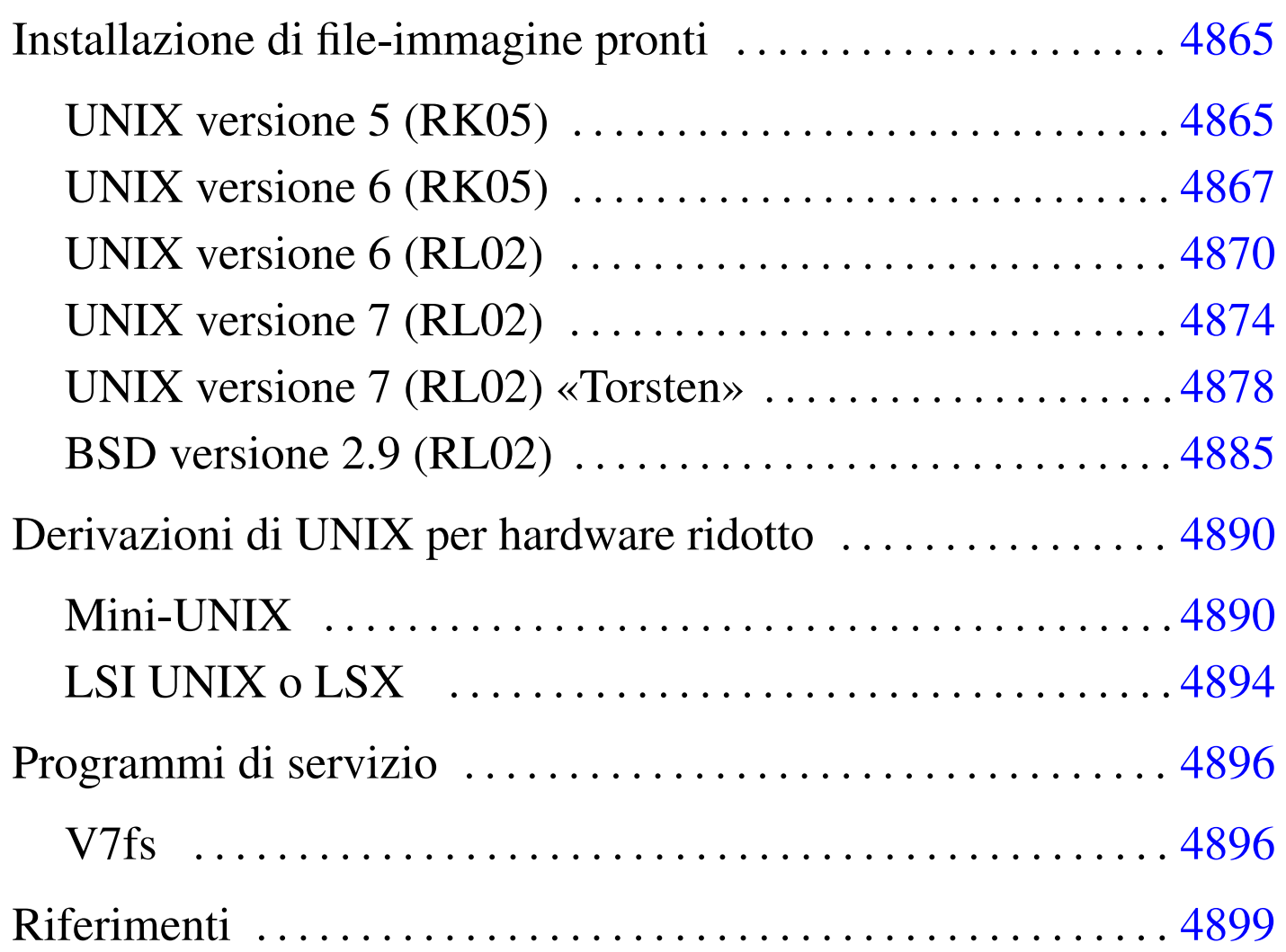

UNIX nasce negli elaboratori PDP-11. La diffusione e lo studio del sistema operativo ha favorito la fortuna di questa linea di elaboratori, tanto che esiste ancora un discreto interesse verso la preservazione dell'hardware del PDP-11 e delle architetture derivate.

Negli anni 1970 UNIX è un sistema operativo di ricerca, dal quale emerge la filosofia della condivisione della conoscenza informatica. Il desiderio di preservare il PDP-11 va di pari passo con quello di conservare, per ciò che è possibile, quanto resta di tali versioni di Unix, assieme alle varianti ed estensioni dell'università di Berkeley, dello stesso periodo.

La proprietà dei diritti sul codice UNIX originale si è trasferita più volte. Ogni «proprietario» ha gestito --o preteso di gestire-- questi diritti a propria discrezione; in particolare si ricorda nel 1994 la controversia tra Novell e l'università di Berkeley e nel 2003 quella tra SCO Group e IBM. Ma nel 2002 va ricordato un evento importante: Caldera (successivamente divenuta SCO Group), la quale in quel momento ne aveva i diritti, rilascia le prime edizioni di UNIX con una licenza simile a quella di BSD. Purtroppo, nel momento in cui SCO Group ha iniziato la causa contro IBM, questa licenza è scomparsa dal sito originale, ma continua a essere conservata e pubblicata dagli amatori del vecchio UNIX. Si veda a questo proposito:

- [Calder](http://minnie.tuhs.org/Archive/Caldera-license.pdf)a, *[Dear UNIX](http://minnie.tuhs.org/Archive/Caldera-license.pdf)<sup>®</sup>* [enthusia](http://minnie.tuhs.org/Archive/Caldera-license.pdf)st[, 2002](http://minnie.tuhs.org/Archive/Caldera-license.pdf) http://minnie.tuhs.org/Archive/Caldera-license.pdf
- Dion L. Johnson II, *Liberal license for ancient UNIX sources*, [2002](http://www.lemis.com/grog/UNIX/)

[http://www.lemis.com/grog/UNIX/](http://www.lemis.com/grog/UNIX/ancient-source-all.pdf) http://www.lemis.com/grog/UNIX/ancient-source-all.pdf Figura u193.1. La licenza, in stile «BSD[», per le prime versio](http://minnie.tuhs.org/Archive/)[ni di UN](http://minnie.tuhs.org/Archive/)IX. Il file originale, ottenuto da http://minnie.tuhs.org/ Archive/ , il [giorno 3 febbraio 2007, dovr](http://appuntilinux.mirror.garr.it/mirrors/appuntilinux/a2/allegati/Caldera-license.pdf)ebbe essere disponibile anche presso allegati/Caldera-license.pdf .

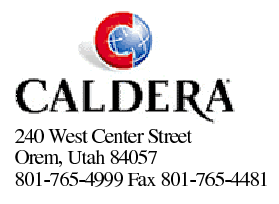

January 23, 2002

Dear UNIX<sup>®</sup> enthusiasts,

Caldera International, Inc. hereby grants a fee free license that includes the rights use, modify and distribute this named source code, including creating derived binary products created from the source code. The source code for which Caldera International, Inc. grants rights are limited to the following UNIX Operating Systems that operate on the 16-Bit PDP-11 CPU and early versions of the 32-Bit UNIX Operating System, with specific exclusion of UNIX System III and UNIX System V and successor operating systems:

32-bit 32V UNIX 16 bit UNIX Versions 1, 2, 3, 4, 5, 6, 7

Caldera International, Inc. makes no guarantees or commitments that any source code is available from Caldera International, Inc.

The following copyright notice applies to the source code files for which this license is granted.

Copyright(C) Caldera International Inc. 2001-2002. All rights reserved.

Redistribution and use in source and binary forms, with or without modification, are permitted provided that the following conditions are met:

Redistributions of source code and documentation must retain the above copyright notice, this list of conditions and the following disclaimer. Redistributions in binary form must reproduce the above copyright notice, this list of conditions and the following disclaimer in the documentation and/or other materials provided with the distribution.

All advertising materials mentioning features or use of this software must display the following acknowledgement:

This product includes software developed or owned by Caldera International, Inc.

Neither the name of Caldera International, Inc. nor the names of other contributors may be used to endorse or promote products derived from this software without specific prior written permission.

USE OF THE SOFTWARE PROVIDED FOR UNDER THIS LICENSE BY CALDERA INTERNATIONAL, INC. AND CONTRIBUTORS "AS IS" AND ANY EXPRESS OR IMPLIED WARRANTIES, INCLUDING, BUT NOT LIMITED TO, THE IMPLIED WARRANTIES OF MERCHANTABILITY AND FITNESS FOR A PARTICULAR PURPOSE ARE DISCLAIMED. IN NO EVENT SHALL CALDERA INTERNATIONAL, INC. BE LIABLE FOR ANY DIRECT, INDIRECT INCIDENTAL, SPECIAL, EXEMPLARY, OR CONSEQUENTIAL DAMAGES (INCLUDING, BUT NOT LIMITED TO, PROCUREMENT OF SUBSTITUTE GOODS OR SERVICES; LOSS OF ÙSE, DATA, OR PROFITS; OR BUSINESS INTERRUPTION) HOWEVER CAUSED AND ON ANY THEORY OF LIABILITY, WHETHER IN CONTRACT, STRICT LIABILITY, OR TORT (INCLUDING NEGLIGENCE OR OTHERWISE) ARISING IN ANY WAY OUT OF THE USE OF THIS SOFTWARE, EVEN IF ADVISED OF THE POSSIBILITY OF SUCH DAMAGE.

Very truly yours,

/signed/ Bill Broderick

**Bill Broderick** Director, Licensing Services

\* UNIX is a registered trademark of The Open Group in the US and other countries.

## Caratteristiche dei primi sistemi UNIX e BSD

Le prime versioni di UNIX e di BSD (quelle per il PDP-11) hanno delle caratteristiche comuni, anche se non si può avere la certezza che siano sempre perfettamente uniformi. Queste caratteristiche vengono riassunte in questo capitolo.

«

«

<span id="page-50-0"></span>Partizioni

Un disco utilizzato da una distribuzione BSD tradizionale è sempre diviso in partizioni, mentre con UNIX queste non ci sono, in quanto lo spazio finale, dopo la conclusione del file system viene usato per lo scambio della memoria virtuale.

Le partizioni BSD sono identificate da «etichette», definite *disklabel*. I nomi di queste etichette sono dati da una lettera alfabetica seguita da due punti: «*x*:». Una distribuzione BSD tradizionale può gestire per ogni disco un massimo di otto partizioni e le prime hanno generalme[nte un r](#page-50-1)uolo prestabilito.

<span id="page-50-1"></span>Tabella u193.2. Utilizzo normale delle partizioni nei sistemi

BSD tradizionali.

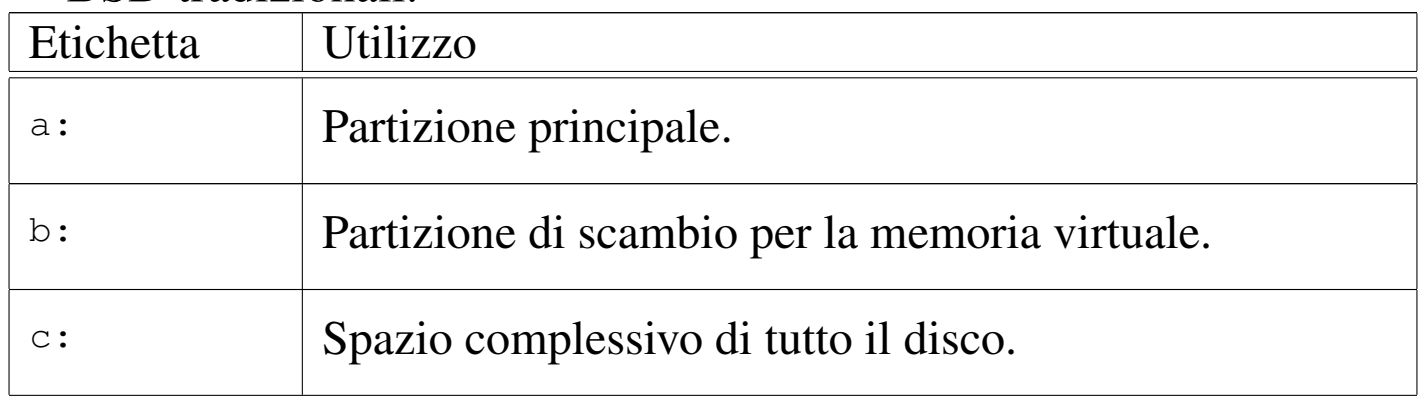

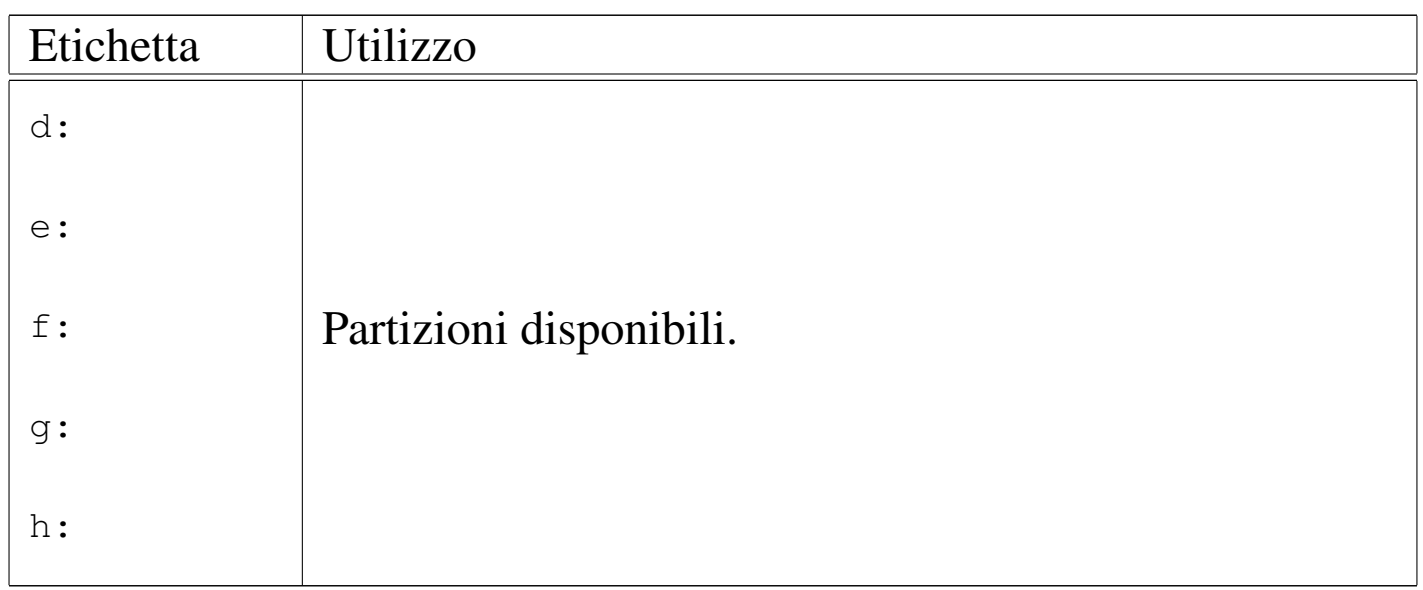

Sempre per quanto riguarda BSD, la partizione identificata dall'etichetta '**c:**' serve generalmente a delimitare lo spazio complessivo del disco. Si osservi che non è possibile collocare una partizione per lo scambio della memoria virtuale in una partizione diversa dalla seconda; inoltre, tra i file di dispositivo non ne è previsto uno che rappresenti il disco complessivo: da ciò deriva la necessità di avere l'etichetta '**c:**'.

<span id="page-51-0"></span>Dispositivi

«

Le distribuzioni UNIX e BSD tradizionali classificano i dispositivi di memorizzazione, che nel PDP-11 potevano essere molto diversi, in gruppi omogenei, in base all'organizzazione del codice necessario per accedervi. Questi gruppi hanno delle sigle che è necessario conoscere.

Tabella u193.3. Sigle e file di dispositivo usati per le unità di memorizzazione. Le associazioni sono indicative.

 $\overline{\cdot}$ .

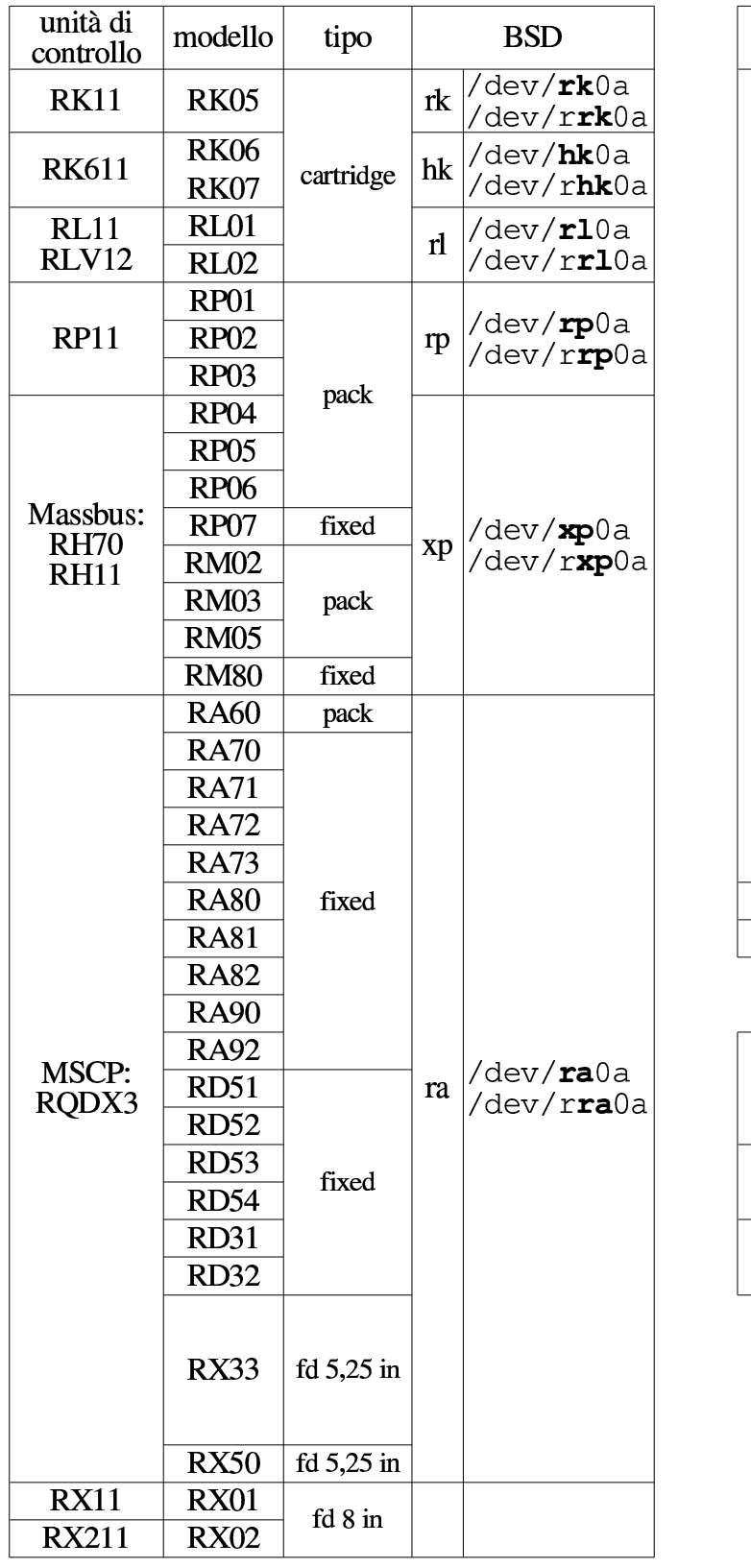

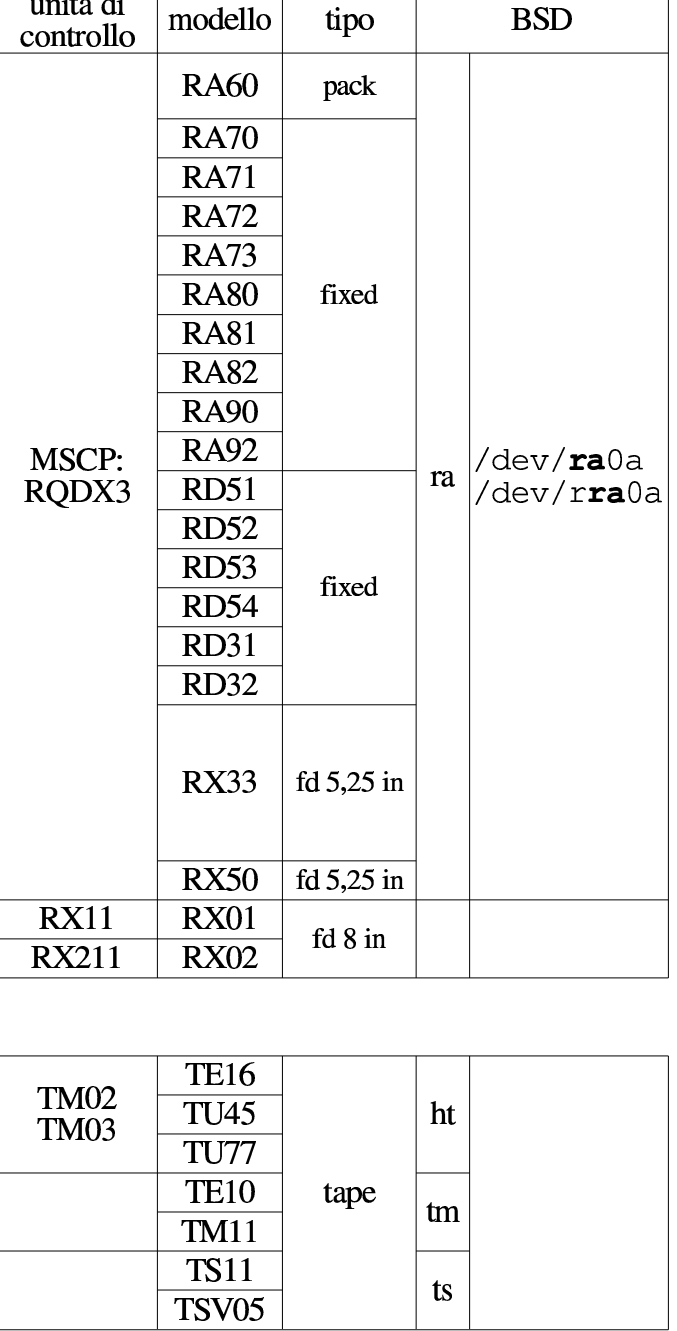

<span id="page-53-0"></span>File di dispositivo delle unità di memorizzazione

«

I file di dispositivo delle unità di memorizzazione a disco sono classificate in base al gruppo di dispositivi di cui fanno parte; inoltre, possono essere disponibili a coppie: una versione a blocchi e un'altra a caratteri.

Nello UNIX di ricerca, la struttura del nome dei file di dispositivo per le unità a disco segue una regola abbastanza semplice:

|[r]*hhn*

La lettera «r» iniziale, se appare indica un dispositivo a caratteri e sta per *raw*. I dispositivi di questo tipo (a caratteri), se previsti, si usano solo nella fase di inizializzazione e creazione dei file system, oltre che nella copia brutale dell'immagine della partizione.

Le due lettere successive, che nel modello appaiono come *hh*, richiamano il nome del tipo di dispositivo, come annotato nella tabella della sezione precedente. Per esempio, il file '/dev/rk0' è un dispositivo a blocchi per l'accesso al primo disco di tipo '**rk**' (un disco RK05). Nello stesso modo, il file '/dev/rrk0' è il dispositivo a caratteri (*raw*) dello stesso disco.

Nel caso di BSD, la forma del nome di questi file di dispositivo rimane la stessa, con l'aggiunta della lettera della partizione. Per esempio, il file '/dev/ra0a' è un dispositivo a blocchi per l'accesso diretto alla prima partizione del primo disco di tipo '**ra**'. Nello stesso modo, il file '/dev/rra0a' è un dispositivo a caratteri della stessa partizione. È da osservare che con BSD un file di dispositivo a blocchi per il disco intero non è più disponibile, mentre rimane per la versione a caratteri; per esempio, esiste '/dev/rhk0', ma non esiste più '/dev/hk0'.

<span id="page-54-0"></span>Unità a nastro

I file di dispositivo delle unità a nastro non sono differenziati e vanno ricreati al volo, in base al tipo di nastro effettivamente esistente.

«

«

«

<span id="page-54-1"></span>Collocazione dei file eseguibili

Nei primi sistemi UNIX non esistono le directory '/sbin/' e '/usr/sbin/', in quanto i programmi più delicati si trovano invece nella directory '/etc/' che non è inclusa nei percorsi predefiniti per questo. Pertanto, per avviare programmi come '**mknod**' o '**mkfs**', occorre anteporre tutto il percorso:

```
# /etc/mknod ...
```
## <span id="page-54-2"></span>SIM[H](#page-129-0) e il PDP-11

SIMH<sup>1</sup> è un simulatore di hardware per una serie di vecchi elaboratori, tra i quali anche il famoso PDP-11. La simulazione implica generalmente l'accesso a file su disco che rappresentano, di volta in volta, l'immagine di un disco, di un nastro, di una stampante.

Per poter utilizzare SIMH occorre leggere la documentazione originale annotata alla fine del capitolo. Qui vengono annotate solo poche cose e in particolare ciò che riguarda il PDP-11.

### <span id="page-55-0"></span>Utilizzo normale

«

SIMH è costituito da un gruppo di programmi, ognuno specializzato per la simulazione di un certo tipo di elaboratore. Per esempio, per avviare la simulazione di un PDP-11, si usa normalmente il programma '**pdp11**'. Se si avvia il programma senza argomenti, si interagisce con il simulatore:

\$ **pdp11** [*Invio* ]

```
|PDP-11 simulator V3.6-1
```
sim>

Da questa modalità interattiva, si danno dei comandi, con i quali si specificano delle opzioni di funzionamento e si definisce l'uso di file-immagine di unità che devono essere gestite. Di norma si prepara uno script per non perdere tempo, come nell'esempio seguente:

```
|SET CPU 11/45
|SHOW CPU
|;
; RL02 cartridge disks.
|;
|SET RL ENABLE
|ATTACH RL0 bsd_2.9_root_rl02.dsk
|SHOW RL0
|;
|; Boot.
|;
|BOOT RL0
```
Le istruzioni che si possono dare dipendono molto dal tipo particolare di simulazione prescelto e sono documentate separatamente, rispetto alla guida generale sull'uso di SIMH. È comunque utile osservare che questi comandi non fanno differenza nell'uso di lettere maiuscole o minuscole, a parte quando si fa riferimento a file-immagine, che vanno scritti come richiede il sistema operativo esterno.

Per eseguire uno script è sufficiente avviare il programma seguito dal nome dello stesso:

```
$ pdp11 avvio.ini [Invio ]
```
In alternativa, durante il funzionamento interattivo, è possibile usare il comando '**DO**':

```
sim> do avvio.ini [Invio ]
```
Durante il funzionamento interattivo del simulatore, è possibile concludere l'attività con il comando '**QUIT**':

```
sim> quit [Invio ]
```
Oltre al fatto che i comandi di SIMH possono essere espressi indifferentemente con lettere maiuscole o minuscole, va osservato che questi comandi possono essere abbreviati; pertanto, spesso si vedono esempi di utilizzo di SIMH con comandi apparentemente differenti, per il solo fatto che sono stati abbreviati.

<span id="page-56-0"></span>Avvio e sospensione di una simulazione

In condizioni normali, salvo configurazione differente, SIMH associa alla combinazione di tasti [*Ctrl e*] la sospensione della simulazione. In pratica, una volta avviata la simulazione, questa combinazione ne produce la sospensione.

«

Una volta sospesa una simulazione, la si può riprendere, allo stato in cui si trovava, con il comando '**CONT**'; inoltre, è possibile salvare lo stato di funzionamento di una simulazione sospesa in un file, per poi recuperarla in un secondo momento e riprendere la simulazione da quella condizione.

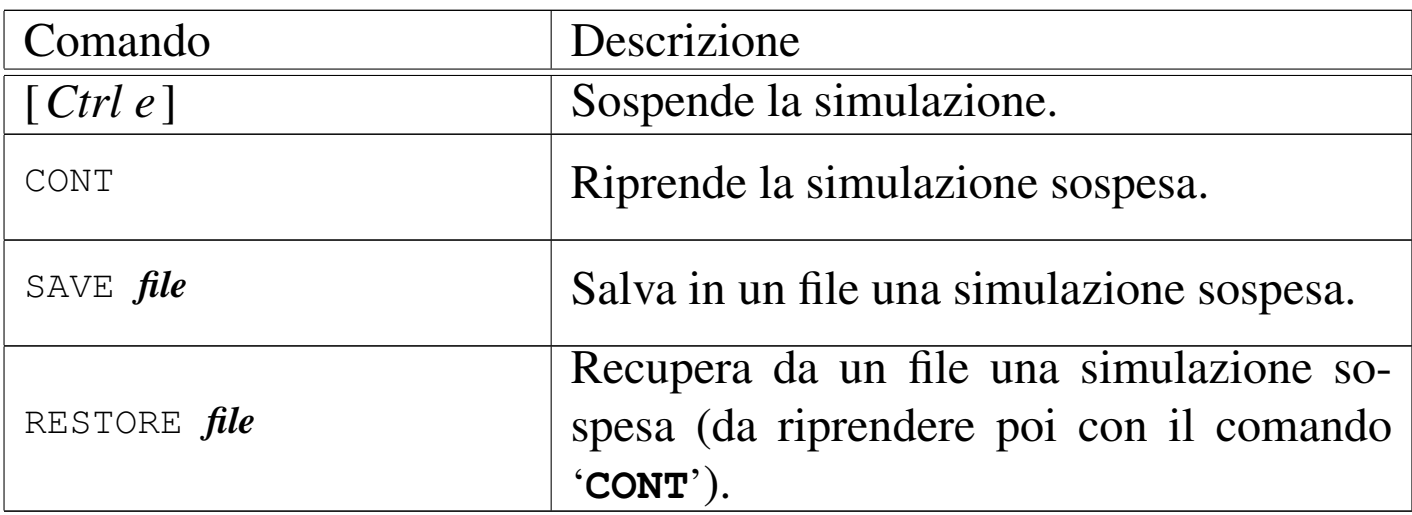

<span id="page-57-0"></span>Nastri virtuali

«

SIMH gestisce i nastri magnetici come file su disco, aventi però una struttura particolare che riproduce l'organizzazione dei dati nel nastro stesso. Il nastro, per sua natura, è suddiviso in *record*; pertanto, anche i file di SIMH devono riprodurre tale informazione.

Figura u193.7. Struttura dei dati che rappresentano un nastro virtuale per SIMH.

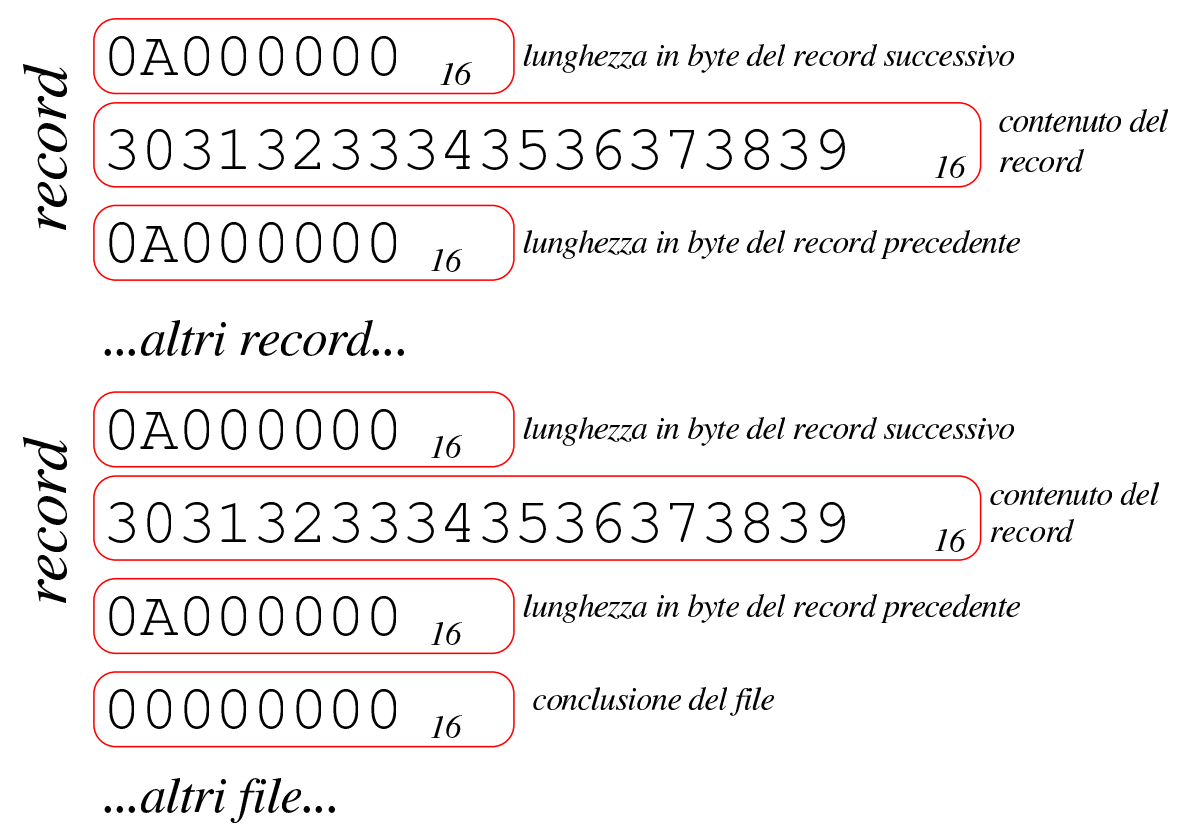

In pratica, ogni record (che deve avere una quantità pari di byte) è preceduto e anche seguito da 32 bit che rappresentano la dimensione dello stesso, in byte, tenendo conto che il valore deve essere rappresentato in modalità *little-endian*. Alla fine del file, altri 32 bit a zero indicano la conclusione dello stesso (come se fosse l'inizio di un record vuoto. L'esempio che appare nella figura mostra la sequenza di questi dati; in particolare, il numero  $0A000000<sub>16</sub>$ , va interpretato effettivamente come  $0000000A_{16}$  (a causa dell'inversione *little-endian*), pari a  $10_{10}$ ; pertanto, il record è composto da 10 byte.

Figura u193.8. Esempio di un nastro virtuale per SIMH, visto in esadecimale e secondo il codice ASCII. Il file originale è una sequenza di 100 byte contenenti le cifre numeriche da zero a nove (da  $30_{16}$  a  $39_{16}$  secondo il codice ASCII), suddiviso in record da 10 byte.

```
|00000000 0a 00 00 00 30 31 32 33 34 35 36 37 38 39 0a 00 |....0123456789..|
|00000010 00 00 0a 00 00 00 30 31 32 33 34 35 36 37 38 39 |......0123456789|
|00000020 0a 00 00 00 0a 00 00 00 30 31 32 33 34 35 36 37 |........01234567|
|00000030 38 39 0a 00 00 00 0a 00 00 00 30 31 32 33 34 35 |89........012345|
|00000040 36 37 38 39 0a 00 00 00 0a 00 00 00 30 31 32 33 |6789........0123|
|00000050 34 35 36 37 38 39 0a 00 00 00 0a 00 00 00 30 31 |456789........01|
|00000060 32 33 34 35 36 37 38 39 0a 00 00 00 0a 00 00 00 |23456789........|
|00000070 30 31 32 33 34 35 36 37 38 39 0a 00 00 00 0a 00 |0123456789......|
|00000080 00 00 30 31 32 33 34 35 36 37 38 39 0a 00 00 00 |..0123456789....|
|00000090 0a 00 00 00 30 31 32 33 34 35 36 37 38 39 0a 00 |....0123456789..|
|000000a0 00 00 0a 00 00 00 30 31 32 33 34 35 36 37 38 39 |......0123456789|
|000000b0 0a 00 00 00 00 00 00 00 |........|
000000b8
```
SIMH offre solo strumenti di conversione da altri formati o di analisi del contenuto, ma manca la possibilità di creare un nastro a partire da file comuni e di estrarre poi i file stessi. Per questo occorre realizzare un proprio programma. Gli esempi che si vedono nei listati successivi, funzionano correttamente se la piattaforma prevede interi da 32 bit, [rappres](#page-59-0)entati in modalità *little-endian*.

<span id="page-59-0"></span>Listato u193.9. Programma per la conversione di un file comune nel formato adatto a SIMH per simulare i [nastri magnetici.](http://appuntilinux.mirror.garr.it/mirrors/appuntilinux/a2/allegati/convert_file_to_simh_tape.c) [Dovrebbe esserne d](http://appuntilinux.mirror.garr.it/mirrors/appuntilinux/a2/allegati/convert_file_to_simh_tape.c)isponibile una copia presso allegati/convert\_

file to simh tape.c.

```
|#include <stdio.h>
int main (int argc, char *argv[])
|{
   int iRecordLength; // 32 bit, little endian.
   char acRecord[65535]; \qquad // 65535 is the max record length.
   int iZero;
```

```
int iByteRead;
    int iByteLeft;
    | //
    iZero = '\0';
    | //
    // Get the record length from command line argument.
    | //
    sscanf (argv[1], "%d", &iRecordLength);
    | //
    // Read and write data.
    | //
    while (1) // Loop forever.
      | {
        | //
        | // Read from standard input one record.
        | //
        iByteRead = fread (acRecord, 1, iRecordLength, stdin);
        | //
        if (iByteRead == iRecordLength)
| {
            | //
            // The record was read completely.
            | //
            fwrite (&iRecordLength, 4, 1, stdout);
            fwrite (acRecord, iByteRead, 1, stdout);
            fwrite (&iRecordLength, 4, 1, stdout);
| }
        else if (iByteRead == 0)| {
| //
            // Nothing was read. The file is finished.
| //
            fwrite (&iZero, 1, 4, stdout);
            | break;
| }
        | else if (iByteRead < iRecordLength)
| {
| //
            // The record was read partially: it must be
            | // filled with zeroes.
            | //
            iByteLeft = iRecordLength - iByteRead;
            | //
            fwrite (&iRecordLength, 4, 1, stdout);
```

```
fwrite (acRecord, iByteRead, 1, stdout);
           while (iByteLeft > 0)
| {
              fwrite (&iZero, 1, 1, stdout);
              | iByteLeft--;
| }
           fwrite (&iRecordLength, 4, 1, stdout);
| //
           // The file is finished.
| //
           fwrite (&iZero, 1, 4, stdout);
          | break;
| }
| }
    return 0:
|}
```
Il programma che si vede nel listato precedente converte un file normale in un «file su nastro», leggendo lo standard input e generando il risultato attraverso lo standard output. Se il file si chiama 'convert\_file\_to\_simh\_tape.c', si compila semplicemente così:

```
$ cc convert_file_to_simh_tape.c [Invio ]
```

```
$ mv a.out convert_file_to_simh_tape [Invio ]
```
Supponendo di volere convertire il file 'mio\_file' in un nastro virtuale, avente record da 1024 byte, si può procedere così:

\$ **./convert\_file\_to\_simh\_tape 1024 < mio\_file > mio\_file.tap** [*Invio* ]

Una volta convertiti tutti i file che si vogliono usare, si possono mettere assieme in uno stesso «nastro virtuale», semplicemente concatenandoli, per esempio così:

```
$ cat file_0.tap file_1.tap ... > nastro_completo.tap [Invio ]
```
<span id="page-62-0"></span>L'estrazione di un file da un nastro richiede invece un procedimento più complesso. L'esempio riportato nel listato successivo mostra un programm[a che si l](#page-62-0)imita a estrarre il primo file.

Listato u193.10. Programma per l'estrazione del primo file contenuto nell'immagine di un nastro virtuale di SIMH.

```
|#include <stdio.h>
int main (int argc, char *argv[])
|{
    int iRecordLength; // 32 bit, little endian.
    char acRecord[65535]; \frac{1}{65535} is the max record length.
    int iZero;
    int iByteRead;
    int iByteLeft;
    | //
    iZero = '\ 0';| //
    // Read and write data.
    | //
    while (1) // Loop forever.
      | {
        | //
        // Read from standard input the record length.
        | //
        iByteRead = fread (&iRecordLength, 1, 4, stdin);
        | //
        if (iByteRead == 0)| {
| //
           // The file is finished.
| //
           | break;
| }
        | else if (iByteRead < 4)
| {
            | //
            // This should not happen.
| //
            return 1;
| }
        else if (iRecordLength == 0)| {
```

```
| //
          // As the value is zero, this is the end of the
          // first file, and no other file is saved.
          | //
         | break;
| }
       else
| {
| //
          // Continue reading a record.
          | //
          iByteRead = fread (acRecord, 1, iRecordLength, stdin);
          | //
          if (iByteRead < iRecordLength)
| {
             | //
             // The record is not complete.
| //
             return 1;
| }
          else
| {
| //
             // The record seems ok: write to output.
| //
             fwrite (acRecord, iByteRead, 1, stdout);
| //
             // Try to read from standard input the same
             // old record length (and ignore it).
| //
             iByteRead = fread (&iRecordLength, 1, 4, stdin);
| //
             if (iByteRead \langle 4 \rangle| {
| //
                // this should not happen!
| //
                return 1;
| }
| }
| }
       | //
       | // Continue the loop.
       | //
```

```
| }
    return 0;
```
|*}*

Il programma appena mostrato, si aspetta di leggere un fileimmagine conforme alle specifiche di SIMH e non è in grado di gestire altre situazioni. Se si verificano errori, il programma termina di funzionare senza avvertimenti di qualunque sorta. Il file in ingresso viene atteso dallo standard input e il file estratto viene emesso attraverso lo standard output. Se il file si chiama 'estrai.c', si compila semplicemente così:

```
$ cc estrai.c [Invio ]
```

```
$ mv a.out estrai [Invio ]
```
Supponendo di volere estrarre il primo file contenuto nell'immagine 'mio\_file.tap' si può procedere così:

```
$ ./estrai < mio_file.tap > file_0 [Invio ]
```
Dal momento che i dati in un nastro sono organizzati in record di dimensione uniforme, è normale che quanto estratto contenga qualche byte in più, ma a zero  $(00_{16})$ . Di norma, i file che vengono archiviati su nastro hanno una struttura tale per cui questa aggiunta diventa ininfluente[.](#page-64-0)

<span id="page-64-0"></span>Listato u193.11. Programma completo per l'estrazione di tutti i file da un'immagine di un [nastro di SIMH. Dovrebbe esserne](http://appuntilinux.mirror.garr.it/mirrors/appuntilinux/a2/allegati/convert_simh_tape_to_file.c) [d](http://appuntilinux.mirror.garr.it/mirrors/appuntilinux/a2/allegati/convert_simh_tape_to_file.c)isponibile una copia presso allegati/convert\_simh\_tape\_to\_file.

```
\mathcal{C} .
 |#include <stdio.h>
 int main (int argc, char *argv[])
|{
     int iRecordLength; // 32 bit, little endian
```

```
char acRecord[65535]; \frac{1}{65535} is the max record length.
     int iZero;
     int iByteRead;
    int iByteLeft;
    char aczRootFileName[252];
    char aczFileName[255];
    int iFileCounter;
    FILE *pfOut;
    | //
    iZero = '\0';
    ifileCounter = ' \0';| //
     // Get root file name.
     | //
    sscanf (argv[1], "%s", aczRootFileName);
     | //
    | // Open the first output file.
    | //
    sprintf (aczFileName, "%s-%03d", aczRootFileName, iFileCounter);
    pfOut = fopen (aczFileName, "w");printf ("%s\n", aczFileName);
     | //
    // Read and write data.
     | //
    while (1)| {
        | //
        // Read from standard input the record length.
        | //
        iByteRead = fread (&iRecordLength, 1, 4, stdin);
        | //
        if (iByteRead == 0)| {
| //
            | // The file is finished, although it is not
            // correctly ended. There are no more files.
            | //
            fclose (pfOut);
            | //
            | break;
| }
        else if (iByteRead < 4)
| {
| //
```

```
| // This should not happen, but close anyway.
           | //
           fclose (pfOut);
           | //
           return 1:
| }
       else if (iRecordLength == 0)| {
| //
           // Then length of the next record is zero.
           | // This is the end of the first file: prepare the next one.
           | //
           fclose (pfOut);
           | iFileCounter++;
           sprintf (aczFileName, "%s-%03d", aczRootFileName, iFileCounter);
           pfOut = fopen (aczFileName, "w");printf ("%s\n", aczFileName);
           | //
| }
       else
| {
| //
           // The record length was read: no read the record.
           | //
           iByteRead = fread (acRecord, 1, iRecordLength, stdin);
           | //
           | if (iByteRead < iRecordLength)
| {
| //
              // The record is not complete: close.
| //
              fwrite (acRecord, iByteRead, 1, pfOut);
              fclose (pfOut);
| //
              return 1;
| }
           else
| {
| //
              // The record seems ok: write to output.
| //
              fwrite (acRecord, iByteRead, 1, pfOut);
| //
              | // Try to read from standard input the same
```

```
| // old record length (and ignore it).
| //
            iByteRead = fread (&iRecordLength, 1, 4, stdin);
| //
            if (iByteRead \langle 4 \rangle| {
| //
               // this should not happen: close.
| //
               fclose (pfOut);
| //
               return 1;
| }
| }
| }
      | //
      | // Continue the loop.
      | //
| }
   | //
   return 0;
|}
```
Il programma che appare nell'ultimo listato è completo, in quanto estrapola tutti i file contenuti in un'immagine di nastro secondo SI-MH. Il programma riceve dalla riga di comando la radice del nome dei file da creare, quindi genera una sequenza numerata con quella radice. In generale, l'ultimo file è vuoto e va ignorato.

Se il programma del listato è contenuto nel file 'simh\_tape\_to\_file.c', si compila così:

```
$ cc convert_simh_tape_to_file.c [Invio ]
```

```
$ mv a.out convert_simh_tape_to_file [Invio ]
```
Supponendo di volere estrarre i file contenuti nell'immagine 'mio\_file.tap' si può procedere così:

\$ **./convert\_simh\_tape\_to\_file radice < mio\_file.tap** [*Invio* ]

```
|radice-000
 |radice-001
 |radice-002
|...
```
In tal caso si ottengono i file 'radice-000', 'radice-001' e così di seguito.

<span id="page-68-0"></span>Caratteristiche generali dei vari modelli PDP-11

I modelli di PDP-11 che sono esistiti hanno avuto caratteristiche abbastanza varie. Anche se si intende utilizzare solo un simulatore, è necessario scegliere il modello adatto al sistema operativo che si vuole installare. Le cose più importanti da sapere sono i tipi di bus ammissibil[i e la dim](#page-68-1)ensione massima della memoria centrale.

<span id="page-68-1"></span>Tabella u193.13. Caratteristiche generali dell'unità centrale, in ordine di anno di produzione.

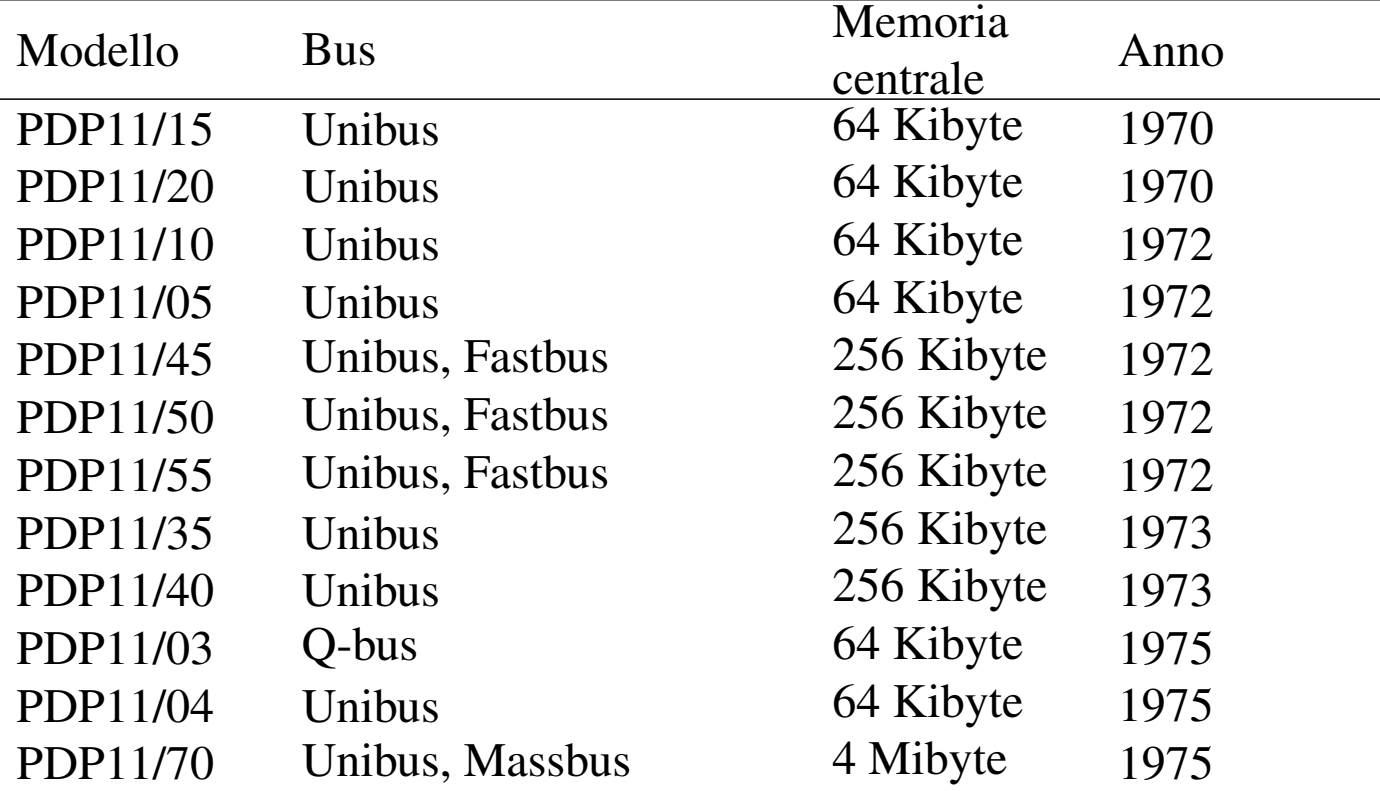

«

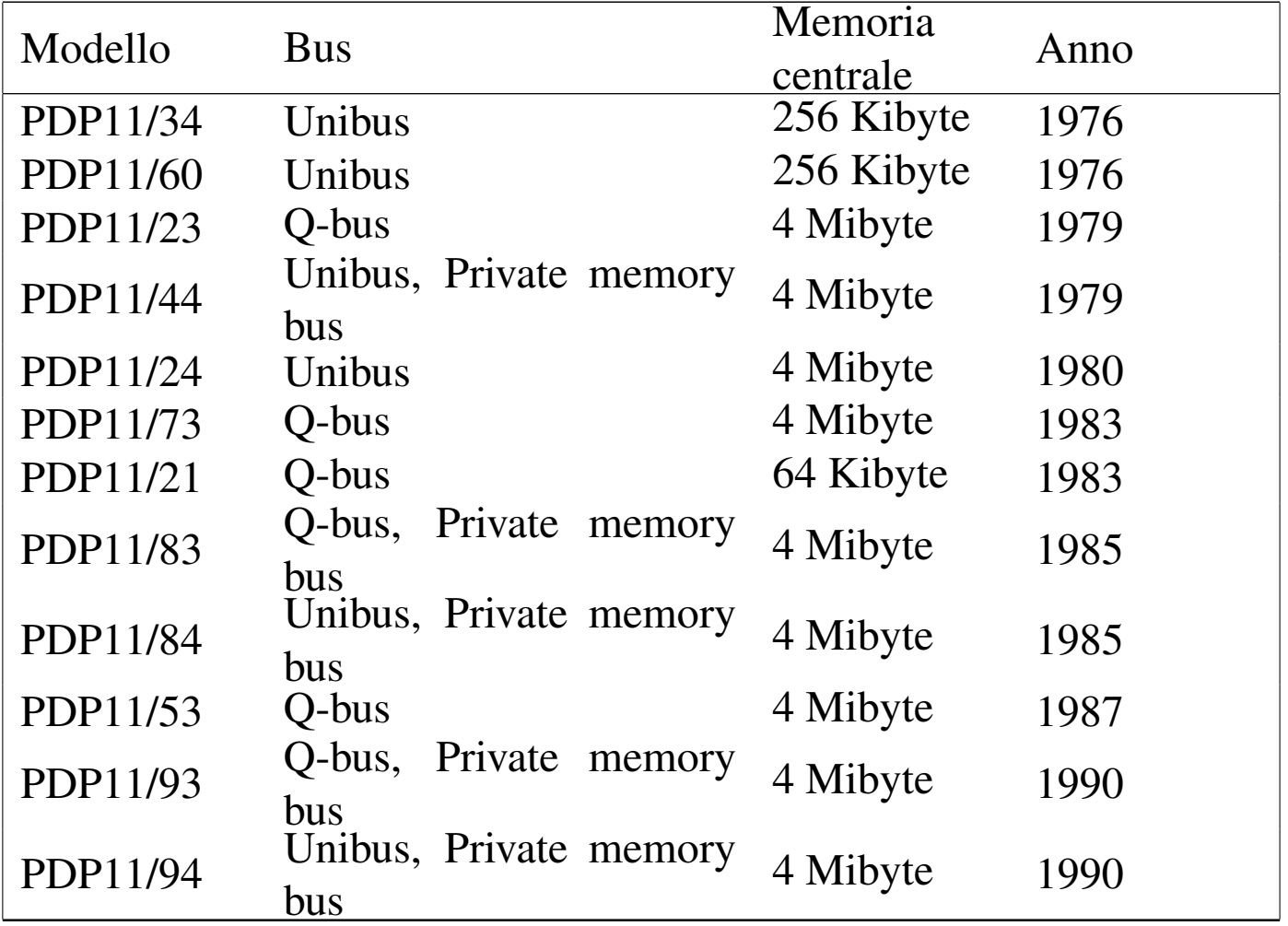

<span id="page-69-0"></span>Simulazione unità a disco e a nastro

«

SIMH offre la simulazione di una gamma di dischi e nastri magnetici abbastanza ampia. La tabella successiva associa i tipi principali di dischi e nastri simulati all'unità di controllo e alla sigla usata da SIMH.

Tabella u193.14. I tipi principali di dischi e nastri gestiti da SI-MH, associati ai nomi usati dai primi sistemi UNIX e BSD. Lo spazio disponibile viene calcolato in modo compatibile all'uso consueto: byte e multipli di byte.

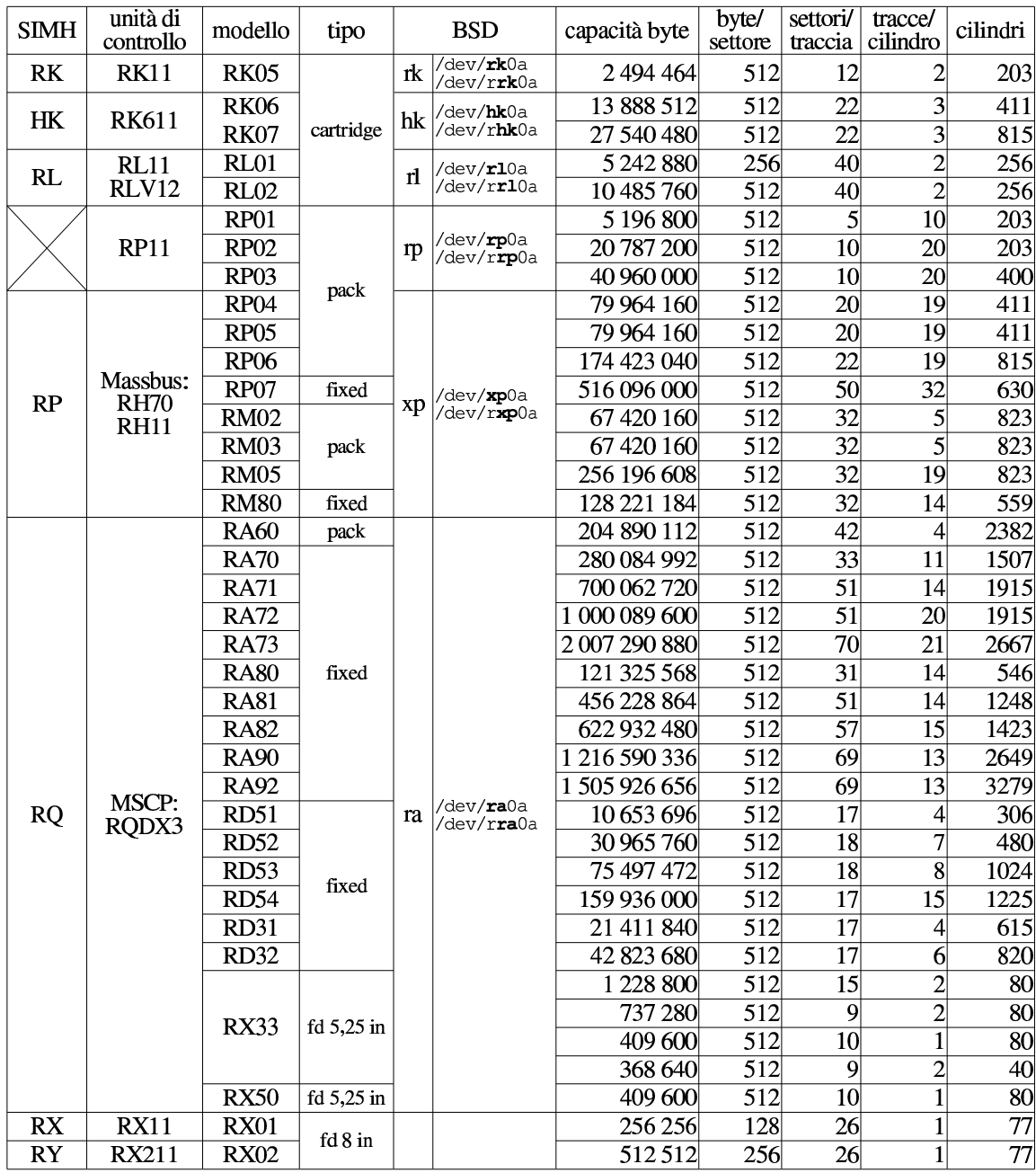

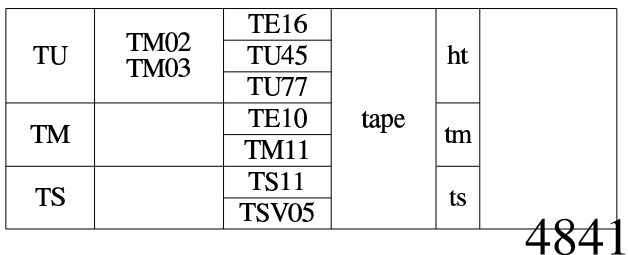

# <span id="page-71-0"></span>2.11BSD

«

Questo capitolo descrive un procedimento per installare 2.11BSD in un PDP-11 simulato attraverso SIMH, utilizzato a sua volta in un sistema GNU/Linux.

La lettura di questo capitolo è utile solo dopo quella della guida originale di Steven Schultz, *Installing and operati[ng 2.11BSD on the](http://minnie.tuhs.org/PUPS/Setup/2.11bsd_setup.pdf) [PDP-11](http://minnie.tuhs.org/PUPS/Setup/2.11bsd_setup.pdf)*, [che può essere ottenuta dal](http://minnie.tuhs.org/PUPS/Setup/2.11bsd_setup.pdf)l'indirizzo http://minnie.tuhs. org/PUPS/Setup/2.11bs11d\_setup.pdf .

I fi[le usati per l'installazione descritta in questo capitolo provengono](http://minnie.tuhs.org/Archive/PDP-11/Distributions/ucb/2.11BSD/) [da](http://minnie.tuhs.org/Archive/PDP-11/Distributions/ucb/2.11BSD/) http://minnie.tuhs.org/Archive/PDP-11/Distributions/ucb/2.11BS 11D/ . Eventualmente è disponibile anche una forma diversa della stessa distribuzione che parte direttamente da un file-immagine del disco contenente il fi[le system principale, con tutto ciò che serve,](http://minnie.tuhs.org/Archive/PDP-11/Boot_Images/2.11_on_Simh/) [già pronto per SIMH:](http://minnie.tuhs.org/Archive/PDP-11/Boot_Images/2.11_on_Simh/) http://minnie.tuhs.org/Archive/PDP-11/Boot\_ Images/2.11\_on\_Simh/ .

<span id="page-71-1"></span>Preparazione del nastro virtuale

«

Tra i file che compongono la distribuzione, quelli che servono per costruire il nastro di installazione sono i seguenti:

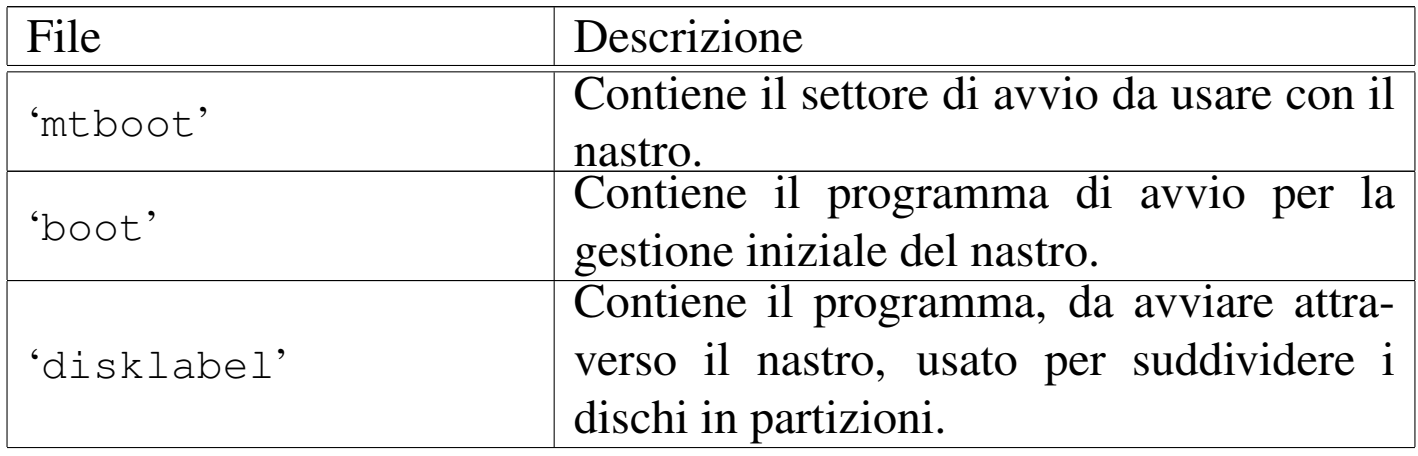
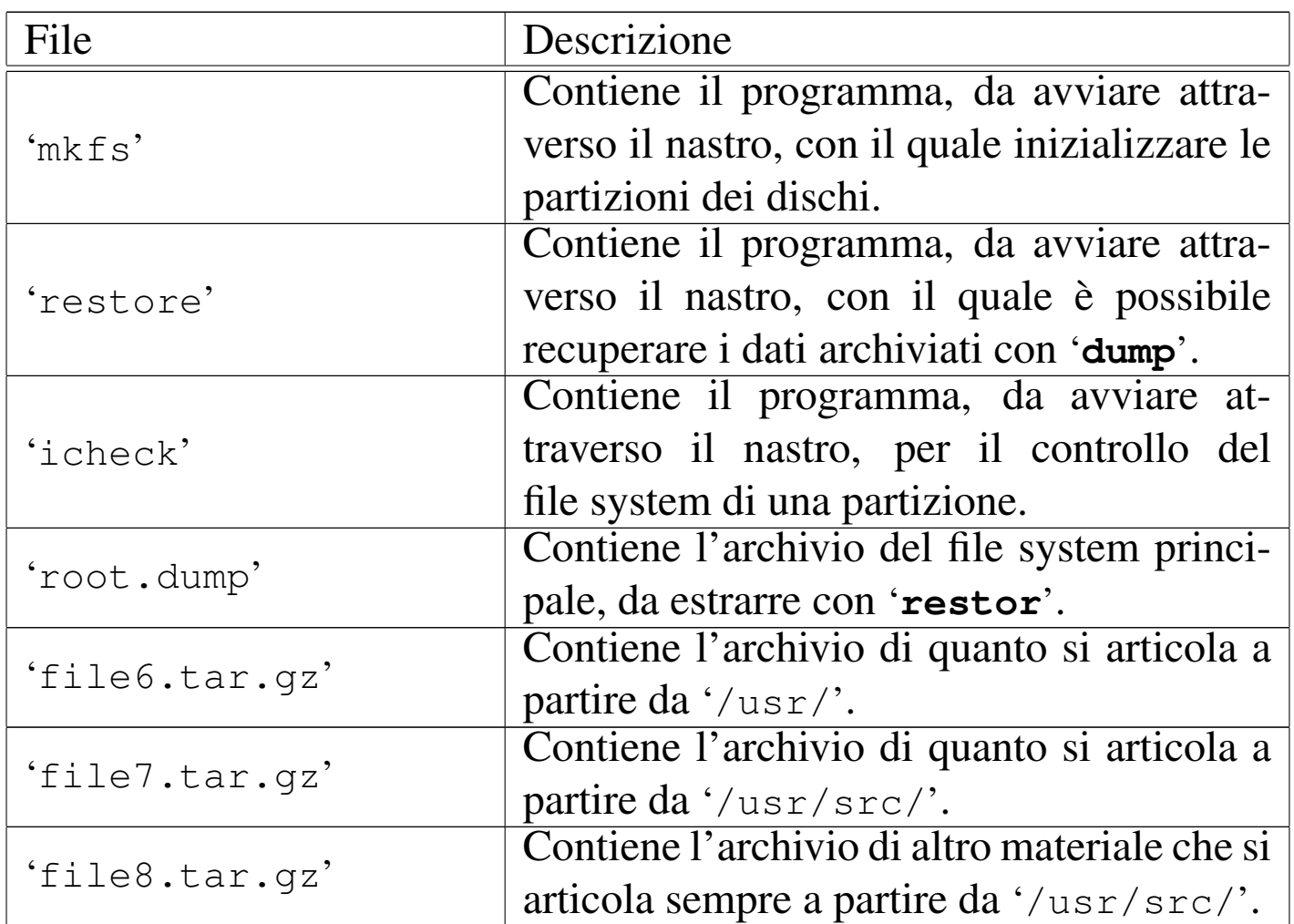

I tre file con estensione '.tar.gz' vanno decompressi:

*GNU/Linux* \$ **gunzip file\*.tar.gz** [*Invio* ]

I primi due file vanno combinati assieme, in modo da formare un solo file organizzato nel modo seguente:

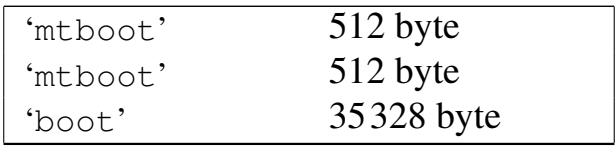

In pratica, essendo i file più corti delle dimensioni indicate, vanno completati con byte a zero; inoltre, come si vede, il settore di avvio va duplicato. Si procede nel modo seguente per aggiustare la dimensione del primo file:

```
GNU/Linux $ dd if=mkboot count=1 bs=512 conv=sync ←-
     ,→ of=mtboot.sync [Invio ]
```
Con il comando appena mostrato si ottiene il file 'mkboot.sync' che completa la dimensione di 512 byte, come richiesto per il concatenamento. Il comando successivo predispone il file di avvio da collocare nella prima posizione del nastro:

```
GNU/Linux $ cat mkboot.sync mkboot.sync boot > avvio [Invio ]
```
Si può quindi procedere alla preparazione del nastro virtuale, tenendo conto della dimensione dei settori prevista dalla docu[menta](#page-54-0)zione originale, utilizzando i programmi descritti nella sezione u0.2:

```
GNU/Linux $ convert_file_to_simh_tape 512 < avvio > tm11_0.tap [Invio ]
GNU/Linux $ convert_file_to_simh_tape 1024 < disklabel ←-
       ,→ >> tm11_0.tap [Invio ]
GNU/Linux $ convert_file_to_simh_tape 1024 < mkfs ←-
       ,→ >> tm11_0.tap [Invio ]
GNU/Linux $ convert_file_to_simh_tape 1024 < restor ←-
       ,→ >> tm11_0.tap [Invio ]
GNU/Linux $ convert_file_to_simh_tape 1024 < icheck ←-
       ,→ >> tm11_0.tap [Invio ]
GNU/Linux $ convert_file_to_simh_tape 10240 < root.dump ←-
       ,→ >> tm11_0.tap [Invio ]
GNU/Linux $ convert_file_to_simh_tape 10240 < file6.tar ←-
      ,→ >> tm11_0.tap [Invio ]
GNU/Linux $ convert_file_to_simh_tape 10240 < file7.tar ←-
```
*,→* **>> tm11\_0.tap** [*Invio* ]

```
GNU/Linux $ convert_file_to_simh_tape 10240 < file8.tar ←-
\rightarrow >> tm11_0.tap [Invio]<sup>2</sup>
```
Con gli strumenti di SIMH è possibile controllare il contenuto del nastro virtuale generato:

```
GNU/Linux $ mtdump tm11_0.tap [Invio ]
```
Configurazione iniziale del simulatore e avvio

Si decide di simulare un PDP-11/44 del 1979, con solo 1 Mibyte di memoria centrale (il minimo per poter utilizzare 2.11BSD), con due unità a nastro connesse a un'unità di controllo TM11 (se si volesse usare l'unità TS11 si potrebbe gestire un solo nastro) e con un disco MSCP RA82 di dimensione inusuale: 200000000 byte. Un disco così capiente consente di installare tutto in una sola partizione, senza bisogno di innestarne altri.

«

Il file-immagine del disco deve essere creato prima di avviare il simulatore:

```
GNU/Linux $ dd if=/dev/zero of=ra82_0.dsk bs=1000000 count=200 [Invio ]
```
Così facendo viene creato il file 'ra82\_0.dsk'. Nella simulazione vengono usati inoltre i file 'tm11\_0.tap', creato precedentemente con il necessario per procedere all'installazione del sistema, e 'tm11\_1.tap', il cui scopo è quello di disporre di un'unità ulteriore per archiviare dati mentre si usa 2.11BSD nel simulatore. Il file-immagine del secondo nastro non va predisposto, perché viene creato contestualmente al suo utilizzo.

L'ultima fase prima dell'avvio del simulatore consiste nel predisporre uno script con la configurazione desiderata della simulazione:

```
|;
|; PDP-11/44 (1979) with only 1 Mibyte RAM memory.
|;
|SET CPU 11/44
|SET CPU 1024K
|SHOW CPU
|;
; Devices that might be disabled.
|;
|;SET RK DISABLE
|;SET HK DISABLE
.<br>;SET       TC       DISABLE
|;SET TS DISABLE
|;
; TM11 tape simulator.
|;
|SET TM ENABLED
|SET TM0 LOCKED
ATTACH TM0 tm11_0.tap
|SHOW TM0
|;
SET TM1 WRITEENABLED
ATTACH TM1 tm11_1.tap
|SHOW TM1
|;
|; MSCP disk.
; The actual disk has an unusual size: 200000000 byte
|;
|SET RQ ENABLED
|SET RQ0 RAUSER=200
|ATTACH RQ0 ra82_0.dsk
```

```
|SHOW RQ0
 |;
   Should boot manually.
\vert \cdot \vert
```
Supponendo che questo file si chiami '**simh.ini**', si può avviare il simulatore nel modo seguente:

```
GNU/Linux $ pdp11 simh.ini [Invio ]
 |PDP-11 simulator V3.5-1
 Disabling XQ
 |CPU, 11/44, FPP, NOCIS, autoconfiguration on, 1024KB
 |TM0, attached to tm11_0.tap, write locked, SIMH format
 TM: creating new file
 |TM1, attached to tm11_1.tap, write enabled, SIMH format
 |RQ0, 200MB, attached to ra82_0.dsk, write enabled, RAUSER
Lo script non contiene l'istruzione di avvio ('BOOT') che così deve
essere data a mano. Ciò consente di verificare la correttezza della
```
configurazione dai messaggi che si ottengono. Dall'invito del simulatore si può dare il comando di avvio attraverso il nastro contenente la distribuzione:

```
SIMH sim> BOOT TM0 [Invio ]
  |44Boot from tm(0,0,0) at 0172522
tape boot :
```
Il programma di avvio contenuto nel primo file del nastro viene eseguito e si presenta così un altro invito (i due punti), dove va scritto quale programma eseguire (quale file eseguire) all'interno del nastro. Preparazione delle partizioni

Dall'invito del programma di avvio della distribuzione occorre iniziare selezionando il programma che consente di predisporre le partizioni all'interno del disco virtuale. Questo programma ('**disklabel**') si trova nel secondo file del nastro (è il secondo in base alla procedura descritta per la preparazione di tale nastro); pertanto si avvia co[s](#page-129-0)ì:

```
tape boot : tm(0,1) [Invio ]
3
```

```
|Boot: bootdev=0401 bootscr=0172522
disklabel
```

```
disklabel Disk?
```
«

A questo punto appare l'invito di '**disklabel**', dal quale è necessario inserire le coordinate del disco che si vuole suddividere in partizioni. In questo caso, si tratta di un'unità «ra», pertanto si usa la sigla '**ra(0,0)**':

```
disklabel Disk? ra(0,0) [Invio ]
  |'ra(0,0)' is unlabeled or the label is corrupt.
disklabel Proceed? [y/n] y
disklabel d(isplay) D(efault) m(odify) w(rite) q(uit)? y
```
Si comincia visualizzando la situazione, per poter calcolare la posizione delle partizioni:

```
disklabel d(isplay) D(efault) m(odify) w(rite) q(uit)? d
```

```
|type: MSCP
|disk: RA82
|label: DEFAULT
flags:
|bytes/sector: 512
sectors/track: 57
|tracks/cylinder: 15
|sectors/cylinder: 855
|cylinders: 457
|rpm: 3600
drivedata: 0 0 0 0 0
|1 partitions:
|# size offset fstype [fsize bsize]
a: 390800 \quad 0 2.11BSD 1024 1024 # (Cyl. 0 - 457*)
```
La partizione '**a:**' viene creata automaticamente, ma va modificata perché le dimensioni non sono corrette e perché occorre comunque una partizione per lo scambio della memoria virtuale.

In base alla geometria del disco, sono disponibili 457 cilindri contenenti 855 settori da 512 byte; pertanto, ogni cilindro ha una capacità di 437760 byte. 2.11BSD può utilizzare una sola partizione per lo scambio della memoria virtuale, al massimo da 32 Mibyte; pertanto, si possono utilizzare al massimo 76 cilindri per questo fine, pari a 64980 settori, mentre i restanti 381 cilindri, pari a 325755 settori, vanno usati per il file system:

```
disklabel d(isplay) D(efault) m(odify) w(rite) q(uit)? m
 |modify
disklabel d(isplay) g(eometry) m(isc) p(artitions) q(uit)? p
```

```
|modify partitions
disklabel d(isplay) n(umber) s(elect) q(uit)? s
disklabel a b c d e f g h q(uit)? a
 sizes and offsets may be given as sectors, cylinders
 or cylinders plus sectors: 6200, 32c, 19c10s respectively
 modify partition 'a'
disklabel d(isplay) z(ero) t(ype) o(ffset) s(ize) f(rag) F(size)
q(uit)? t
disklabel 'a' fstype [2.11BSD]: 2.11BSD [Invio ]
 modify partition 'a'
disklabel d(isplay) z(ero) t(ype) o(ffset) s(ize) f(rag) F(size)
q(uit)? o
disklabel 'a' offset [0]: 0 [Invio ]
4
 modify partition 'a'
disklabel d(isplay) z(ero) t(ype) o(ffset) s(ize) f(rag) F(size)
q(uit)? s
disklabel 'a' size [390800]: 325755 [Invio ]
5
 |modify partition 'a'
disklabel d(isplay) z(ero) t(ype) o(ffset) s(ize) f(rag) F(size)
q(uit)? f
disklabel 'a' frags/fs-block [1]: 1 [Invio ]
 |modify partition 'a'
```
### 4850

```
disklabel d(isplay) z(ero) t(ype) o(ffset) s(ize) f(rag) F(size)
q(uit)? F
disklabel 'a' frag size [1024]: 1024 [Invio ]
 modify partition 'a'
disklabel d(isplay) z(ero) t(ype) o(ffset) s(ize) f(rag) F(size)
q(uit)? q
```

```
|modify partitions
```
Termina così la configurazione della partizione '**a:**'. Si può passare a '**b:**', che deve essere usata per lo scambio della memoria virtuale.

```
disklabel d(isplay) n(umber) s(elect) q(uit)? s
disklabel a b c d e f g h q(uit)? b
 sizes and offsets may be given as sectors, cylinders
 or cylinders plus sectors: 6200, 32c, 19c10s respectively
 |modify partition 'b'
disklabel d(isplay) z(ero) t(ype) o(ffset) s(ize) f(rag) F(size)
q(uit)? t
disklabel 'b' fstype [unused]: swap [Invio ]
6
 |modify partition 'b'
disklabel d(isplay) z(ero) t(ype) o(ffset) s(ize) f(rag) F(size)
q(uit)? o
disklabel 'b' offset [0]: 325755 [Invio ]
7
 |modify partition 'b'
disklabel d(isplay) z(ero) t(ype) o(ffset) s(ize) f(rag) F(size)
q(uit)? s
```

```
disklabel 'b' size [0]: 64980 [Invio ]
 modify partition 'b'
disklabel d(isplay) z(ero) t(ype) o(ffset) s(ize) f(rag) F(size)
q(uit)? f
disklabel 'b' frags/fs-block [1]: 1 [Invio ]
 modify partition 'b'
disklabel d(isplay) z(ero) t(ype) o(ffset) s(ize) f(rag) F(size)
q(uit)? F
disklabel 'b' frag size [1024]: 1024 [Invio ]
 |modify partition 'b'
disklabel d(isplay) z(ero) t(ype) o(ffset) s(ize) f(rag) F(size)
q(uit)? q
```
|modify partitions

Termina anche la configurazione della partizione '**b:**' e si deve controllare che i dati inseriti siano coerenti, soprattutto che non ci siano accavallamenti tra le due partizioni.

```
disklabel d(isplay) n(umber) s(elect) q(uit)? d
```

```
|type: MSCP
|disk: RA82
|label: DEFAULT
|flags:
|bytes/sector: 512
sectors/track: 57
|tracks/cylinder: 15
sectors/cylinder: 855
|cylinders: 457
|rpm: 3600
drivedata: 0 0 0 0 0
|2 partitions:
|# size offset fstype [fsize bsize]
a: 325755 \quad 0 2.11BSD 1024 1024 # (Cyl. 0 - 380)
|b: 64980 325755 swap # (Cyl. 381 - 456)
```

```
|modify partitions
```
Si può procedere quindi con la partizione '**c:**', il cui scopo è solo quello di descrivere lo spazio usato complessivamente dalle altre due partizioni.

```
disklabel d(isplay) n(umber) s(elect) q(uit)? s
disklabel a b c d e f g h q(uit)? c
 sizes and offsets may be given as sectors, cylinders
 or cylinders plus sectors: 6200, 32c, 19c10s respectively
 modify partition 'c'
disklabel d(isplay) z(ero) t(ype) o(ffset) s(ize) f(rag) F(size)
q(uit)? o
disklabel 'c' offset [0]: 0 [Invio ]
```

```
modify partition 'c'
disklabel d(isplay) z(ero) t(ype) o(ffset) s(ize) f(rag) F(size)
q(uit)? s
disklabel 'c' size [0]: 390735 [Invio ]
 modify partition 'c'
disklabel d(isplay) z(ero) t(ype) o(ffset) s(ize) f(rag) F(size)
q(uit)? q
```
|modify partitions

## Si controlla ulteriormente la situazione:

*disklabel* d(isplay) n(umber) s(elect) q(uit)? **d**

```
|type: MSCP
|disk: RA82
|label: DEFAULT
flags:
|bytes/sector: 512
sectors/track: 57
|tracks/cylinder: 15
sectors/cylinder: 855
|cylinders: 457
|rpm: 3600
drivedata: 0 0 0 0 0
|2 partitions:
|# size offset fstype [fsize bsize]
a: 325755 \quad 0 2.11BSD 1024 1024 # (Cyl. 0 - 380)
|b: 64980 325755 swap # (Cyl. 381 - 456)
c: 390735 0 unused 1024 1024 # (Cyl. 0 - 456)
```
|modify partitions

A questo punto si può concludere confermando la suddivisione stabilita:

```
disklabel d(isplay) n(umber) s(elect) q(uit)? q
```

```
disklabel d(isplay) D(efault) m(odify) w(rite) q(uit)? w
```

```
disklabel d(isplay) D(efault) m(odify) w(rite) q(uit)? q
```
Si ritorna così sotto il controllo del programma di gestione del nastro:

```
|44Boot from tm(0,0,1) at 0172522
```
**tape boot** :

```
Inizializzazione del file system
```
«

Il programma che serve a inizializzare il file system nella prima partizione del disco si trova nel terzo file del nastro. Il programma in question è '**mkfs**':

```
tape boot : tm(0,2) [Invio ]
  |Boot: bootdev=0402 bootcsr=0172522
  |Mkfs
mkfs file system: ra(0,0) [Invio ]
```
Si osservi che le coordinate '**ra(0,0)**' rappresentano precisamente la prima partizione del disco. Viene proposta la dimensione del file system, che è corretta, perché si riferisce a unità da 1024 byte (si perde un settore, perché la partizione ne è composta da una quantità dispari).

*mkfs* file sys size [162877]: [*Invio* ]

Si conferma anche la dimensione degli inode:

*mkfs* bytes per inode [4096]: [*Invio* ]

Per quanto riguarda la sequenza dei settori nel disco, trattandosi di una simulazione in un file, non serve a nulla che questi siano alternati, pertanto si evita tale accorgimento:

```
mkfs interleaving factor (m; 2 default): 1 [Invio ]
mkfs interleaving modulus (n; 427 default): 1 [Invio ]
 m/n = 1 1
 Exit called
```
|44Boot from tm(0,0,2) at 0172522

*tape boot* :

Terminata l'inizializzazione, si può fare la verifica del file system con il programma '**icheck**' che si trova nel quinto file del nastro:

*tape boot* : **tm(0,4)** [*Invio* ]

```
|Boot: bootdev=0404 bootcsr=0172522
|Icheck
```
*icheck* File: **ra(0,0)** [*Invio* ]

```
ra(0,0):
 Not enough core; duplicates unchecked
 files 3 (r=1, d=2, b=0, c=0, l=0, s=0)used 2 (i=0, ii=0, iii=0, d=2)|free 160328
  |44Boot from tm(0,0,4) at 0172522
tape boot :
```
Copia dei file principali e primo avvio del sistema

Il nastro contiene quattro file separati da cui estrarre il contenuto del sistema operativo. Il primo, collocato nella sesta posizione del nastro, è un archivio ottenuto con il programma '**dump**' e contiene i file principali indispensabili per l'avvio di un sistema minimo; il secondo, collocato nella settima posizione, contiene ciò che va installato a partire dalla directory '/usr/'; il terzo, collocato nell'ottava posizione, contiene i sorgenti del kernel da installare a partire da '/usr/ src/'; infine, il quarto, collocato nella nona posizione, contiene gli

«

altri sorgenti disponibili e va installato sempre a partire da '/usr/ src/'.

Si comincia con il ripristino dei file principali; poi, le operazioni successive si devono svolgere con il sistema avviato regolarmente.

*tape boot* : **tm(0,3)** [*Invio* ]

Viene caricato il programma per il ripristino dei dati archiviati: '**restore**'.

```
|Boot: bootdev=0403 bootcsr=0172522
  |Restor
restor Tape?: tm(0,5) [Invio ]
restor Disk?: ra(0,0) [Invio ]
restor Last chance before scribbling on disk. [Invio ]
  |End of tape
  |44Boot from tm(0,0,3) at 0172522
tape boot :
```
A questo punto si può avviare il sistema minimo appena installato, per poi proseguire con le altre fasi di copia della distribuzione.

```
tape boot : ra(0,0)unix [Invio ]
```
Quanto appena scritto indica di avviare il file 'unix' che si trova nella directory radice del file system collocato nella prima partizione del primo disco. Il file 'unix' è quindi il kernel del sistema.

```
|Boot: bootdev=02400 bootcsr=0172150
|2.11 BSD UNIX #115: Sat Apr 22 19:07:25 PDT 2000
                            4858
```

```
|sms1@curly.2bsd.com:/usr/src/sys/GENERIC
|ra0: Ver 3 mod 6
|ra0: RA82 size=390800
|phys mem = 1048576
avail mem = 824640
user mem = 307200June 8 21:21:24 init: configure system
hk 0 csr 177440 vector 210 attached
ht ? csr 172440 vector 224 skipped: No CSR.
|ra 0 csr 172150 vector 154 vectorset attached
|rl 0 csr 174400 vector 160 attached
|tm 0 csr 172520 vector 224 attached
tms 0 csr 174500 vector 260 vectorset attached
ts ? csr 172520 vector 224 interrupt vector already in use.
|xp 0 csr 176700 vector 254 attached
erase, kill ^U, intr ^C
```
A questo punto appare l'invito del sistema operativo e si deve procedere con l'installazione degli altri archivi. È da osservare che il primo nastro magnetico viene individuato dal file di dispositivo '/dev/ rmt12' (ed eventualmente il secondo corrisponde a '/dev/rmt13'), mentre le partizioni '*x***:**' corrispondono ai file di dispositivo '/dev/ rra0*x*'. Ma occorre prima accertarsi che i file di dispositivo siano quelli adatti all'hardware scelto.

# Sistemazione dell'avvio dal disco

Per il momento, il sistema è stato avviato con l'aiuto del programma di gestione del nastro. In un secondo momento, il nastro può essere usato ancora per avviare il disco, ma se è possibile, è meglio sistemare il programma di avvio all'inizio del disco:

```
2.11BSD # cd /mdec [Invio ]
```

```
2.11BSD # ls -l [Invio ]
```
«

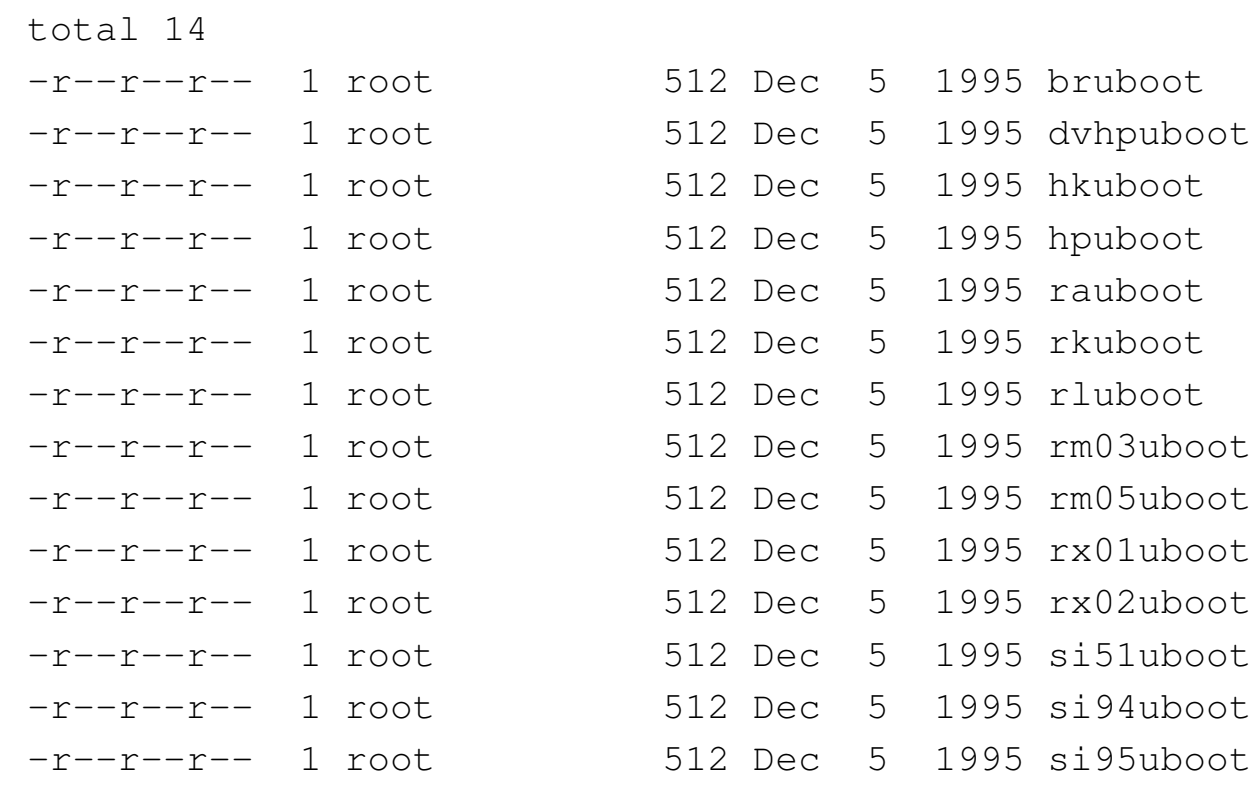

Dei programmi contenuti nella directory '/mdec/' occorre scegliere quello adatto al tipo di disco che si utilizza. In questo caso, si deve scegliere il file 'rauboot'. Il file, della dimensione di un solo settore, va copiato con l'aiuto di '**dd**', all'inizio della prima partizione:

```
2.11BSD # dd if=/mdec/rauboot of=/dev/rra0a count=1 [Invio ]
```
4860

```
|1+0 records in
|1+0 records out
```
A questo punto conviene verificare che l'operazione abbia avuto successo, arrestando il sistema (quello installato nell'hardware simulato con SIMH):

```
2.11BSD # shutdown -h now [Invio ]
 Shutdown at 18:02 (in 0 minutes) [pid 16]
  |#
 System shutdown time has arrived
 syncing disks... done
 halting
```

```
HALT instruction, PC: 000014 (MOV #1,17406)
```
A questo punto si ritorna sotto il controllo di SIMH e si può tentare di avviare il sistema operativo direttamente dal disco:

*SIMH* sim> **BOOT RQ0** [*Invio* ]

Si osservi che per SIMH, la sigla '**RQ0**' rappresenta il primo disco simulato, in base alla scelta dell'hardware fatta in precedenza.

|44Boot from ra(0,0,0) at 0172150

```
disk boot : ra(0,0)unix [Invio ]
```
|Boot: bootdev=02400 bootcsr=0172150

|2.11 BSD UNIX #115: Sat Apr 22 19:07:25 PDT 2000 |sms1@curly.2bsd.com:/usr/src/sys/GENERIC

|ra0: Ver 3 mod 6 |ra0: RA82 size=390800

```
|phys mem = 1048576
\text{avail} mem = 824640
user mem = 307200
hk 0 csr 177440 vector 210 attached
ht ? csr 172440 vector 224 skipped: No CSR.
|ra 0 csr 172150 vector 154 vectorset attached
|rl 0 csr 174400 vector 160 attached
|tm 0 csr 172520 vector 224 attached
tms 0 csr 174500 vector 260 vectorset attached
ts ? csr 172520 vector 224 interrupt vector already in use.
|xp 0 csr 176700 vector 254 attached
erase, kill ^U, intr ^C
```
 $\sqrt{2.11BSD}$  #

Predisposizione dei file di dispositivo e conclusione dell'installazione

«

Nella directory '/dev/' occorre eliminare i file di dispositivo riferiti alle unità a nastro, per ricrearli in base alle caratteristiche del tipo di nastro simulato effettivamente:

```
2.11BSD # cd /dev [Invio ]
2.11BSD # rm *mt* [Invio ]
```
*2.11BSD* # **./MAKEDEV tm0** [*Invio* ] 8

*2.11BSD* # **sync** [*Invio* ]

A questo punto, si può procedere con il recupero degli archivi rimasti.

*2.11BSD* # **cd /usr** [*Invio* ]

Si riavvolge il nastro:

*2.11BSD* # **mt -f /dev/rmt12 rew** [*Invio* ]

Si posiziona il nastro all'inizio della settima posizione:

*2.11BSD* # **mt -f /dev/rmt12 fsf 6** [*Invio* ]

Si estrae l'archivio a partire dalla directory corrente:

*2.11BSD* # **tar xpbf 20 /dev/rmt12** [*Invio* ]

Si procede in modo analogo per gli altri archivi.

*2.11BSD* # **mkdir /usr/src** [*Invio* ]

*2.11BSD* # **cd /usr/src** [*Invio* ]

In questo caso basta portare il nastro all'inizio del file successivo:

*2.11BSD* # **mt -f /dev/rmt12 fsf** [*Invio* ]

*2.11BSD* # **tar xpbf 20 /dev/rmt12** [*Invio* ]

Dopo aver estratto i sorgenti del kernel, occorre sistemare un collegamento simbolico:

*2.11BSD* # **cd /** [*Invio* ]

*2.11BSD* # **rm -f /sys** [*Invio* ]

*2.11BSD* # **ln -s usr/src/sys /sys** [*Invio* ]

L'ultimo archivio da estrarre nella stessa directory '/usr/src/':

*2.11BSD* # **cd /usr/src** [*Invio* ]

*2.11BSD* # **mt -f /dev/rmt12 fsf** [*Invio* ]

*2.11BSD* # **tar xpbf 20 /dev/rmt12** [*Invio* ]

```
Sistemare la data
```
«

Se si verifica la data, si può osservare che questa riporta l'anno 1995 e se si usa il comando '**date**', è possibile indicare solo le ultime due cifre dell'anno. Per risolvere il problema occorre un piccolo raggiro: prima si regola la data un secondo prima della mezzanotte del 1999, poi, passati al 2000, si può regolare l'ora in modo corretto:

```
2.11BSD # date [Invio ]
  |Fri Jun 9 11:52:39 PDT 1995
2.11BSD # date 9912312359.59 [Invio ]
  |Fri Dec 31 23:59:59 PST 1999
2.11BSD # date [Invio ]
  |Sat Jan 1 00:00:44 PST 2000
2.11BSD # date 0702041821 [Invio ]
```
|Sun Feb 4 18:21:00 PST 2007

Si osservi che quando il sistema operativo (nell'hardware simulato) viene arrestato, l'orologio viene salvato e al riavvio successivo riprende da quel orario. Pertanto, a ogni riavvio occorre sistemare l'orologio.

```
2.11BSD # shutdown -h now [Invio ]
```
# Installazione di file-immagine pronti

Alcune edizioni dello UNIX di ricerca sono disponibili in fileimmagine già pronti per questa o quella unità a disco. l'utilizzo di tali file con i simulatori è molto più semplice rispetto a una distribuzione su «nastro». Tuttavia, rimane il fatto che si tratta di versioni di UNIX prive di tanti accorgimenti a cui si è abituati se si conosce un sistema GNU e anche cose semplici come la correzione di quanto digitato sulla riga di comando possono essere impossibili.

«

«

UNIX versione 5 (RK05)

Si può trovare il file-immagine [della versione 5 dello UNIX di ricer](http://minnie.tuhs.org/Archive/PDP-11/Distributions/research/Dennis_v5/v5root.gz)[ca, per un disco RK05, presso](http://minnie.tuhs.org/Archive/PDP-11/Distributions/research/Dennis_v5/v5root.gz) ht[tp://minnie.tu](http://minnie.tuhs.org/Archive/PDP-11/Distributions/research/Dennis_v5/v5root.gz)hs.org/Archive/PDP-11/Distributions/research/Dennis\_v5/v5root.gz . Il file va estratto e quindi va preparato uno script per SIMH.

```
GNU/Linux $ gunzip < v5root.gz > unix_v5_root_rk05.dsk [Invio ]
```
Il nome scelto per il file estratto serve a sintetizzare le caratteristiche dell'immagine. Lo script per SIMH può avere il contenuto seguente:

```
|;
  PDP-11/45 (1972) with only 256 Kibyte RAM memory.
|;
 |SET CPU 11/45
 |SHOW CPU
\vert \cdot \vertRK05 cartridge disk.
|;
 |SET RK ENABLE
 |ATTACH RK0 unix_v5_root_rk05.dsk
 |SHOW RK0
 |;
```
|;

Se lo script è contenuto nel file 'unix\_v5.ini', si avvia la simulazione così:

```
GNU/Linux $ pdp11 unix_v5.ini [Invio ]
 |PDP-11 simulator V3.6-1
 Disabling XQ
 |CPU, 11/45, FPP, autoconfiguration on, 256KB
 |RK0, 1247KW, attached to unix_v5_root_rk05.dsk, write enabled
```
Quindi, dall'invito di SIMH si dà il comando di avvio:

*SIMH* sim> **BOOT RK0** [*Invio* ]

Se funziona, appare un altro invito, generato dal settore di avvio. Questo invito è rappresentato da una chiocciolina ('**@**'), dopo la quale va scritto il nome del file del kernel da eseguire:

 $\frac{d}{dist\,boot}$  @**unix** [*Invio* ]

Praticamente non c'è alcuna procedura di avvio, quindi si ottiene immediatamente la richiesta di identificazione dell'utente:

```
UNIX login: root [Invio ]
```
 $|UNIX|$ #

Si annotano i file di dispositivo presenti:

*UNIX* # **chdir /dev** [*Invio* ]

```
UNIX # ls -l [Invio ]
```

```
total 0
cr--r--r--1 bin 1, 0 Nov 26 18:13 mem
|crw-rw-rw- 1 bin 1, 2 Nov 26 18:13 null
|crw--w--w- 1 root 0, 0 Mar 21 12:10 tty8
|#
```
Non è prevista la procedura di arresto del sistema ed è disponibile solo '**sync**', dopo il quale è possibile interrompere il funzionamento del simulatore con la combinazione [*Ctrl e*].

```
UNIX # sync [Invio ]
UNIX # [Ctrl e ]
  |Simulation stopped, PC: 014150 (INC R4)
SIMH sim> quit [Invio ]
```
UNIX versione 6 (RK05)

Si può trovare il file-immagine [della versione 6 dello UNIX di ricer](http://minnie.tuhs.org/Archive/PDP-11/Distributions/research/Dennis_v6/v6root.gz)[ca, per un disco RK05, presso](http://minnie.tuhs.org/Archive/PDP-11/Distributions/research/Dennis_v6/v6root.gz) ht[tp://minnie.tu](http://minnie.tuhs.org/Archive/PDP-11/Distributions/research/Dennis_v6/v6root.gz)hs.org/Archive/PDP-11/Distributions/research/Dennis\_v6/v6root.gz . Il file va estratto e quindi va preparato uno script per SIMH. Tuttavia, il settore di avvio contenuto nel file-immagine non funziona con il simulatore e va sostituito con una copia della versione 5.

«

Per prelevare il settore di avvio dal file-immagine della versione 5 si procede come nell'esempio seguente, dove si ottiene il file 'avvio':

```
GNU/Linux $ dd if=unix_v5_root_rk05.dsk of=avvio bs=512 count=1
[Invio ]
```
Si estrae il file che contiene l'immagine principale della versione 6:

*GNU/Linux* \$ **gunzip < v6root.gz > unix\_v6\_root\_rk05\_orig.dsk** [*Invio* ]

Si separa la porzione successiva al primo settore, generando un file temporaneo:

*GNU/Linux* \$ **dd if=unix\_v6\_root\_rk05\_orig.dsk of=tmp bs=512 skip=1** [*Invio* ]

Si produce un nuovo file-immagine:

*GNU/Linux* \$ **cat avvio tmp > unix\_v6\_root\_rk05\_fixed.dsk** [*Invio* ]

Si prepara anche il secondo file-immagine previsto, contenente i sorgenti dei programmi:

```
GNU/Linux $ gunzip < v6src.gz > unix_v6_root_rk05_src.dsk [Invio ]
```
Lo script per SIMH può avere il contenuto seguente:

```
|;
 |; PDP-11/45 (1972) with only 256 Kibyte RAM memory.
 |;
 |SET CPU 11/45
 |SHOW CPU
 |;
 ; RK05 cartridge disks.
 |;
 SET RK ENABLE
 |;
 |ATTACH RK0 unix_v6_root_rk05_fixed.dsk
 |SHOW RK0
 |;
 |ATTACH RK1 unix_v6_src_rk05.dsk
 |SHOW RK1
 |;
 ; Should boot manually.
\vert \cdot \vert
```
Se lo script è contenuto nel file 'unix\_v6.ini', si avvia la

## simulazione così:

*GNU/Linux* \$ **pdp11 unix\_v6.ini** [*Invio* ] |PDP-11 simulator V3.6-1 Disabling XQ |CPU, 11/45, FPP, autoconfiguration on, 256KB |RK0, 1247KW, attached to **unix\_v6\_root\_rk05\_fixed.dsk**, write enabled |RK1, 1247KW, attached to **unix\_v6\_src\_rk05.dsk**, write enabled Quindi, dall'invito di SIMH si dà il comando di avvio:

```
SIMH sim> BOOT RK0 [Invio ]
```
Se funziona appare l'invito del settore di avvio ('**@**'), dal quale va scritto il nome del file del kernel da eseguire: in questo caso si tratta del kernel 'rkunix'.

```
disk boot @rkunix [Invio ]
```
*UNIX* login: **root** [*Invio* ]

 $U$ *NIX*  $#$ 

Si annotano i file di dispositivo presenti:

```
UNIX # chdir /dev [Invio ]
UNIX # ls -l [Invio ]
 total 0
 |crw-rw-r-- 1 bin 8, 1 May 13 20:01 kmem
 |crw-rw-r-- 1 bin 8, 0 May 13 20:01 mem
 |crw-rw-rw- 1 bin 8, 2 May 13 20:01 null
 |crw--w--w- 1 root 0, 0 Aug 14 22:06 tty8
```
Non è prevista la procedura di arresto del sistema ed è disponibile solo '**sync**', dopo il quale è possibile interrompere il funzionamento

# del simulatore con la combinazione [*Ctrl e*].

```
UNIX # sync [Invio ]
\overline{UNIX} \# [Ctrl e]|Simulation stopped, PC: 015670 (BNE 15722)
SIMH sim> quit [Invio ]
```

```
UNIX versione 6 (RL02)
```
«

Si può trovare il file-immagine della versione 6 dello [UNIX di ricer](http://minnie.tuhs.org/Archive/PDP-11/Boot_Images/v6_rl02_unknown.gz)[ca, modificato per utilizzare un disco RL02, presso](http://minnie.tuhs.org/Archive/PDP-11/Boot_Images/v6_rl02_unknown.gz) http:[//m](http://minnie.tuhs.org/Archive/PDP-11/Boot_Images/v6_rl02_unknown.gz)innie. tuhs.org/Archive/PDP-11/Boot\_Images/v6\_rl02\_unknown.gz . Il file va estratto e quindi va preparato uno script per SIMH.

*GNU/Linux* \$ **gunzip < v6\_rl02\_unknown.gz > unix\_v6\_root\_rl02.dsk** [*Invio* ]

Lo script per SIMH può avere il contenuto seguente:

```
|;
 |; PDP-11/45 (1972) with only 256 Kibyte RAM memory.
\vert \cdot \vert|SET CPU 11/45
 |SHOW CPU
|;
 ; RL02 cartridge disks.
 |;
 SET RL ENABLE
|;
 |ATTACH RL0 unix_v6_root_rl02.dsk
 |SHOW RL0
 |;
   Should boot manually.
```
|;

Se lo script è contenuto nel file 'unix v6.ini', si avvia la simulazione così:

*GNU/Linux* \$ **pdp11 unix\_v6.ini** [*Invio* ]

```
|PDP-11 simulator V3.6-1
Disabling XO
|CPU, 11/45, FPP, autoconfiguration on, 256KB
|RL0, 5242KW, attached to unix_v6_root_rl02.dsk, write enabled, RL02
```
Quindi, dall'invito di SIMH si dà il comando di avvio:

*SIMH* sim> **BOOT RL0** [*Invio* ]

Se funziona appare l'invito del programma di avvio ('**!**'), dal quale va scritto il nome del file del kernel da eseguire: 'unix'.

*disk boot* !**unix** [*Invio* ]

```
|unix v6 11/23
mem = 99 KW max = 63
```
 $|U N I X|$  #

Da questo punto, il terminale potrebbe funzionare solo con lettere maiuscole, perciò conviene dare il comando successivo, in modo da ottenere le lettere minuscole consuete:

```
UNIX # STTY -LCASE [Invio ]
```
Si annotano qui i file di dispositivo presenti, ma è comunque disponibile, nella directory '/dev/' un file 'Makefile':

```
UNIX # cd /dev [Invio ]
```
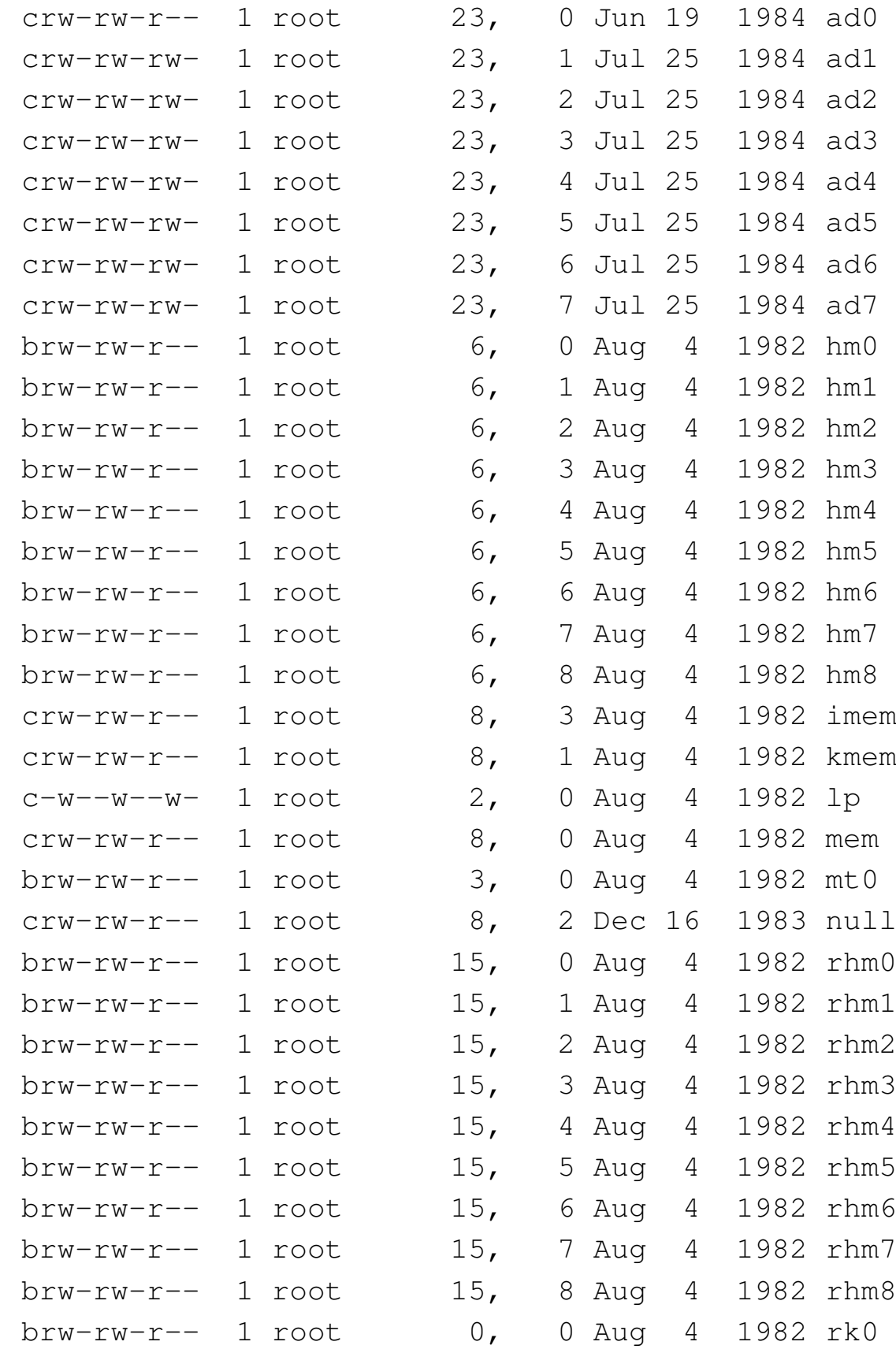

4872

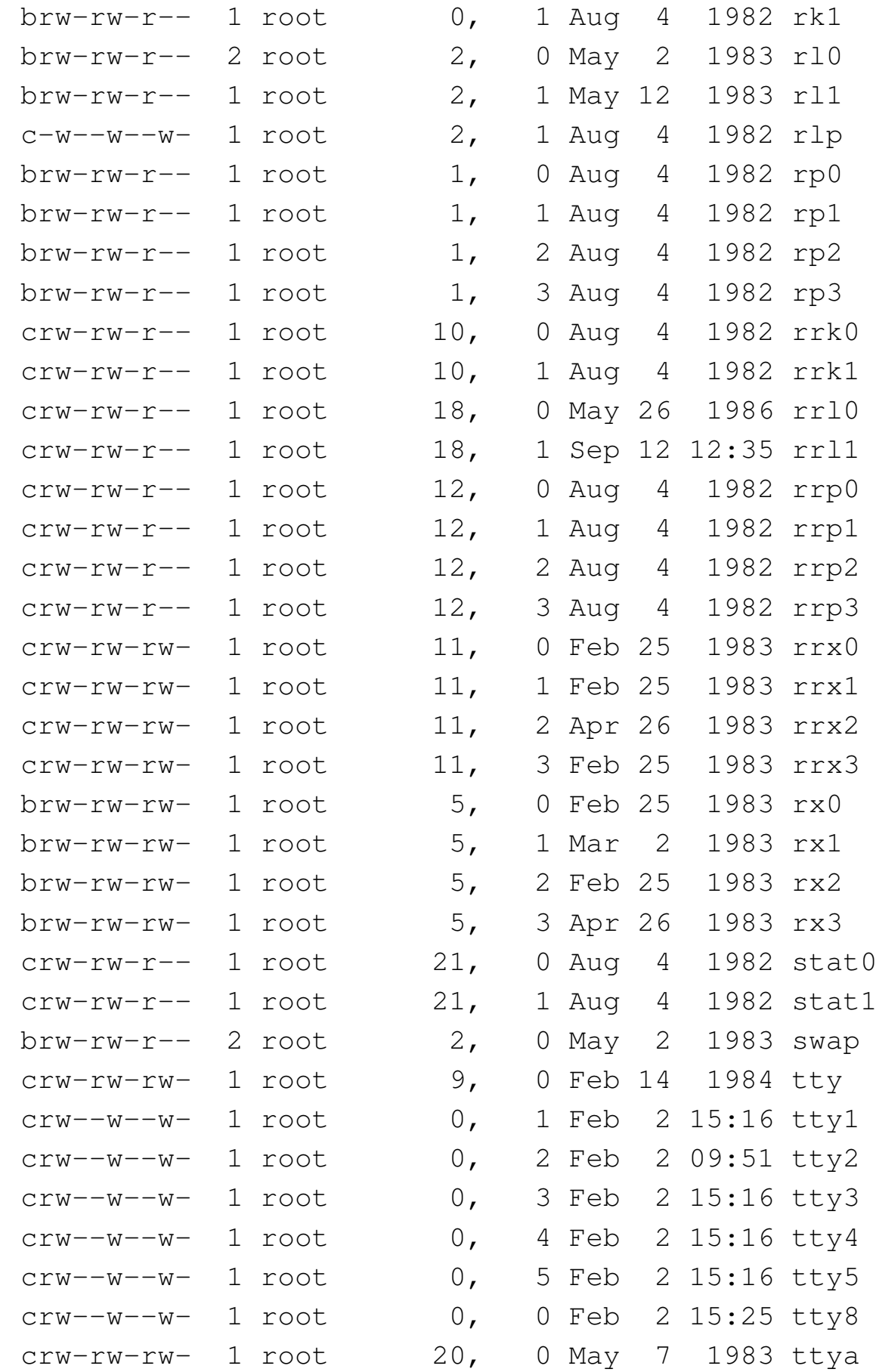

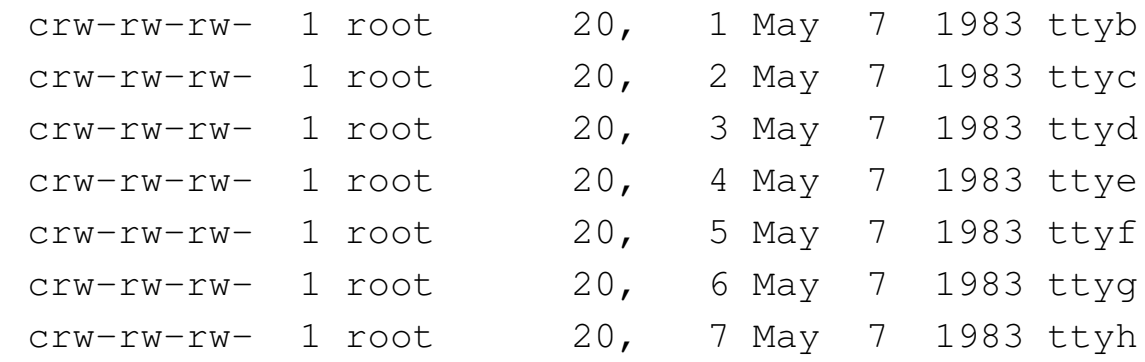

Non essendo prevista la procedura di arresto del sistema, si può usare '**sync**', dopo il quale è possibile interrompere il funzionamento del simulatore con la combinazione [*Ctrl e*].

```
UNIX # sync [Invio ]
```
 $\overline{U NIX}$   $\#$   $[Ctrl e]$ 

Simulation stopped, PC: 017124 (CMPB #3, (R2))

```
SIMH sim> quit [Invio ]
```

```
UNIX versione 7 (RL02)
```

```
«
```
Si può trovare il file-immagine [della versione 7 dello UNIX di ricer](http://minnie.tuhs.org/Archive/PDP-11/Boot_Images/v7_rl02_1145.gz)[ca, per un disco RL02, presso](http://minnie.tuhs.org/Archive/PDP-11/Boot_Images/v7_rl02_1145.gz) [http](http://minnie.tuhs.org/Archive/PDP-11/Boot_Images/v7_rl02_1145.gz)://minnie.tuhs.org/Archive/PDP-11/Boot\_Images/v7\_rl02\_1145.gz . Il file va estratto e quindi va preparato uno script per SIMH.

```
GNU/Linux $ gunzip < v7_rl02_1145.gz > unix_v7_root_rl02.dsk [Invio ]
```
Lo script per SIMH può avere il contenuto seguente:

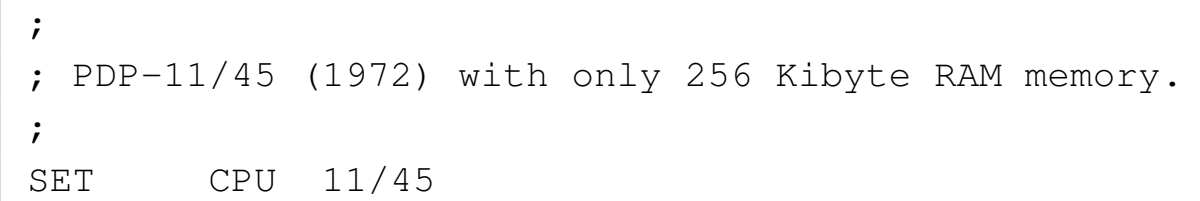

```
|SHOW CPU
 |;
 ; RL02 cartridge disks.
 |;
 |SET RL ENABLE
 |;
 |ATTACH RL0 unix_v7_root_rl02.dsk
 |SHOW RL0
 |;
 ; Should boot manually.
\vert \cdot \vert
```
Se lo script è contenuto nel file 'unix\_v7.ini', si avvia la simulazione così:

```
GNU/Linux $ pdp11 unix_v7.ini [Invio ]
 |PDP-11 simulator V3.6-1
 Disabling XQ
 |CPU, 11/45, FPP, autoconfiguration on, 256KB
 |RL0, 5242KW, attached to unix_v7_root_rl02.dsk, write enabled, RL02
Quindi, dall'invito di SIMH si dà il comando di avvio:
```
*SIMH* sim> **BOOT RL0** [*Invio* ]

Se funziona appare l'invito del settore di avvio ('**@**'), dal quale va scritto il nome del programma di avvio: 'boot'.

 $\frac{d}{dist}$ *boot* [*Invio* ]

Quindi si inseriscono le coordinate del file del kernel da avviare:

```
New Boot, known devices are hp ht rk rl rp tm vt
```

```
disk boot : rl(0,0)rl2unix [Invio ]
```

```
mem = 177856
```
 $U$ *NIX*  $#$ 

Si annota il contenuto del file '/dev/makefile', con il quale si possono creare i file di dispositivo mancanti:

```
UNIX # cd /dev [Invio ]
```

```
UNIX # cat makefile [Invio ]
```

```
# You will want to do at least a make std (the default), followed
# the make on the types of disks you have
|#
```
|std:

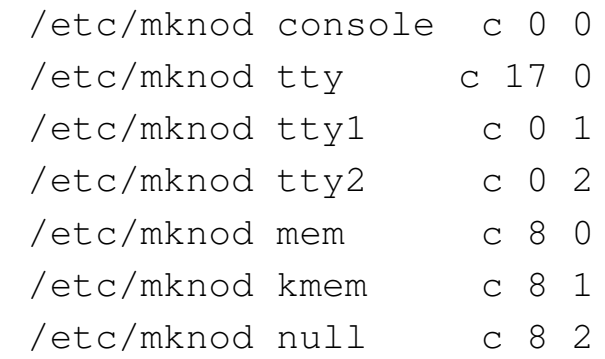

|rk:

|/etc/mknod rk0 b 0 0 |/etc/mknod rk1 b 0 1 |/etc/mknod rrk0 c 9 0 |/etc/mknod rrk1 c 9 1 |chmod go-rw rk0 rk1 rrk0 rrk1

|rl:

|/etc/mknod rl0 b 8 0 |/etc/mknod rl1 b 8 1 |/etc/mknod rrl0 c 18 0 |/etc/mknod rrl1 c 18 1 |chmod go-rw rl0 rl1 rrl0 rrl1 |rp03: |/etc/mknod rp0 b 1 1 |/etc/mknod swap b 1 2 |/etc/mknod rp3 b 1 3 |/etc/mknod rrp0 c 11 1 |/etc/mknod rrp3 c 11 3 |chmod go-rw rp0 swap rp3 rrp0 rrp3 |rp04 rp05: |/etc/mknod rp0 b 6 0 |/etc/mknod swap b 6 1 |/etc/mknod rp3 b 6 6 |/etc/mknod rrp0 c 14 0 |/etc/mknod rrp3 c 14 6 |chmod go-rw rp0 swap rp3 rrp0 rrp3 |rp06: |/etc/mknod rp0 b 6 0 |/etc/mknod swap b 6 1 |/etc/mknod rp3 b 6 7 |/etc/mknod rrp0 c 14 0 |/etc/mknod rrp3 c 14 7 |chmod go-rw rp0 swap rp3 rrp0 rrp3 |tm: |/etc/mknod mt0 b 3 0 |/etc/mknod rmt0 c 12 0 |/etc/mknod nrmt0 c 12 128 |chmod go+w mt0 rmt0 nrmt0 |ht: |/etc/mknod mt0 b 7 64 |/etc/mknod mt1 b 7 0

#### 4877

```
|/etc/mknod rmt0 c 15 64
|/etc/mknod rmt1 c 15 0
|/etc/mknod nrmt0 c 15 192
|/etc/mknod nrmt1 c 15 128
chmod go+w mt0 mt1 rmt0 rmt1 nrmt0 nrmt1
```
Non essendo prevista la procedura di arresto del sistema, si può usare '**sync**', dopo il quale è possibile interrompere il funzionamento del simulatore con la combinazione [*Ctrl e*].

```
UNIX # sync [Invio ]
\overline{UNIX} \# [Ctrl e]Simulation stopped, PC: 002312 (RTS PC)
SIMH sim> quit [Invio ]
```
UNIX versione 7 (RL02) «Torsten»

«

Si può trovare il file-immagine della versione 7 dello UNIX di [ricerca, per un disco RL02, modificato da Torsten Hippe, presso](http://minnie.tuhs.org/Archive/PDP-11/Distributions/other/Torsten_Hippe_v7/v7.gz) [http://minnie](http://minnie.tuhs.org/Archive/PDP-11/Distributions/other/Torsten_Hippe_v7/v7.gz).[tuh](http://minnie.tuhs.org/Archive/PDP-11/Distributions/other/Torsten_Hippe_v7/v7.gz)s.org/Archive/PDP-11/Distributions/other/Torsten\_ Hippe\_ $v7/v7.gz$ . Il file va estratto e quindi va preparato uno script per SIMH.

```
GNU/Linux $ gunzip < v7.gz > unix_v7_root_rl02_torsten.dsk [Invio ]
```
Lo script per SIMH può avere il contenuto seguente:

```
|;
 PDP-11/45 (1972) with only 256 Kibyte RAM memory.
|;
|SET CPU 11/45
|SHOW CPU
```
```
|;
; RL02 cartridge disks.
|;
SET RL ENABLE
|;
|ATTACH RL0 unix_v7_root_rl02_torsten.dsk
|SHOW RL0
|;
; Should boot manually.
|;
```
Se lo script è contenuto nel file 'unix<sub>-V</sub>7.ini', si avvia la simulazione così:

*GNU/Linux* \$ **pdp11 unix\_v7.ini** [*Invio* ]

```
|PDP-11 simulator V3.6-1
Disabling XQ
CPU, 11/45, FPP, autoconfiguration on, 256KB
|RL0, 5242KW, attached to unix_v7_root_rl02_torsten.dsk, write enabled, RL02
```
Quindi, dall'invito di SIMH si dà il comando di avvio:

*SIMH* sim> **BOOT RL0** [*Invio* ]

Se funziona appare l'invito del settore di avvio ('**@**'), dal quale va scritto il nome del programma di avvio: 'boot'.

*disk boot* @**boot** [*Invio* ]

Quindi si inseriscono le coordinate del file del kernel da avviare:

|Boot

*disk boot* : **rl(0,0)rl1unix** [*Invio* ]

 $m$ em = 205376

Viene chiesto di eseguire un accesso normale. La parola d'ordine per l'utente '**root**' è «pdp». Inizialmente il terminale mostra solo lettere maiuscole:

*UNIX* SINGLE USER LOGIN: **ROOT** [*Invio* ]

*UNIX* PASSWORD: *PDP* [*Invio* ]

Con il comando successivo si riporta il terminale a funzionare con le lettere minuscole:

*UNIX* # **STTY -LCASE** [*Invio* ]

Si annota il contenuto del file '/dev/makefile', con il quale si possono creare i file di dispositivo mancanti:

*UNIX* # **cd /dev** [*Invio* ]

```
UNIX # cat makefile [Invio ]
```

```
|basic:
|/etc/mknod console c 0 0
|/etc/mknod tty c 1 0
|/etc/mknod mem c 2 0
|/etc/mknod kmem c 2 1
|/etc/mknod null c 2 2
|chmod go-w+r console
|chmod go-w mem kmem
chmod go+rw null tty
chown bin mem kmem null tty
chgrp bin mem kmem null tty
```
|rp: |make TYPE=rp bigdisk

|hp:

```
|make TYPE=hp bigdisk
|rm:
|make TYPE=rm bigdisk
|hk:
|make TYPE=hk bigdisk
|si:
|make TYPE=si bigdisk
|bigdisk:
|/etc/mknod $(TYPE)0 b 2 0
|# /etc/mknod $(TYPE)01 b 2 1
|# /etc/mknod $(TYPE)02 b 2 2
|# /etc/mknod $(TYPE)03 b 2 3
|# /etc/mknod $(TYPE)04 b 2 4
|# /etc/mknod $(TYPE)05 b 2 5
|# /etc/mknod $(TYPE)06 b 2 6
|# /etc/mknod $(TYPE)07 b 2 7
|/etc/mknod $(TYPE)1 b 2 8
|# /etc/mknod $(TYPE)11 b 2 9
|# /etc/mknod $(TYPE)12 b 2 10
|# /etc/mknod $(TYPE)13 b 2 11
|# /etc/mknod $(TYPE)14 b 2 12
|# /etc/mknod $(TYPE)15 b 2 13
|# /etc/mknod $(TYPE)16 b 2 14
|# /etc/mknod $(TYPE)17 b 2 15
|/etc/mknod r$(TYPE)0 c 11 0
|# /etc/mknod r$(TYPE)01 c 11 1
|# /etc/mknod r$(TYPE)02 c 11 2
|# /etc/mknod r$(TYPE)03 c 11 3
|# /etc/mknod r$(TYPE)04 c 11 4
|# /etc/mknod r$(TYPE)05 c 11 5
|# /etc/mknod r$(TYPE)06 c 11 6
```

```
4881
```

```
|# /etc/mknod r$(TYPE)07 c 11 7
|/etc/mknod r$(TYPE)1 c 11 8
|# /etc/mknod r$(TYPE)11 c 11 9
|# /etc/mknod r$(TYPE)12 c 11 10
|# /etc/mknod r$(TYPE)13 c 11 11
|# /etc/mknod r$(TYPE)14 c 11 12
|# /etc/mknod r$(TYPE)15 c 11 13
|# /etc/mknod r$(TYPE)16 c 11 14
|# /etc/mknod r$(TYPE)17 c 11 15
chmod qo-w $(TYPE)[0-7] $(TYPE)[0-7]? r$(TYPE)[0-7] r$(TYPE)[0-7]
|rl:
|/etc/mknod rl0 b 3 0
|/etc/mknod rl1 b 3 1
|/etc/mknod rrl0 c 12 0
|/etc/mknod rrl1 c 12 1
|chmod go-w rl? rrl?
|rk:
|/etc/mknod rk0 b 4 0
|/etc/mknod rk1 b 4 1
|/etc/mknod rrk0 c 13 0
|/etc/mknod rrk1 c 13 1
|chmod go-w rk? rrk?
|dl:
|/etc/mknod tty1 c 0 1
|/etc/mknod tty2 c 0 2
chmod qo-r+w tty[1-2]|< more 64% >dl:
|/etc/mknod tty1 c 0 1
|/etc/mknod tty2 c 0 2
chmod go-r+w tty[1-2]
```

```
|/etc/mknod pc c 4 0
|chown bin pc
|chgrp bin pc
|chmod go+w pc
```
#### |lp:

|/etc/mknod lp c 5 0 chown bin lp chgrp bin lp |chmod go-rw lp

#### dc:

|/etc/mknod dc0 c 6 0 |/etc/mknod dc1 c 6 1 chown bin dc? chgrp bin dc? |chmod go-rw dc?

#### $dz$ :

|/etc/mknod ttya c 7 0 |/etc/mknod ttyb c 7 1 |/etc/mknod ttyc c 7 2 |/etc/mknod ttyd c 7 3 |/etc/mknod ttye c 7 4 |/etc/mknod ttyf c 7 5 |/etc/mknod ttyg c 7 6 |/etc/mknod ttyh c 7 7 |chmod go-r+w tty[a-h]

#### |tm:

|/etc/mknod mt0 b 0 0 |/etc/mknod mt1 b 0 1 |/etc/mknod hmt0 b 0 64 |/etc/mknod hmt1 b 0 65 |/etc/mknod nmt0 b 0 128

```
|/etc/mknod nmt1 b 0 129
|/etc/mknod nhmt0 b 0 192
|/etc/mknod nhmt1 b 0 193
|/etc/mknod rmt0 c 10 0
|/etc/mknod rmt1 c 10 1
|/etc/mknod hrmt0 c 10 64
|/etc/mknod hrmt1 c 10 65
|/etc/mknod nrmt0 c 10 128
|/etc/mknod nrmt1 c 10 129
|/etc/mknod nhrmt0 c 10 192
|/etc/mknod nhrmt1 c 10 193
|chmod go-w *mt[01]
|tc:
|/etc/mknod tap0 b 1 0
|/etc/mknod tap1 b 1 1
|chmod go-w tap[01]
|swap:
|@echo ln ??? swap
```
Non essendo prevista la procedura di arresto del sistema, si può usare '**sync**', dopo il quale è possibile interrompere il funzionamento del simulatore con la combinazione [*Ctrl e*].

```
UNIX # sync [Invio ]
\sqrt{U N I X} \parallel \sqrt{C t} \mid \sqrt{C t} \parallel \sqrt{C t}|Simulation stopped, PC: 002312 (RTS PC)
SIMH sim> quit [Invio ]
```
### BSD versione 2.9 (RL02)

Si può trovare il file-[immagine della versione 2.9 di BSD, per un](http://minnie.tuhs.org/Archive/PDP-11/Boot_Images/2.9BSD_rl02_1145.gz) [disco RL02, presso](http://minnie.tuhs.org/Archive/PDP-11/Boot_Images/2.9BSD_rl02_1145.gz) [http://mi](http://minnie.tuhs.org/Archive/PDP-11/Boot_Images/2.9BSD_rl02_1145.gz)nnie.tuhs.org/Archive/PDP-11/Boot\_ Images/2.9BSD\_rl02\_1145.gz . Il file va estratto e quindi va preparato uno script per SIMH.

«

*GNU/Linux* \$ **gunzip < 2.9BSD\_rl02\_1145.gz > bsd\_2.9\_root\_rl02.dsk** [*Invio* ]

Lo script per SIMH può avere il contenuto seguente:

```
|;
 |; PDP-11/45 (1972) with only 256 Kibyte RAM memory.
|;
 |SET CPU 11/45
 |SHOW CPU
 |;
 ; RL02 cartridge disks.
 |;
 |SET RL ENABLE
|;
|ATTACH RL0 bsd_2.9_root_rl02.dsk
 |SHOW RL0
 |;
 ; Should boot manually.
 |;
```
Se lo script è contenuto nel file 'bsd\_6.9.ini', si avvia la simulazione così:

```
GNU/Linux $ pdp11 bsd_6.9.ini [Invio ]
```

```
|PDP-11 simulator V3.6-1
Disabling XQ
CPU, 11/45, FPP, autoconfiguration on, 256KB
|RL0, 5242KW, attached to bsd_2.9_root_rl02.dsk, write enabled, RL02
```
### Quindi, dall'invito di SIMH si dà il comando di avvio:

*SIMH* sim> **BOOT RL0** [*Invio* ]

|:boot

|45Boot

### Se funziona appare l'invito del programma di avvio ('**:**'), dal quale vanno scritte le coordinate per raggiungere il kernel da avviare:

*disk boot* : **rl(0,0)rlunix** [*Invio* ]

```
|Berkeley UNIX (Rev. 2.9.1) Sun Nov 20 14:55:50 PST 1983
mem = 135872
|CONFIGURE SYSTEM:
|xp 0 csr 176700 vector 254 attached
|rk 0 csr 177400 vector 220 attached
hk 0 csr 177440 vector 210 attached
|rl 0 csr 174400 vector 160 attached
|rp ? csr 176700 vector 254 interrupt vector already in use
ht 0 csr 172440 vector 224 skipped: No CSR
tm 0 csr 172520 vector 224 attached
ts 0 csr 172520 vector 224 interrupt vector already in use
dh ? csr 160020 vector 370 skipped: No CSR
dm ? csr 170500 vector 360 skipped: No autoconfig routines
dz ? csr 160110 vector 320 interrupt vector wrong
dz ? csr 160110 vector 320 interrupt vector wrong
dn 0 csr 175200 vector 300 skipped: No autoconfig routines
vp ? csr 177500 vector 174 skipped: No autoconfig routines
|lp 0 csr 177514 vector 200 attached
Erase=^2, kill=^2U, intr=^2C
```
Si accede immediatamente alla shell. Si annota il contenuto della directory '/dev/'; tuttavia, è presente anche lo script '**MAKE**', con il quale si possono creare i file di dispositivo mancanti:

```
UNIX # cd /dev [Invio ]
```

```
UNIX # ls -l [Invio ]
```
|total 5

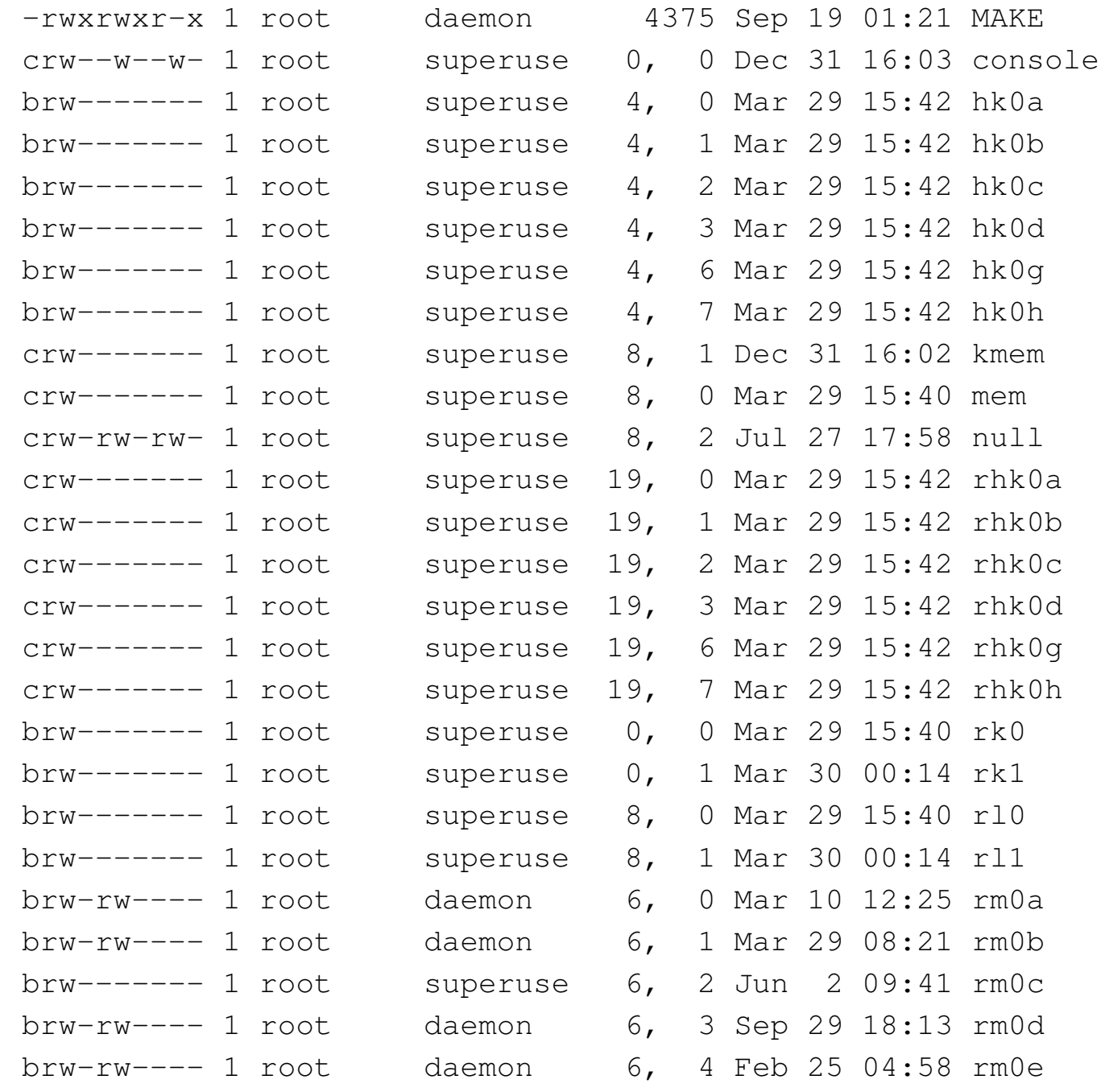

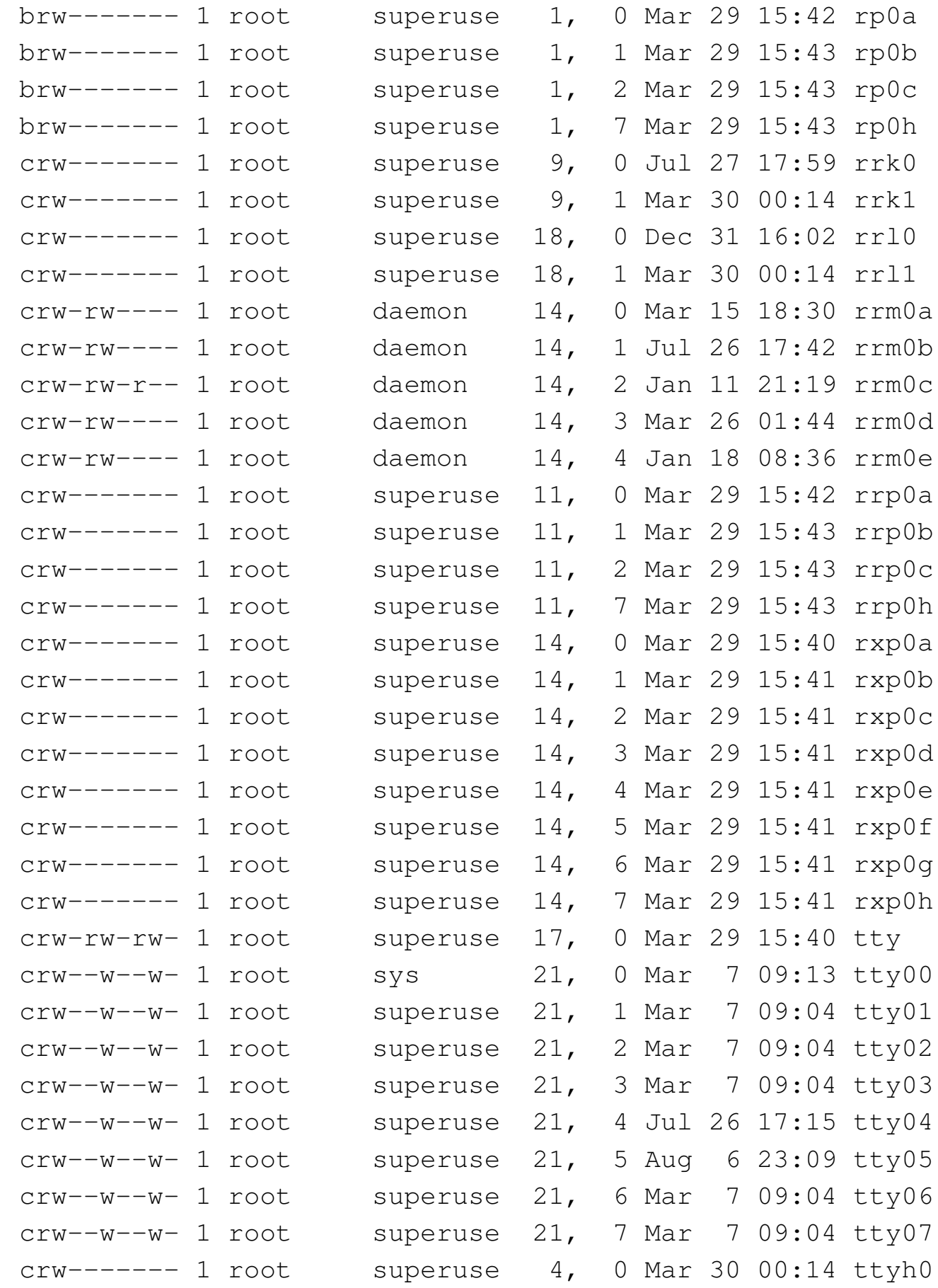

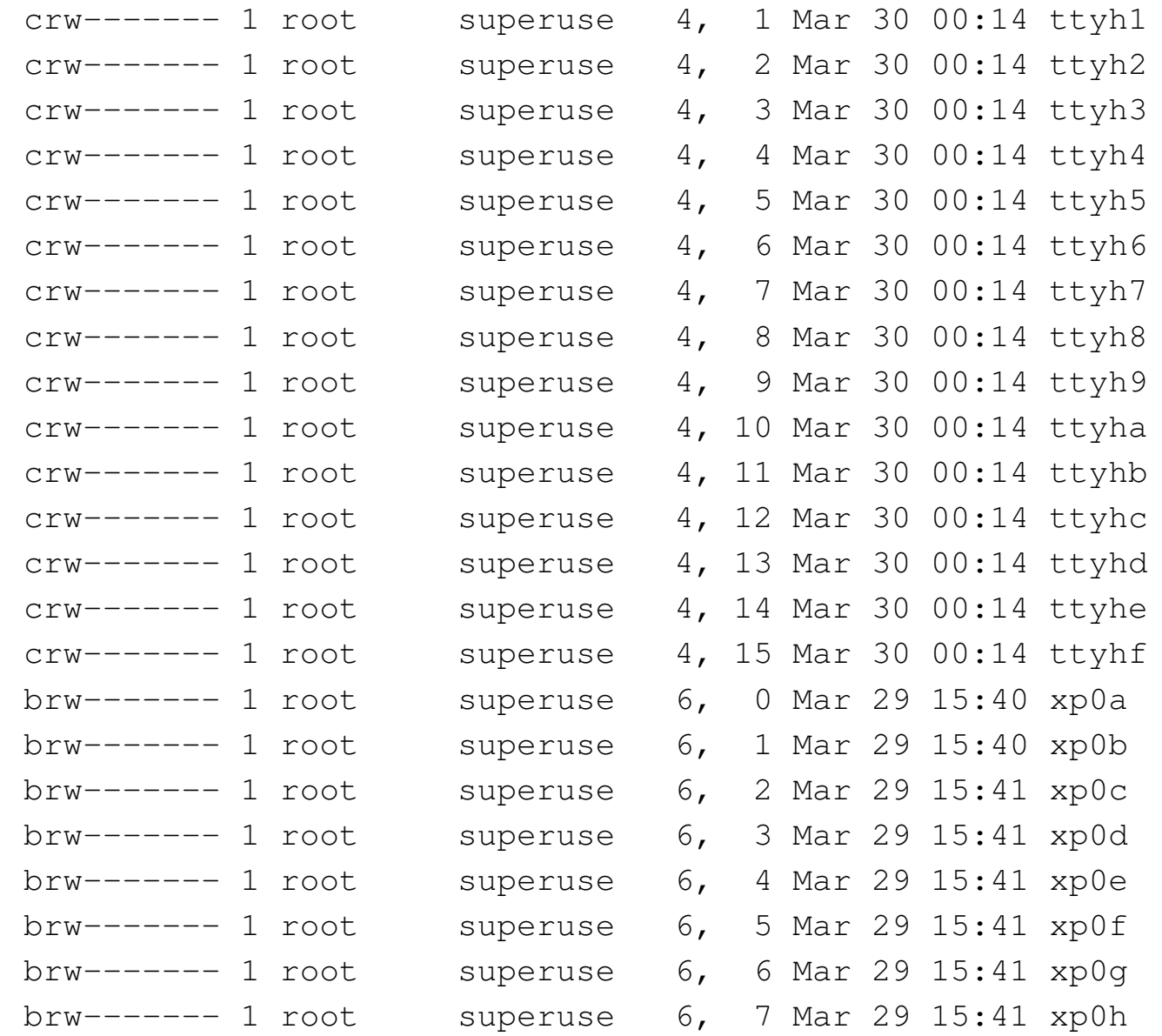

Sarebbe disponibile il comando '**shutdown**', ma non sembra funzionare come di consueto. Pertanto, si può usare '**sync**', dopo il quale è possibile interrompere il funzionamento del simulatore con la combinazione [*Ctrl e*].

```
UNIX # sync [Invio ]
UNIX # [Ctrl e ]
  |Simulation stopped, PC: 016662 (MOV #200,R4)
```
*SIMH* sim> **quit** [*Invio* ]

## Derivazioni di UNIX per hardware ridotto

«

Dalle versioni dello UNIX di ricerca sono derivate, a suo tempo, delle varianti per sistemi molto poveri di risorse. In particolare, Mini-UNIX e LSX. Si tratta di sistemi in grado di lavorare con una memoria centrale da 64 Kibyte.

Mini-UNIX

«

Mini-UNIX è un sistema derivato da UNIX versione 6, del quale utilizza lo stesso file system. È importante osservare che, anche se nel file system sono presenti le informazioni sui gruppi di utenti, questi non sono considerati.

Si possono t[rovare i file-immagine di Mini-UNIX, per dischi](http://minnie.tuhs.org/Archive/PDP-11/Distributions/usdl/Mini-Unix/) [RK05, presso](http://minnie.tuhs.org/Archive/PDP-11/Distributions/usdl/Mini-Unix/) http://minnie.tuhs.org/Archive/PDP-11/Distributions/ usdl/Mini-Unix/ . Servono precisamente i file 'tape1.bin.gz', 'tape2.bin.gz' e 'tape3.bin.gz'.

I file vanno estratti e quindi va preparato uno script per SIMH. Nell'estrarre i file gli si attribuisce un nome che sintetizzi il loro contenuto:

```
GNU/Linux $ gunzip < tape1.bin.gz > mx_root_rk05.dsk [Invio ]
GNU/Linux $ gunzip < tape2.bin.gz > mx_src_rk05.dsk [Invio ]
```
*GNU/Linux* \$ **gunzip < tape3.bin.gz > mx\_man\_rk05.dsk** [*Invio* ]

Lo script per SIMH può avere il contenuto seguente, nel quale si prevede l'uso di tre dischi:

```
|;
|; PDP-11/20 (1970)
|;
|SET CPU 11/20
SET CPU 64K
|SHOW CPU
|;
; RK05 cartridge disks.
|;
SET RK ENABLE
|;
|ATTACH RK0 mx_root_rk05.dsk
|SHOW RK0
|;
|ATTACH RK1 mx_src_rk05.dsk
|SHOW RK1
|;
|ATTACH RK2 mx_man_rk05.dsk
|SHOW RK2
|;
; Should boot manually.
|;
```
Se lo script è contenuto nel file 'mx.ini', si avvia la simulazione così:

```
GNU/Linux $ pdp11 mx.ini [Invio ]
```

```
|PDP-11 simulator V3.6-1
Disabling CR
Disabling XQ
|CPU, 11/20, autoconfiguration on, 64KB
|RK0, 1247KW, attached to mx_root_rk05.dsk, write enabled
|RK1, 1247KW, attached to mx_src_rk05.dsk, write enabled
|RK2, 1247KW, attached to mx_man_rk05.dsk, write enabled
```
Quindi, dall'invito di SIMH si dà il comando di avvio:

*SIMH* sim> **BOOT RK0** [*Invio* ]

Se funziona appare l'invito del settore di avvio ('**@**'), dal quale va scritto il nome del file del kernel da eseguire: in questo caso si tratta di 'rkmx'.

```
\frac{d}{dist \, boot} @ \mathbf{r} km\mathbf{x} \lceil Invio \rceil|RESTRICTED RIGHTS
  |USE, DUPLICATION OR DISCLOSURE IS SUBJECT TO
  RESTRICTIONS STATED IN YOUR CONTRACT WITH
  WESTERN ELECTRIC COMPANY, INC.
MX login: root [Invio ]
\overline{MX} #
```
### Si annotano i file di dispositivo presenti:

*MX* # **chdir /dev** [*Invio* ]

```
MX # ls -l [Invio ]
```
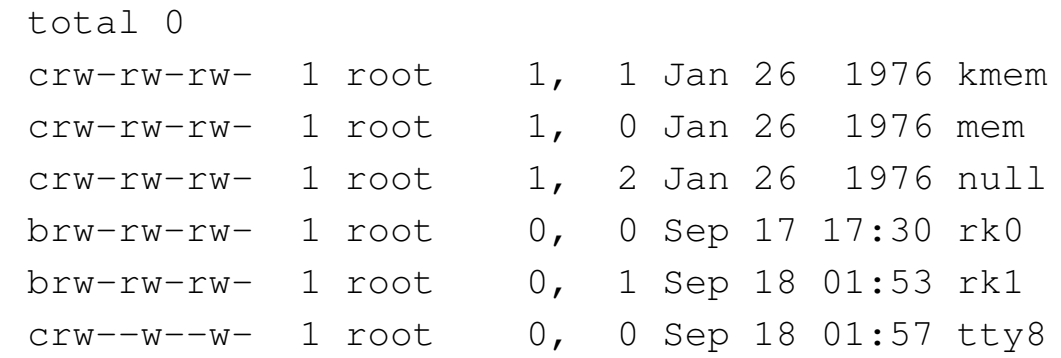

Come si può vedere, sono disponibili i file di dispositivo per due soli dischi, mentre nel simulatore ne sono stati previsti tre. Per aggiungere il file di dispositivo del terzo disco si può procedere così:

*MX* # **/etc/mknod rk2 b 0 2** [*Invio* ]

È possibile innestare un solo disco alla volta. Per esempio, volendo aggiungere quello dei sorgenti corrispondente al secondo, si può procedere così:

```
MX # /etc/mount /dev/rk1 /mnt [Invio ]
```
Poi, per il distacco del disco si procede come di consueto, specificando il file di dispositivo:

```
MX # /etc/umount /dev/rk1 [Invio ]
```
Non è prevista la procedura di arresto del sistema ed è disponibile solo '**sync**', dopo il quale è possibile interrompere il funzionamento del simulatore con la combinazione [*Ctrl e*].

```
MX # sync [Invio ]
\overline{M} \uparrow \overline{C}trl e ]
  Simulation stopped, PC: 016662 (BNE 16674)
```

```
SIMH sim> quit [Invio ]
```

```
LSI UNIX o LSX
```
«

LSX è un sistema derivato da UNIX versione 6; per microprocessore LSI-11, ridotto al punto di poter funzionare con soli 48 Kibyte di memoria centrale.

Si [possono trovare i file-immagine di LSX, per dischetti RX01, pres](http://minnie.tuhs.org/Archive/PDP-11/Distributions/usdl/LSX/)so http://minnie.tuhs.org/Archi[ve/PDP-11/Distributions/usdl/LSX/](http://minnie.tuhs.org/Archive/PDP-11/Distributions/usdl/LSX/lsximgs.tar.bz2) ; [precisamente serve il fi](http://minnie.tuhs.org/Archive/PDP-11/Distributions/usdl/LSX/lsximgs.tar.bz2)le [http://minn](http://minnie.tuhs.org/Archive/PDP-11/Distributions/usdl/LSX/lsximgs.tar.bz2)ie.tuhs.org/Archive/PDP-11/Distributions/usdl/LSX/lsximgs.tar.bz2 che contiene tutto il necessario per questi esempi.

I file-immagine vanno estratti e quindi va preparato uno script per SIMH.

*GNU/Linux* \$ **tar xjvf lsximgs.tar.bz2** [*Invio* ]

Si ottengono diversi file, tra cui, in particolare, 'root.dsk' e 'usr. dsk'. Lo script per SIMH può avere il contenuto seguente, nel quale si prevede l'uso di due dischi:

```
|;
 ; LSI-11 with only 48 Kibyte RAM memory.
|;
 SET CPU 48K
 |SHOW CPU
 |;
 ; RX01 floppy disk.
 |;
 |SET RX ENABLE
 |;
 |ATTACH RX0 root.dsk
 |SHOW RX0
 |;
 |ATTACH RX1 usr.dsk
```

```
|SHOW RX1
 |;
   Should boot manually.
\vert \cdot \vert
```
Se lo script è contenuto nel file 'lsx.ini', si avvia la simulazione così:

```
GNU/Linux $ pdp11 lsx.ini [Invio ]
 |PDP-11 simulator V3.6-1
 Disabling CR
 |CPU, 11/73, NOCIS, autoconfiguration on, 48KB
 RX: buffering file in memory
 |RX0, 256KB, attached to root.dsk, write enabled
 RX: buffering file in memory
 |RX1, 256KB, attached to usr.dsk, write enabled
```
Quindi, dall'invito di SIMH si dà il comando di avvio:

*SIMH* sim> **BOOT RX0** [*Invio* ]

Se funziona appare l'invito del settore di avvio ('**rx boot:**'), dal quale va scritto il nome del file del kernel da eseguire: in questo caso si tratta di 'lsx'.

```
disk boot rx boot:lsx [Invio ]
```
Si ottiene subito l'invito della shell. Dal momento che il terminale si presenta configurato per le lettere maiuscole, conviene regolare subito questa cosa:

*LSX* # **STTY -LCASE** [*Invio* ]

Si annotano i file di dispositivo presenti:

*LSX* # **chdir /dev** [*Invio* ]

```
LSX # ls -l [Invio ]
 total 0
 brw-rw-rw- 1 0 0, 0 Jun 8 15:00 fd0
 brw-rw-rw- 1 0 0, 1 Oct 29 03:10 fd1
 |crw-rw-rw- 1 0 0, 0 Jul 1 1977 tty8
```
Nel sistema che si ottiene mancano programmi importanti e anche l'innesto del secondo dischetto può essere impossibile.

*LSX* # **sync** [*Invio* ]  $\sqrt{L}$ *LSX*  $\#$   $\lceil$  *Ctrl e*  $\rceil$ Simulation stopped, PC: 015650 (MOV R3, (SP)) *SIMH* sim> **quit** [*Invio* ]

## Programmi di servizio

«

Le varie versioni dello UNIX di ricerca utilizzano dei file system inaccessibili con i sistemi attuali. Ciò rende difficile il trasferimento di dati con un file-immagine contenente uno dei vecchi UNIX. Probabilmente, l'unico programma che venga in aiuto per questo è V7fs, che comunque occorre compilare in proprio, ma almeno funziona in un sistema GNU/Linux comune.

```
V7fs
```
«

V7fs è un programma in grado di leggere un file-immagine contenente un file system di UNIX versione 7, di attraversare il suo contenuto e [di estrapolare i file. Il programma va raccolto in forma sor](http://minnie.tuhs.org/Archive/PDP-11/Tools/Filesys/v7fs-0.1.tar.gz)gente da http://minnie.tuhs.org/Archive/PDP-11/Tools/Filesys/v7fs0.1.tar.gz. Dopo l'estrazione si ottiene in particolare il file ' $v7fs$ . c' e il file-make; pertanto si può compilare così:

*GNU/Linux* \$ **make v7fs** [*Invio* ]

Si ottiene il file eseguibile ' $v7fs$ ' nella directory corrente. Supponendo di disporre del file 'unix\_v7\_root\_rl02.dsk', contenente un file system da scorrere con V7fs, si può procedere nel modo seguente:

*GNU/Linux* \$ **./v7fs unix\_v7\_rl02.dsk** [*Invio* ]

V7fs funziona in modo interattivo e mostra un invito, dal quale si possono dare comandi simili a quelli di un vecchio sistema UNIX:

 $\sqrt{v^{7}}$ <sup>*y*</sup>  $\rightarrow$  **?** [*Invio* ] |commands: | ls [-i] [dir]: list directory contents, current dir default cd name: change to directory 'name' cat namel: print file 'namel' on terminal cp name1 [name2]: copy internal file 'name1' to external 'name2' name2 defaults to name1. | (An i-number can be used instead of name1 for cp or cat.) cpdir: copy all files in current internal directory to current external directory lcd name: change to local directory 'name' printi ino ...: print contents of inode 'ino' printblk blk ...: print contents of block 'blk' printsb: print contents of the super block dumpblk blk ...: hex dump of block 'blk' dumpboot: hex dump of the boot block cpblk file blk ...: copy contents of 'blk' to external file 'file' | (append to file if it exists) rootino ino: read directory with inode 'ino', making it the root directory ! : shell escape; the rest of the line is passed to the shell | q or ^d: quit

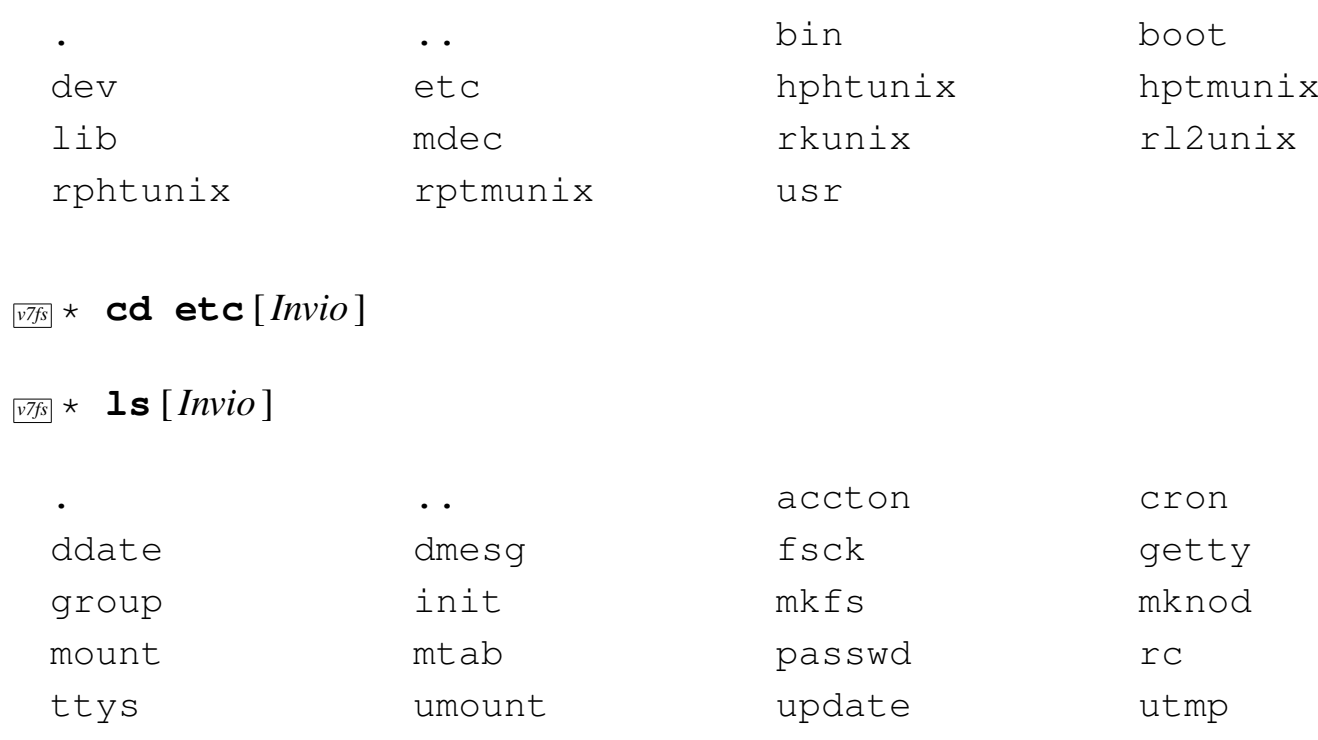

*v7fs* \* **cat group** [*Invio* ]

|wall

*v7fs* \* **ls** [*Invio* ]

```
|other::1:
|sys::2:bin,sys
|bin::3:sys,bin
|uucp::4:
```
*v7fs* \* **cp group** [*Invio* ]

L'ultimo comando mostra la copia del file 'group' all'esterno, in un file con lo stesso nome, nella directory corrente nel momento dell'avvio del programma.

 $\overline{v^{7}}$ *y*  $\star$  **q** [*Invio*]

# Riferimenti

- [Bob Supnik](http://simh.trailing-edge.com/), *[The Computer H](http://simh.trailing-edge.com/)istory Simulation Project* http://simh.trailing-edge.com/
- [Robert M. Supnik,](http://simh.trailing-edge.com/pdf/simh_doc.pdf) *[SIMH user's guide](http://simh.trailing-edge.com/pdf/simh_doc.pdf)* http://simh.trailing-edge.com/pdf/simh\_doc.pdf
- [Robert M. Supnik,](http://simh.trailing-edge.com/pdf/pdp11_doc.pdf) *[PDP-11 simulator usage](http://simh.trailing-edge.com/pdf/pdp11_doc.pdf)* http://simh.trailing-edge.com/pdf/pdp11\_doc.pdf
- [Phil Budne,](http://www.inwap.com/pdp10/usenet/disks) *[Article 1995 of alt.sys.pdp10](http://www.inwap.com/pdp10/usenet/disks)*, *How big were they?* http://www.inwap.com/pdp10/usenet/disks
- [John Holden](http://www.psych.usyd.edu.au/pdp-11/), *[YAPP Yet another PDP-](http://www.psych.usyd.edu.au/pdp-11/)11 Page* http://www.psych.usyd.edu.au/pdp-11/
- Steven Schulz, *Installing and operating 2.11BSD on the PDP-11*, [1995](http://minnie.tuhs.org/PUPS/Setup/2.11bsd_setup.pdf)

[http://minnie.tuhs.org/PUPS/Setup/2.11bs11d\\_setup.pdf](http://minnie.tuhs.org/PUPS/Setup/2.11bsd_setup.html) http://minnie.tuhs.org/PUPS/Setup/2.11bs11d\_setup.html

• *[2.11BSD](http://minnie.tuhs.org/Archive/PDP-11/Distributions/ucb/2.11BSD/)*

[http://minn](http://minnie.tuhs.org/Archive/PDP-11/Distributions/ucb/2.11BSD/)ie.tuhs.org/Archive/PDP-11/Distributions/ucb/2. [11BS11D/](http://minnie.tuhs.org/Archive/PDP-11/Boot_Images/2.11_on_Simh/)

[http://m](http://minnie.tuhs.org/Archive/PDP-11/Boot_Images/2.11_on_Simh/)innie.tuhs.org/Archive/PDP-11/Boot\_Images/2.11\_on\_ Simh/

• Warren Toomey, *Details of the PUPS Archive*, 1996; *FAQ on the Unix Archive and Unix on the PDP-11*, 2001; *What Unixes run [on What PDPs?](http://minnie.tuhs.org/PUPS/archive_details.html)*

http://minnie.tuhs.org/PUPS/archive\_details.html

[http://minnie.tuhs.org/PUPS/pupsfaq.htm](http://minnie.tuhs.org/PUPS/node6.html)l http://minnie.tuhs.org/PUPS/node6.html

• John Lions, *Lions' Commentary on Unix 6th Edition with Source Code*, Peer-To-Peer Communications, sesta edizione, 1996, [ISBN 1573980137](http://www.amazon.ca/Lions-Commentary-Unix-Source-Code/dp/1573980137)

[http://www](http://www.amazon.ca/Lions-Commentary-Unix-Source-Code/dp/1573980137).[ama](http://www.amazon.ca/Lions-Commentary-Unix-Source-Code/dp/1573980137)zon.ca/Lions-Commentary-Unix-Source-Code/ dp/1573980137

• *[Mini Unix](http://minnie.tuhs.org/UnixTree/MiniUnix/)*

http://minnie.tuhs.org/UnixTree/MiniUnix/

## <sup>[1](#page-74-0)</sup> SIMH software libero con licenza speciale

 $2$  Rispetto alla documentazione originale, il file 'file8.tar' viene inserito in coda al nastro principale, senza bisogno di creare un secondo nastro apposito. Nella realtà ciò non sarebbe possibile, per [v](#page-77-0)ia della capacità limitata del nastro stesso.

<sup>3</sup> La sigla '**tm**' va utilizzata in quanto si tratta di un nastro di un'unità a nastro di tipo TM11; se fosse un nastro TS11, va usata probabilmente la sigla '**ts**', come descritto nella documentazione di [2](#page-79-0).11BSD.

<sup>4</sup> La partizione '**a:**' deve iniziare a partire dal primo settore disponibile del disco, altrimenti non è possibile avviare poi il sistema [o](#page-79-1)perativo.

<sup>5</sup> La dimensione viene data in settori e la si cambia in base ai calcoli [e](#page-80-0)ffettuati precedentemente.

<sup>6</sup> Si osservi che è obbligatorio dare il nome '**swap**' alla partizione usata per lo scambio della memoria virtuale.

<sup>7</sup> La partizione '**b:**' deve cominciare a partire dal settore successivo a quello della partizione '**a:**'. Dal momento che la partizione '**a:**' è composta da 325755 settori, contando a partire da zero, l'ultimo settore della prima partizione è il numero 325754, pertanto il [s](#page-91-0)uccessivo, che inizia la partizione '**b:**' è il numero 325755.

<sup>8</sup> La sigla '**tm0**' fa riferimento alle unità TM11.